ระบบรู้จ ำและตรวจสอบป้ำยทะเบียนรถยนต์เข้ำออกอัตโนมัติ กรณีศึกษาหมู่บ้านฟ้ากรีนพาร์ครอยัลธนบุรีรมย์

Automatic License Plate Recognition System Case Study Of Ban Fah Greenpark Royal Thonburirom Village

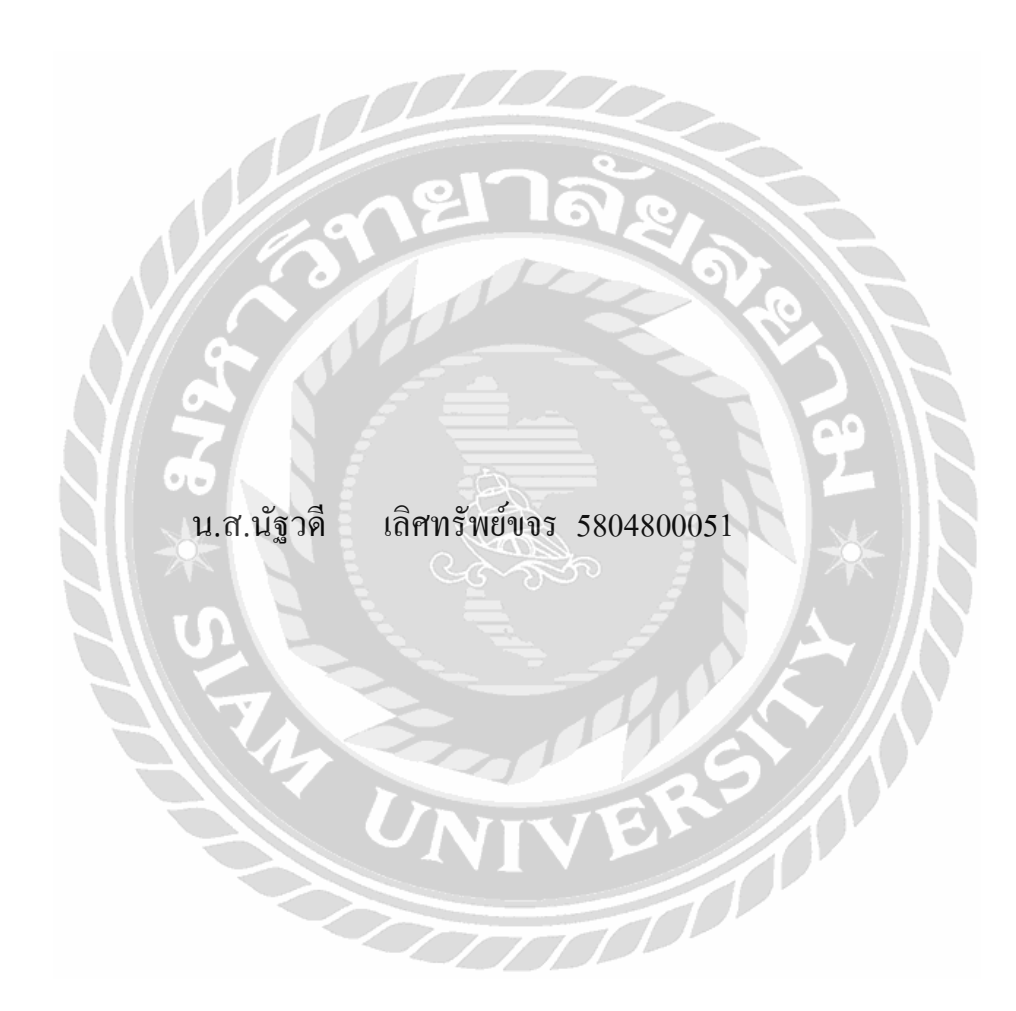

ปริญญานิพนธ์นี้เป็นส่วนหนึ่งของการศึกษาตามหลักสูตรปริญญาวิทยาศาสตรบัณฑิต ภำควิชำวิทยำกำรคอมพิวเตอร์คณะวิทยำศำสตร์ มหำวิทยำลัยสยำม ปี กำรศึกษำ2561

## หัวข้อปริญญานิพนธ์

หน่วยกิตของปริญญานิพนธ์

รายชื่อผู้จัดทำ

อาจารย์ที่ปรึกษา

ระดับการศึกษา

ภาควิชา

ปีการศึกษา

กรณีศึกษาหมู่บ้านฟ้ากรีนพาร์ครอยัลธนบุรีรมย์ Automatic License Plate Recognition System Case Study Of Ban Fah Greenpark Royal Thonburirom Village. 3 หน่วยกิต นางสาวนัฐวดี เลิศทรัพย์ขจร 5804800051 อาจารย์วินา โชติช่วง วิทยาศาสตรบัณฑิต วิทยาการคอมพิวเตอร์

ระบบรู้จำและตรวจสอบป้ายทะเบียนรถยนต์เข้าออกอัตโนมัติ

อนุมัติให้ปริญญานิพนธ์นี้เป็นส่วนหนึ่งของการศึกษาตามหลักสูตรวิทยาศาสตรบัณฑิต สาขาวิชาวิทยาการคอมพิวเตอร์

2561

กณะกรรมการสอบปริญญานิพนธ์

Sand Stranger and Stranger and Stranger and Territorium (รองศาสตราจารย์ คร.วรพจน์ กรีสุระเคช)

100 who ...กรรมการ อาจารย์เอก บำรุงศรี  $\lambda$ 

tre. ..อาจารย์ที่ปรึกนา อาจารย์วีนา โชติช่วง ่)

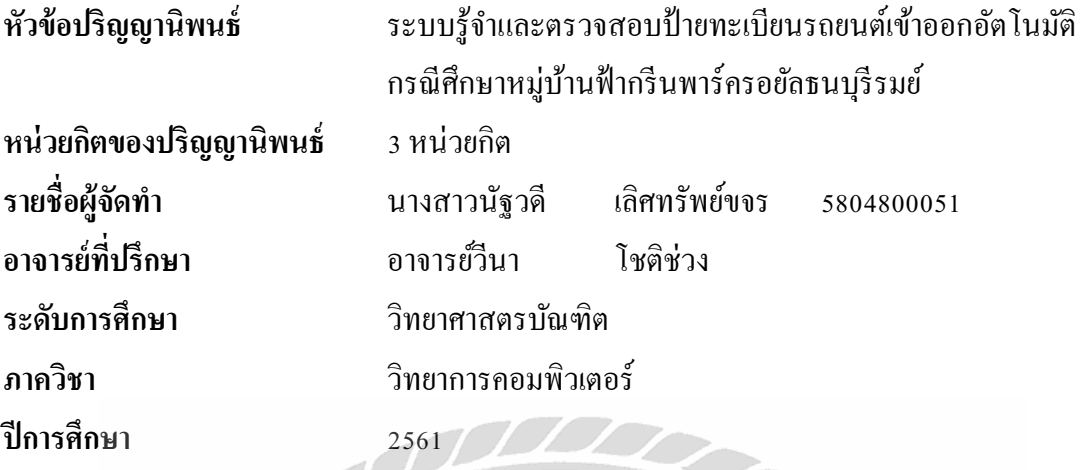

# **บทคัดย่อ**

หมู่บ้านฟ้ากรีนพาร์ครอยัลธนบุรีรมย์ ตั้งอยู่ที่ ถนนประชาอุทิศ เขตทุ่งครุ กทม. พบปัญหา ในกำรเขำ้ออกของลูกบำ้น ไดแ้ก่กำรลืมบัตรเข้ำออก กำรจอดรถกีดขวำงหน้ำบ้ำนของผู้อื่น กำร ้จอดรถในที่ห้ามจอด รวมถึงการแจกพัสดุของเจ้าหน้าที่รักษาความปลอดภัยหน้าหมู่บ้าน มีความ ผิดพลาดบ่อยครั้ง ด้วยเหตุนี้ผู้จัดทำจึงได้พัฒนาระบบรู้จำและตรวจสอบป้ายทะเบียนรถยนต์เข้า ้ออกอัตโนมัติ กรณีศึกษาหมู่บ้านฟ้ากรีนพาร์ครอยัลธนบุรีรมย์นี้ขึ้น และแอปพลิเคชันส่งข้อความ กำรจอดรถกีดขวำงหน้ำบ้ำนข้ึนเพื่อช่วยอำ นวยควำมสะดวกให้ลูกบ้ำน เจ้ำหน้ำที่รักษำควำม ปลอดภัยและเจ้ำหน้ำที่นิติบุคคลโดยระบบแบ่งออกเป็น 3 ส่วนหลกั ๆ ประกอบด้วย 1. ระบบงำน หลักส ำหรับผู้ดูแลระบบ ในกำรบริหำรจัดกำรดูแลข้อมูลระบบหมู่บำ้น กำรแจ้งเตือนของลูกบ้ำนที่ จอดรถกีดขวาง การออกรายงานเข้าออกของลูกบ้าน 2. ระบบงานสำหรับลูกบ้าน โดยมีฟังก์ชันการ ท ำงำน คือกำรร้องเรียนรถที่กีดขวำงทำงหนำ้บำ้น 3.ระบบงำนของเจ้ำหน้ำที่รักษำควำมปลอดภัย คือ การจัดการกับพัสดุของลูกบ้าน โดยใช้เทคโนโลยีอิเมจนีคอนิชัน ( Image Recognition ) ที่เข้ามา ช่วยในการเปรียบเทียบภาพในการตรวจจับป้ายทะเบียนอัตโนมัติภายในหม่บ้าน โดยปริณญา นิพนธ์นี้พัฒนาขึ้นด้วยภาษาไพทอน ( Python ) ในส่วนของการพัฒนาระบบและเว็บเซอร์วิส ส่วน แอปพลิเคชันบนแอนดรอยมีการพัฒนาในลักษณะแบบข้ามแพลตฟอร์ม ( Cross-platform ) โดยนำ Ionic framework มาช่วยในการพัฒนาอีกด้วยเมื่อพัฒนาระบบเสร็จสิ้น ระบบได้ช่วยลดความ ผิดพลาดของการลืมบัตรเข้าออก การส่งพัสดให้กับลกบ้านใด้อย่างถูกต้อง และลดการวิวาทของ ิ ลกบ้านที่จอดกีดขวางอีกทั้งช่วยอำนวยความสะดวกในการทำงานของนิติบุคคลและเจ้าหน้าที่รักษา ควำมปลอดภัยได้อีกด้วย

**ค าส าคัญ:** ป้ ำยทะเบียน/อิเมจนีคอนิชัน/ หมู่บำ้นฟ้ำกรีนพำร์ครอยลัธนบุรีรมย์

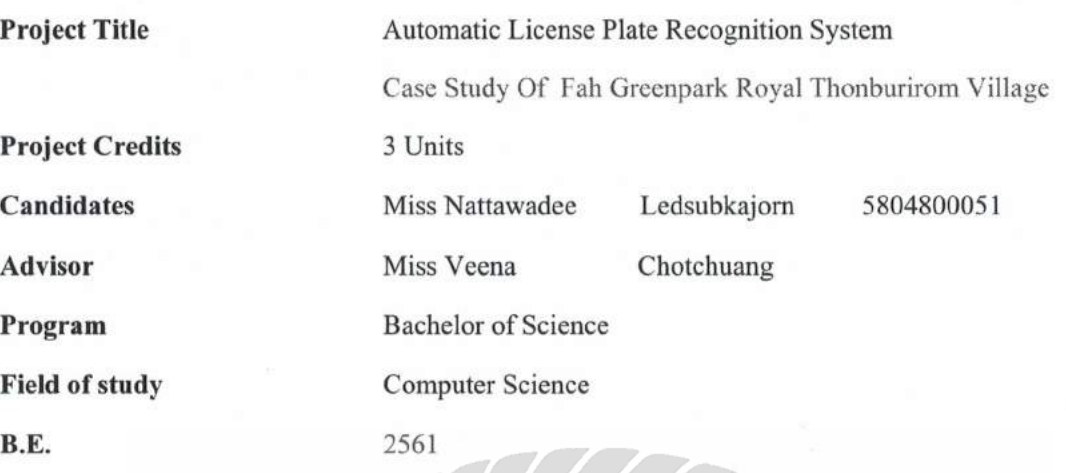

#### **Abstract**

Fah Greenpark Royal Thonburirom Village is located at Pracha Uthit Road, Thung Khru District, Bangkok. Faced with various of management problem from the house owner mistake such as forgetting their access key card, parking in front of other people's houses, parking in a no-parking zone and the juristic person also have parcel management problem which occurs form security guards are given the wrong package to the house owner. As a result of the mentioned problem, this project has developed the automatic license recognition system which has three sub-systems as follows: first sub-system is the administrative system for the juristic person which manage data, inform and notify the problem to the house owner. Moreover, this first sub-system can generate the car park report, the Second sub-system is a application system for the house owner to report the parking problem such as double parking, and the third sub-system is automatic license recognition system to solve the wrong package giving problem. Finally, This project developed web-service by and developed an application by Ionic.

Keywords: license plate, image recognition, fah green park royal thonburirom

Approved by

Approved by

## **กิตติกรรมประกาศ**

#### **(Acknowledgement)**

ึการจัดทำปริญญานิพนธ์ฉบับนี้สำเร็จลงได้นั้น ผู้จัดทำได้แนวทางการพัฒนาระบบจาก ้อาจารย์ผู้สอนทุกท่านที่ให้ข้อมูลต่าง ๆ ที่เกี่ยวกับการพัฒนาโปรแกรมส่งผลให้ผู้จัดทำได้รับความรู้ ้ ความเข้าใจ และประสบการณ์ต่าง ๆ โดยปริญญานิพนธ์ฉบับนี้สำเร็จลงด้วยดีจากความร่วมมือและ สนับสนุนจากหลายฝ่ายดังนี้

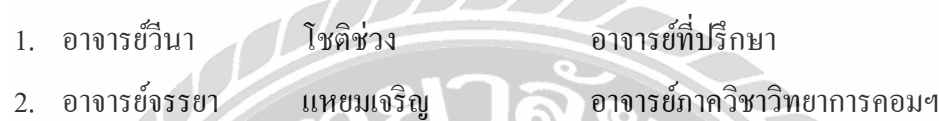

ผู้จัดทำขอขอบคุณคณะกรรมการการสอบปริญญานิพนธ์ ที่ได้ให้คำแนะนำที่ดีตลอดการ ี สอบปริญญานิพนธ์ และขอบคุณผู้มีส่วนร่วมทุกท่านรวมถึงผู้ที่มีส่วนร่วมที่ไม่ได้กล่าวมา ณ ที่นี้ ิทุกท่านด้วย ที่ได้ให้ความช่วยเหลือ และปรึกษาคำแนะนำต่างๆกับผู้จัดทำจนประสบความสำเร็จ ด้วยดี

ท้ายสุด ผู้จัดท าปริญญานิพนธ์ขอกราบขอบพระคุณบิดา มารดา ที่ได้ให้การสนับสนุน ้ส่งเสริมทั้งกำลังใจและกำลังทรัพย์ตลอดจนสำเร็จการศึกษา

ผู้จัดทำ

นางสาวนัฐวดี เลิศทรัพย์ขจร

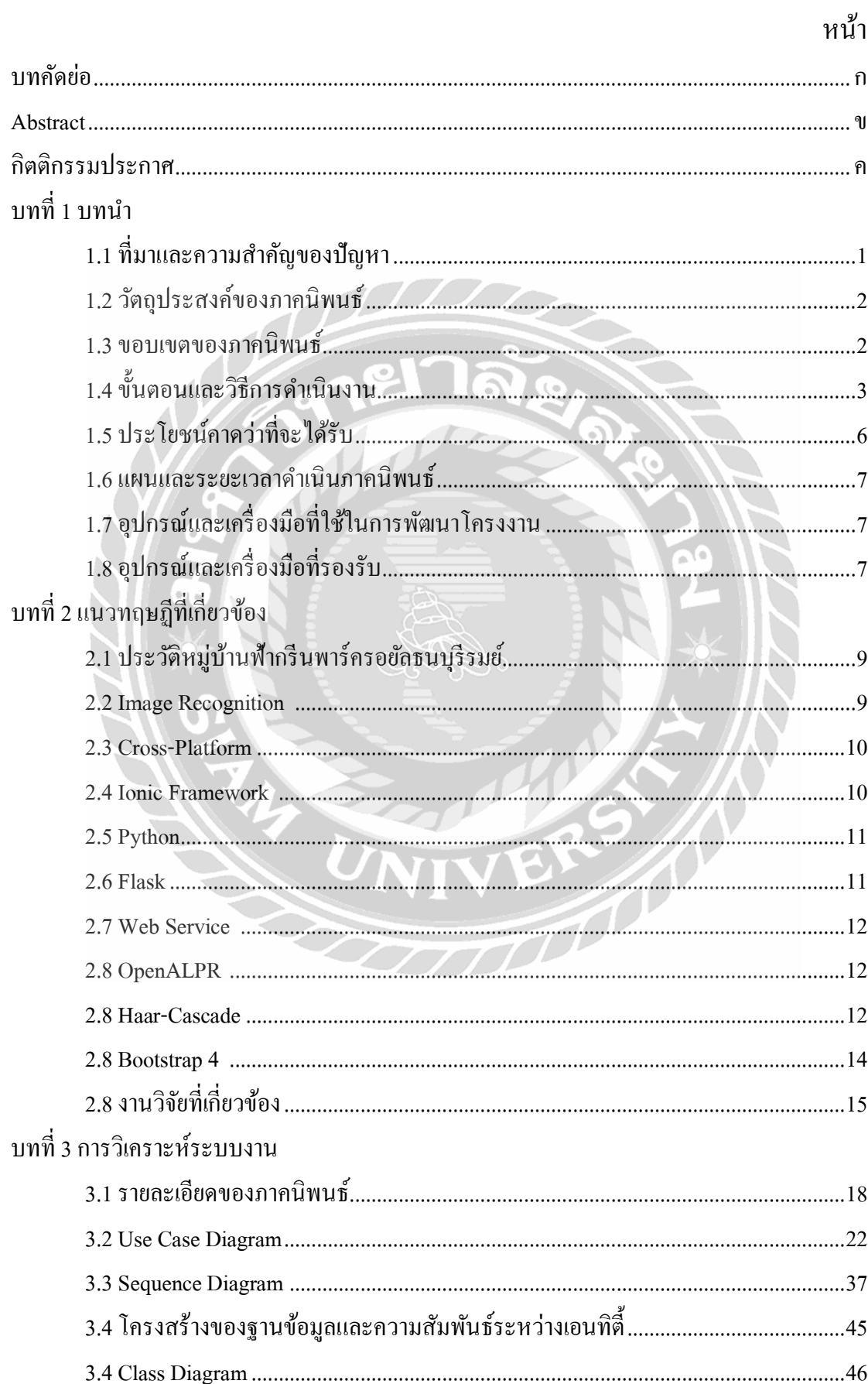

# สารบัญ

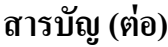

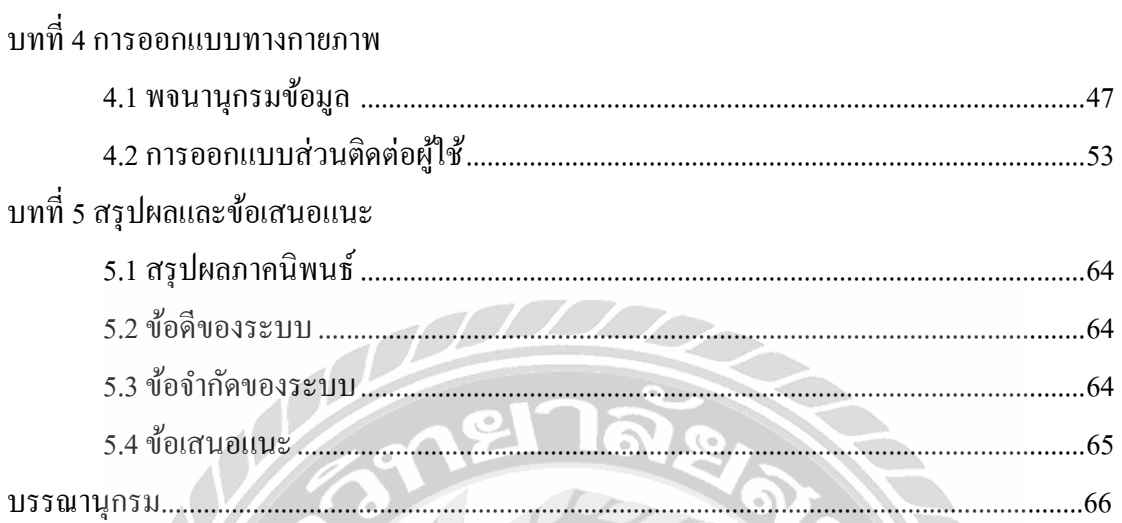

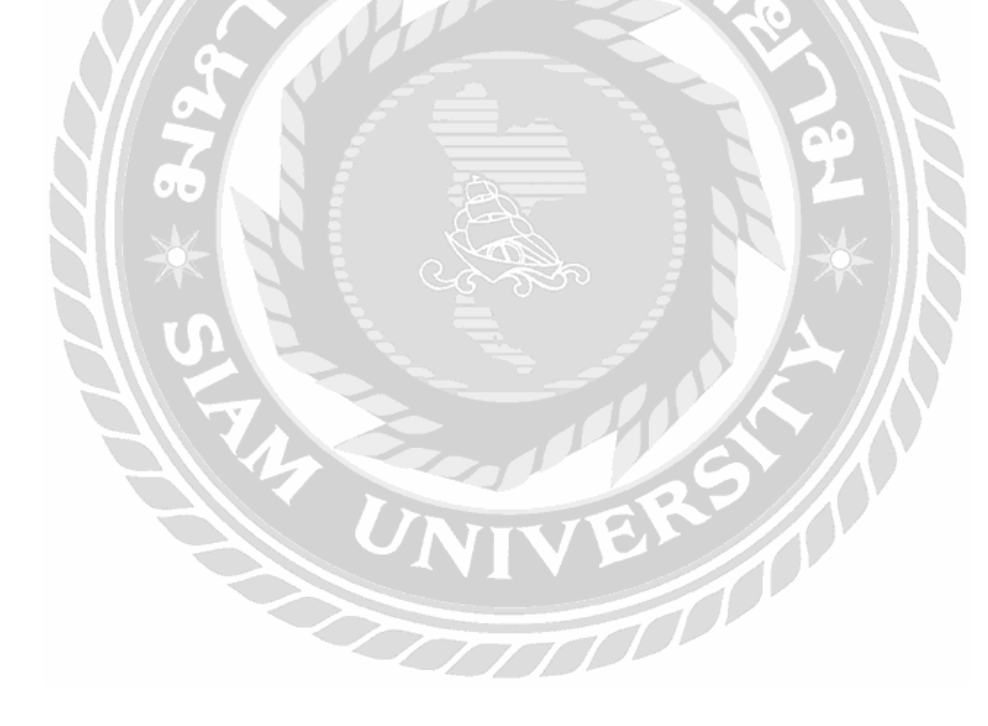

# **สารบัญตาราง**

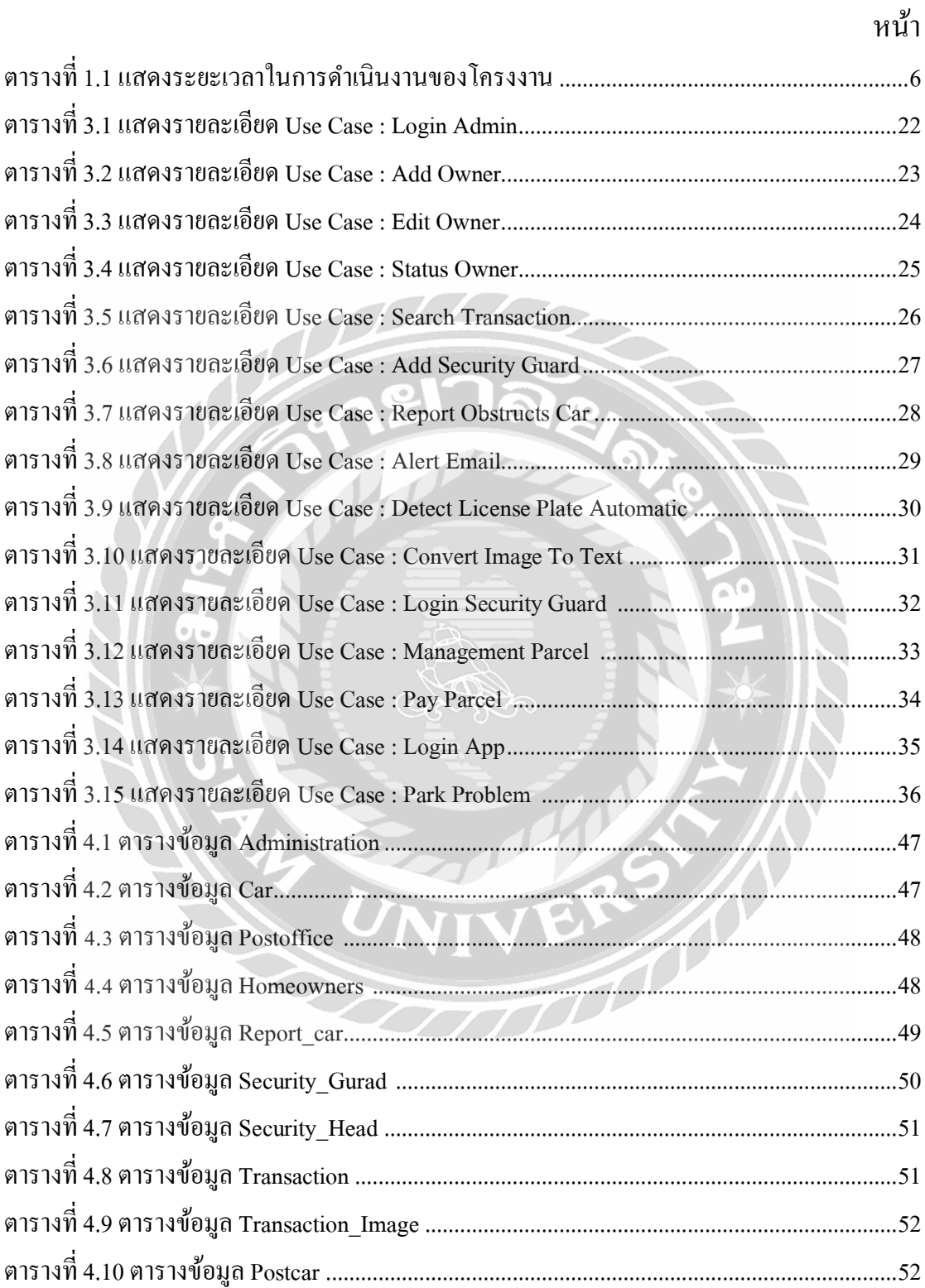

# **สารบัญรูปภาพ**

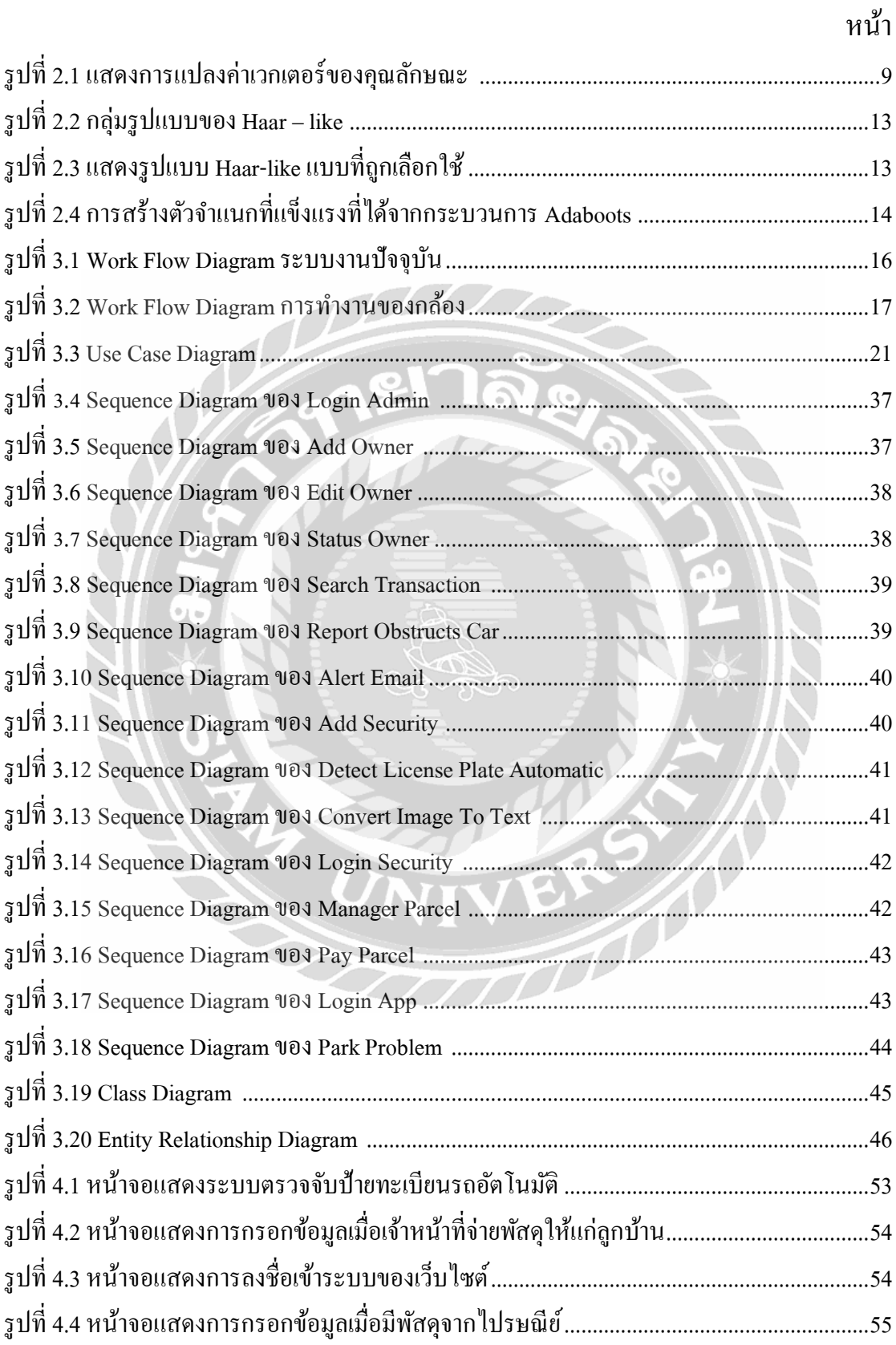

# สารบัญรูปภาพ (ต่อ)

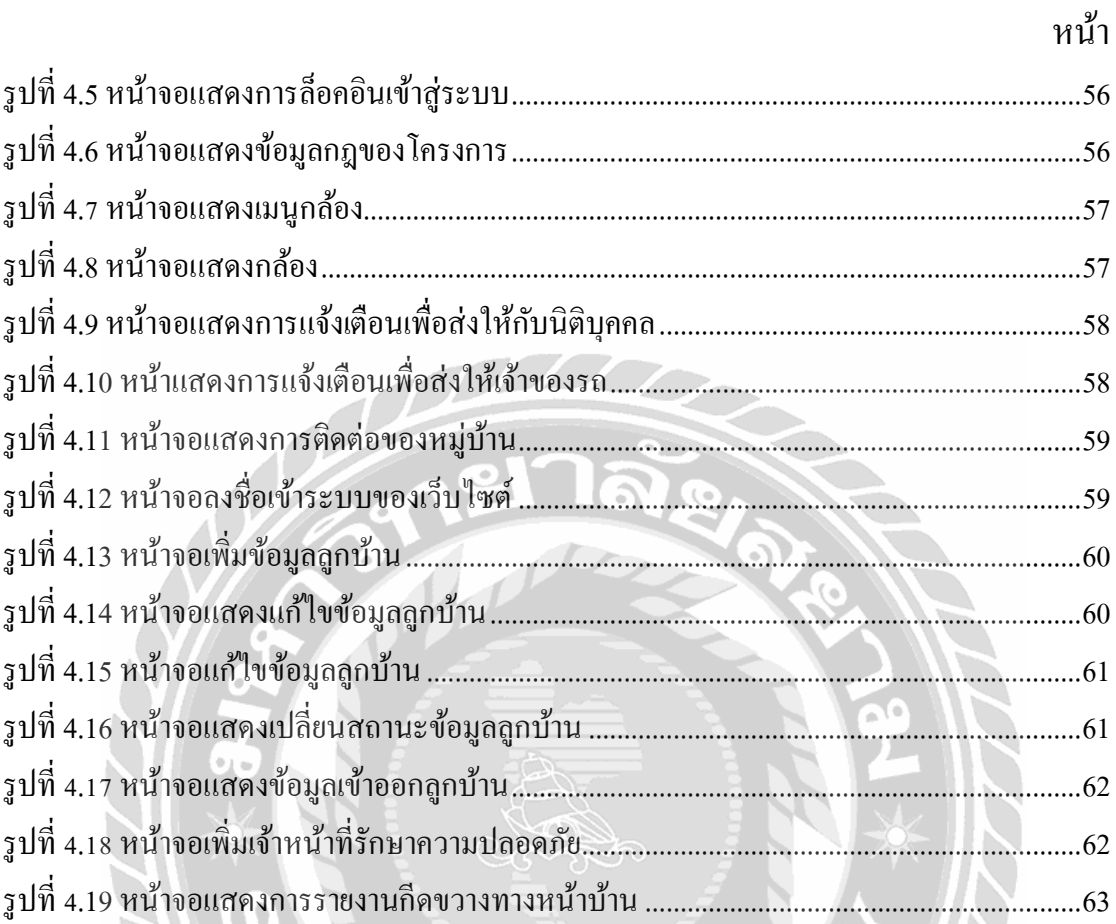

IIVERS A

**บทที่1 บทน ำ**

### **1.1. ที่มำและควำมส ำคัญของปัญหำ**

ปัจจุบันเทคโนโลยีระบบจดจำภาพ ( Image Recognition ) เป็นการเปรียบเทียบภาพ ้วัตถุสิ่งของหรือการจดจำเพื่อหาข้อมูลพื้นฐานของวัตถุสิ่งนั้นและความแตกต่างระหว่างภาพพื้น หลังและตัววัตถุ หรือรูปทรงต่ำงๆ โดยที่กรอบจะปรำกฎข้ึนบนวตัถุสิ่งน้ันที่ถูกตรวจจบัค่ำของสี แสง และกำรโฟกัสจะถูกปรับโดยอัตโนมัติควำมละเอียดของรูปภำพมีผลต่อกำรวิเครำะห์ข้อมูลที่ นำมาแสดงผลลัพธ์ซึ่งเทคโนโลยีเป็นที่นิยมอย่างแพร่หลายในปัจจุบันได้นำเอามาใช้ในการ ประยุกต์ต่ำงๆได้แก่กำรตรวจสอบจับใบหนำ้ก่อนคนเขำ้เมืองกำรตรวจสอบป้ำยทะเบียนเมื่อรถวิ่ง ความเร็วเกินกว่ากำหนด การค้นหาสินค้าด้วยรูปภาพ เป็นต้น

หมู่บ้ำนฟ้ำกรี นพำร์ ครอยัลธนบุรีรมย์ต้ังอยู่บนถนนประชำอุทิศ แขวงทุ่งครุ กรุงเทพมหำนคร ประกอบไปด้วยบ้ำนเดี่ยวและบ้ำนแฝดประมำณ 400 หลังคำเรือน มีกำรจัดกำร รักษาทางด้านระบบรักษาความปลอดภัย โดยจ้างบริษัทรักษาความปลอดภัยเข้ามาดำเนินการ ซึ่ง เดิมในกำรเข้ำ-ออกหมู่บำ้น มีกำรใชไ้มก้้นัและมีกำรแลกบตัรเพื่อเขำ้ออกหมู่บ้ำน พบปัญหำในกำร เข้ำ-ออกไดแ้ก่ เหตุกำรณ์ไมก้้นั ตีหน้ำรถของลูกบำ้น กำรสแกนไม่เจอของบัตรเข้ำออก กำรลืมเอำ บัตรเข้าออกหม่บ้านมาทำให้เกิดความล่าช้าและไม่ได้รับความสะดวกเท่าที่ควรซึ่งก่อให้เกิดความ ไม่สะดวกและเสียเวลาของลูกบ้านเป็นจำนวนมาก อีกทั้งยังพบปัญหาของการฝากพัสดุไปรษณีย์ไว้ ที่ป้อมยำมหน้ำหมู่บ้ำนและเจ้ำหน้ำที่รักษำควำมปลอดภัย มีกำรจดจ ำป้ำยทะเบียนรถของลูกบ้ำน ผิดพลาด พัสดุและ ไปรษณีย์มีการสูญหายหรือเจ้าหน้าที่รักษาความปลอดภัยสับสนจำหน่ายไปยัง ลูกบ้ำนท่ำนอื่นๆ อีกท้งัพบปัญหำของกำรจอดรถกีดขวำงทำงหน้ำบ้ำนของลูกบ้ำนท่ำนอื่นซึ่งไม่ ี สามารถติดตามเจ้าของรถให้มาขยับรถได้จึงทำให้ลูกบ้านจะต้องการไปทำธุระเกิดความล่าช้า และ ้ อาจจะเกิดการทะเลาะวิวาทขึ้นได้เนื่องจากไม่ทราบเจ้าของรถว่าเป็นท่านใด

ดังนั้นผู้จัดทำจึงมีแนวคิดในการพัฒนาระบบรู้จำและตรวจสอบป้ายทะเบียนรถยนต์ เข้ำออกอัตโนมัติ กรณีศึกษำหมู่บ้ำนฟ้ำกรีนพำร์ครอยัลธนบุรีรมย์ข้ึนมำ โดยใชเ้ทคโนโลยรีะบบ จดจ ำภำพ ( Image Recognition) ในกำรตรวจจับรูปภำพทะเบียนรถอัตโนมัติของลูกบ้ำน เพื่อลด ควำมผิดพลำดของทำงด้ำนระบบควำมปลอดภัยเข้ำออกของโครงกำรหมู่บ้ำนให้มีประสิทธิภำพ ้มากยิ่งขึ้นและการตรวจสอบส่งพัสดุให้กับลูกบ้านได้อย่างถูกต้อง นอกจากนี้ ลูกบ้านยังสามารถ

แจ้งรถที่จอดกีดขวำงผ่ำนทำงแอปพลิเคชัน ด้วยช่องทำงกำรส่งข้อควำมให้กับเจ้ำของรถ เพื่อลด ปัญหำกำรวิวำทและทะเลำะเกิดข้ึนภำยในหมู่บำ้นได้

### **1.2. วตัถุประสงค์ของภำคนิพนธ์**

เพื่อพัฒนำระบบรู้จ ำและตรวจสอบป้ำยทะเบียนรถยนต์เข้ำ-ออกอัตโนมัติ กรณีศึกษำหมู่บ้ำนฟ้ำกรีนพำร์ครอยัลธนบุรีรมย์

#### **1.3. ขอบเขตของภำคนิพนธ์**

- 1.3.1 สถำปัตยกรรมที่ใช้ในกำรพัฒนำเป็ นแบบ Client/Server Architecture
- 1.3.2 พัฒนำโดยเป็น 2 ส่วน ได้แก่ ส่วนของระบบ และส่วนของโมบำยแอปพลิเคชัน
- 1.3.3 ในส่วนของโมบำยแอปพลิเคชันมีกำรพัฒนำโดยใช้สถำปัตยกรรมข้ำมแพลต ฟอร์ม ( Cross Platform Architecture )
- 1.3.4 กลุ่มผู้ใช้แบ่งเป็น 3 กลุ่มหลัก คือ

1.3.4.1 ระบบ ประกอบไปด้วย

1.3.4.1.1 ผู้ใช้ (เจ้ำหน้ำที่รักษำควำมปลอดภัย)

1.3.4.1.1.1 สำมำรถตรวจสอบเข้ำหมู่บ้ำนโดยจับภำพป้ำย ทะเบียนรถยนต์ผ่ำนทำง ( Image Recognition ) ว่า เลขทะเบียนนี้อยู่บ้านเลขที่ใด มีการเข้า-ออก เวลาใด โดยทำการบันทึกภาพป้ายทะเบียนรถ

1.3.4.1.1.2 สำมำรถแจ้งเตือนได้ว่ำ มีรถทะเบียนอื่นที่ไม่ใช่ ของลูกบ้ำนผ่ำนเข้ำมำ เพื่อตรวจสอบด้ำนควำม

ปลอดภัย

- 1.3.4.1.1.3 สำมำรถตรวจสอบพัสดุจำกไปรษณีย์ที่มำส่ง เป็ นของบ้ำนเลขที่ใดจำกป้ำยทะเบียน
- 1.3.4.1.2 ผู้ดูแลระบบ (เจ้ำหน้ำที่นิติบุคคล)

1.3.4.1.2.1 สำมำรถจัดกำรระบบฐำนข้อมูลของลูกบ้ำนได้

- 1.3.4.1.2.2 สำมำรถเพิ่มและแกไ้ขข้อมูลรถยนต์ในหมู่บ้ำน และดูข้อมูลย้อนหลัง โดยอ้ำงอิงจำกป้ ำย ทะเบียนรถของสมำชิกในหมู่บ้ำน
- 1.3.4.1.2.3 สำมำรถดูกำรแจ้งเตือนข้อควำมรำยงำนจอดรถ ขวำงหน้ำลูกบ้ำนได้
- 1.3.4.1.2.4 สามารถทำการพิมพ์ออกรายงาน เพื่อแสดง ข้อมูลกำรเข้ำออกของลูกบ้ำน เพื่ออ้ำงอิงใน กรณีที่เกิดปัญหำ

1.3.4.2แอปพลิเคชัน ประกอบไปด้วย

1.3.4.2.1 ผู้ใช้(ลูกบ้ำน)

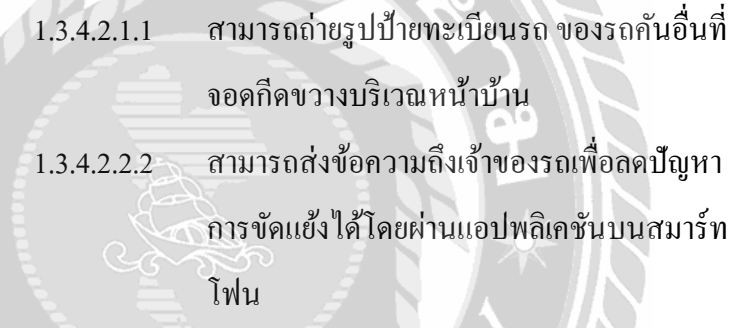

## **1.4. ขั้นตอนและวิธีกำรด ำเนินงำน**

**1.4.1. กำรรวบรวมควำมต้องกำรและศึกษำข้อมลู โครงงำน ( Detailed Study )**

รวบรวมควำมต้องกำรและสัมภำษณ์ลูกบ้ำนหมู่บ้ำนฟ้ำกรี นพำร์ครอยัล ธนบุรีรมย์พบปัญหำได้แก่ กำรจัดกำรเข้ำออกหมู่บ้ำน กำรจอดรถกีดขวำงทำงหน้ำ บ้านของลูกบ้านคนอื่น และการรับพัสดุจากเจ้าหน้าที่รักษาความปลอดภัย โดยนำมา วิเครำะห์ข้อมูลเพื่อเป็นแนวทำงในกำรพัฒนำระบบได้นอกจำกน้ีได้ศึกษำ เทคโนโลยแีละเครื่องมือที่ใชใ้นกำรพฒั นำดงัน้ี

- 1.4.1.1 เทคโนโลยี Image Recognition ในกำรเปรียบเทียบรู ปภำพของ ป้ำยทะเบียนในกำรตรวจจับป้ำยทะเบียนอัตโนมัติ
- 1.4.1.2 ศึกษา OpenALPR ในการส่งรูปภาพไปแปลงเป็นตัวอักษร
- 1.4.1.3 ศึกษา Detection Object เมื่อมีวัตถุผ่านกล้องเข้ามาเพื่อทำการจับ วัตถุสิ่งนั้นอย่างถูกต้อง
- 1.4.1.4 ศึกษำหลักกำรท ำงำนของกล้องโดยเมื่อวัตถุผ่ำนจุด Checkpoint ้องศาในการจับผ่านป้ายทะเบียน แสงที่ผ่านเข้ามายังกล้องจะทำ ึ การจับภาพเพื่อนำไปประมวลผล
- 1.4.1.5 ศึกษาอัลกอริทึมของ Haar like ในการนำชุดข้อมูลป้ายทะเบียน ี ทำการฝึกฝน (Training Data Set) ของข้อมูลเพื่อทำการจับภาพ อัตโนมัติ

## **1.4.2. กำรวิเครำะห์ระบบงำน (System Analysis)**

จำกข้อมูลที่ได้ศึกษำและท ำกำรรวบรวมข้อมูลต่ำงๆที่ได้รับ กับควำม ้ต้องการของผู้ใช้ นำมาวิเคราะห์เพื่อได้ให้ข้อมูลเพื่อสร้างฟังก์ชันให้ได้ตรงกับความ ต้องการและวางแผนการปฏิบัติงาน โดยจัดทำเป็นไดอะแกรมดังนี้ Use Case Diagram, Class Diagram, Sequence Diagram แ ละ Entity Relationship เ พื่ อ แ สด ง ฟังก์ชันการทำงานของระบบและในส่วนของโมบายแอปพลิเคชัน ออกแบบ โครงสร้ำงหน้ำเว็บ

#### **1.4.3. กำรออกแบบระบบงำน (System Design)**

1.4.3.1 กำรออกแบบสถำปัตยกรรม (Architecture Design)

สถำปัตยกรรมที่ใช้ในกำรพัฒนำไคลเอนท์/เซิร์ฟเวอร์และเว็บ

เซอร์วิส (Web Service)

1.4.3.2 ออกแบบฐำนข้อมูล (Database Design)

กำรออกแบบฐำนข้อมูลในส่วนของ Back-End มีกำรพัฒนำด้วย เว็บเซอร์ วิส(Web Service) ด้วยภำษำไพทอน (Python) มีกำร ออกแบบฐำนข้อมูลโดยใช้สถำปัตยกรรมฐำนข้อมูลเชิงสัมพันธ์ (Relational Database) ซอฟต์แวร์ที่ใช้ในกำรจัดกำรฐำนข้อมูล คือ MySQL

1.4.3.3 ออกแบบส่วนติดต่อกับผู้ใช้ (User Interface Design)

กำรออกแบบติดต่อผู้ใช้หน้ำจอของระบบและเว็บให้ได้ตรงกับ ควำมต้องกำรของผู้ใช้งำนในระบบโดยใช้ Bootstrap 4และในของ ส่วนของแอปพลิเคชันระบบ และในของส่วนของแอปพลิเคชันเป็น

กำรใช้ Ionic 4 ในกำรพัฒนำออกแบบท ำให้สะดวกในกำรจัดกำร

้<br>เขียนช<sub>ุ</sub>ดคำสั่ง

1.4.3.4 ออกแบบเครื่องมือฮำร์ดแวร์และซอฟต์แวร์ ( Hardware and

Software Design )

1.4.3.4.1 ฮำร์ดแวร์

1.4.3.4.1.1 Notebook: Intel(R) Core(TM) i7-6700 HQ

@ 2.60 GHz

1.4.3.4.2 ซอฟต์แวร์

1.4.3.4.2.1 ระบบปฏิบัติกำร Microsoft Windows 10

1.4.3.4.2.2 Xampp Control Panel

1.4.3.4.2.3 Adobe Illustrator CS6

1.4.3.4.2.4 Bootstrap 4

1.4.3.4.2.5 Ionic 4

1.4.3.4.2.6 Python 3.7.1

1.4.3.4.2.7 Visual Studio Code 2017

1.4.3.4.2.8 Postman

1.4.3.4.2.9 Opencv 3.4.3

#### **1.4.4 กำรพัฒนำระบบ (System Development)**

ในกำรพัฒนำระบบเป็ นกำรน ำข้อมูลที่ได้มำวิเครำะห์และออกแบบเขียน ระบบส ำหรับส่วนของแอปพลิเคชันเขียนชุดค ำสั่งด้วย Ionic 4 และโปรแกรม Microsoft Visual Studio Code 2017 ด้วยภำษำไพทอน (Python) เขียนชุดคำ สั่งของ เว็บเซอร์วิสเพื่อใช้ในกำรติดต่อกับฐำนข้อมูล MySQL

#### **1.4.5 กำรทดสอบระบบ (System Testing)**

- 1.4.5.1 Unit Testing ตรวจสอบควำมผิดพลำดโดยผู้จัดท ำเองในแต่ละ ฟังก์ชัน มีการทำงานครบขั้นตอนและมีการทำงานได้อย่างถูกต้อง
- 1.4.5.2 Integration Testing เป็นทำการทดสอบระบบได้ทำการส่งให้ อำจำรย์ที่ปรึกษำตรวจสอบเพื่อท ำกำรแก้ไขในข้นั ตอนต่ำงๆเพื่อให้

ประสิทธิภำพและทำ กำรทดสอบเมื่อมีกำรแกไ้ขอีกคร้ังหลงัจำก พัฒนาระบบ

- 1.4.5.3 System Testing ทดสอบแอปพลิชันและระบบกับ Web-Server โดย ปริญญานิพนธ์นี้มีการใช้ Tool ในภาษาไพทอนในการจัดการ เกี่ยวกับเว็บเซอร์วิส
- 1.4.5.4 Acceptant Testing นำไปทดลองใช้กับรถยนต์ของลูกบ้านเพื่อ ิตรวจสอบการจับป้ายทะเบียนอัตโนมัติเพื่อให้ได้ผลมีความแม่นยำ และนำมาปรับปรุง
- 1.4.5.5 Usability Testing หลังจากการพัฒนาเสร็จสิ้นสมบูรณ์แล้ว นำ ระบบตรวจสอบป้ำยทะเบียนอัตโนมัติและแอปพลิเคชันให้กับ อำจำรย์วีนำ โชติช่วง ท ำกำรทดสอบเพื่อบอกปัญหำและเสนอ แนวทำงในกำรแก้ไขปัญหำ

**1.4.6 จัดท ำเอกสำรประกอบภำคนิพนธ์ (System Document)** จัดท ำเอกสำรประกอบภำคนิพนธ์เป็ นแนวทำงในกำรจัดท ำโครงงำนวิธีกำร และขั้นตอน การคำเนินงานเพื่อแสดงรายละเอียดการทำงานของระบบเป็นคู่มือใน กำรใช้งำนและพัฒนำระบบต่อไปในอนำคต

## **1.5 ประโยชน์ที่คำดว่ำจะได้รับ**

- 1.5.1 ท ำให้ลดควำมผิดพลำดในกำรส่งพัสดุแก่ลูกบ้ำน
- 1.5.2 ท ำให้สะดวกในกำรเข้ำ-ออกหมู่บ้ำนโดยผ่ำนกำรจับป้ำยทะเบียนอัตโนมัติ
- 1.5.3 ท ำให้สำมำรถตรวจสอบเวลำเข้ำออกหมู่บ้ำนได้ ในกรณีที่เกิดปัญหำ
- 1.5.4 ลดข้อวิวำทระหว่ำงลูกบ้ำนด้วยกัน ในกรณีจอดรถในพ้ืนที่อื่นที่ไม่ใช่ของตนเอง
- 1.5.5 ช่วยให้การบริหารงานของหมู่บ้านเป็นไปด้วยความเรียบร้อย

#### **1.6 ระยะเวลำด ำเนินภำคนิพนธ์**

|                          | ระยะเวลา |      |        |      |      |       |       |     |        |
|--------------------------|----------|------|--------|------|------|-------|-------|-----|--------|
| หัวข้อ                   | ต.ค.     | พ.ย. | ธิ.คิ. | ม.ค. | n.M. | มี.ค. | 13.81 | พ.ค | ู้มิ.ย |
|                          | 61       | 61   | 61     | 62   | 62   | 62    | 62    | 62  | 62     |
| 1.ศึกษาและรวบรวมข้อมูล   |          |      |        |      |      |       |       |     |        |
| 2.วิเคราะห์ระบบ          |          |      |        |      |      |       |       |     |        |
| 3.ออกแบบระบบ             |          |      |        |      |      |       |       |     |        |
| 4.พัฒนาระบบ              |          |      |        |      |      |       |       |     |        |
| 5.ทคสอบระบบ              |          |      |        |      |      |       |       |     |        |
| 6.จัดทำเอกสารคู่มือต่างๆ |          |      |        |      |      |       |       |     |        |

ตำรำงที่ 1.1 ระยะเวลำด ำเนินภำคนิพนธ์

## **1.7 อุปกรณ์และเครื่องมือทใี่ ช้**

**1.7.3** อุปกรณ์และเครื่องมือที่ใช้ในกำรพัฒนำ

1.7.3.4 ฮำร์ดแวร์

1.7.3.4.2 Notebook: Intel(R) Core(TM) i7-6700 HQ @ 2.60 GHz

# 1.7.3.5 ซอฟต์แวร์

- 1.7.3.5.2 ระบบปฏิบัติกำร Microsoft Windows 10
- 1.7.3.5.3 Xampp Control Panel
- 1.7.3.5.4 Adobe Illustrator CS6
- 1.7.3.5.5 Bootstrap4
- 1.7.3.5.6 Ionic 4
- 1.7.3.5.7 Python 3.7.1
- 1.7.3.5.8 Visual Studio Code 2017
- 1.7.3.5.9 Postman
- 1.7.3.5.10 Opencv 3.4.3

## **1.7.4** อุปกรณ์และเครื่องมือที่รองรับระบบ

## 1.7.4.4 ฮำร์ดแวร์

- 1.7.4.4.2 Smartphone ที่ใช้ระบบปฏิบัติกำร Android, IOS
- 1.7.4.4.3 Logitech Webcam C270 HD

# 1.7.4.5 ซอฟต์แวร์

1.7.4.5.2 รองรับสมำร์ทโฟนทุกระบบปฏิบัติกำรที่มีกล้อง

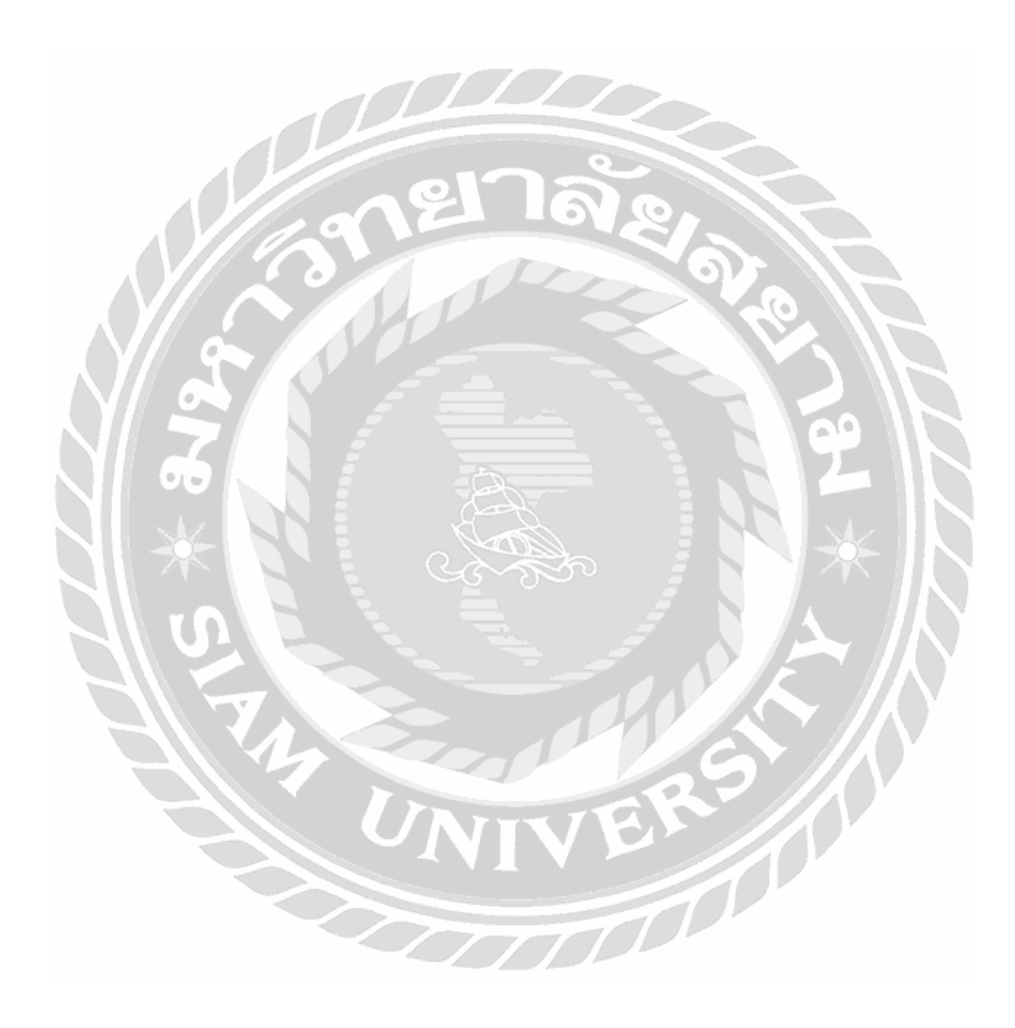

# **บทที่ 2 การทบทวนวรรณกรรมและแนวคิดที่เกี่ยวข้อง**

## **2.1 ประวัติโดยย่อ หม่บู ้านฟ้ากรีนพาร์ครอยลัธนบุรีรมย์**

หมู่บ้านฟ้ากรีนพาร์ค รอยลั ธนบุรีรมย์ต้ังอยู่บนถนนประชาอุทิศ แขวงทุ่งครุ กรุงเทพมหานคร ประกอบไปด้วยบ้านเดี่ยวและบ้านแฝดประมาณ 50 หลังคาเรือน มีการดูแลรักษา ้ ความปลอดภัย การเข้าออกของหม่บ้านโดยผ่าน ไม้กั้นเข้าออก ในกรณีที่เป็นสมาชิกของหม่บ้านจะ มีบัตรเพื่อทำการสแกนเข้าออกถ้าเป็นบุคคลภายนอกต้องทำการแลกบัตร ในส่วนของพัสดุ ไปรษณีย์จะท าการฝากพัสดุไว้กับป้อมยามหน้าหมู่บ้าน เจ้าหน้าที่รักษาความปลอดภัยจะจ าหน่าย ให้กับลูกบ้านโดยการจดจ าป้ายทะเบียน

### **2.2 Image Recognition<sup>1</sup>**

ึการเปรียบเทียบข้อมูลรูปภาพโดยนำตัวแปรมาวิเคราะห์เพื่อให้ได้ค่าผลลัพธ์ของรูปซึ่ง มีขั้นตอนโดยการนำรูปภาพที่ต้องการจดจำวัตถุสร้างเป็นประเภท (Classifier) ซึ่งจะนำไปหา รูปแบบ (pattern) แล้วแบ่งประเภทในขั้นตอนนี้มีความสำคัญในการเลือกรูปภาพที่จะนำมาฝึกฝน โดยจะเก็บค่า คุณลักษณะของรูปภาพหรือพิกเซล (pixel) หลงัจากน้ันจะถูกแปลงเป็นค่าเวกเตอร์ ของคุณลักษณะ (Feature vector) และชื่อตัวอักษรของรูปภาพ

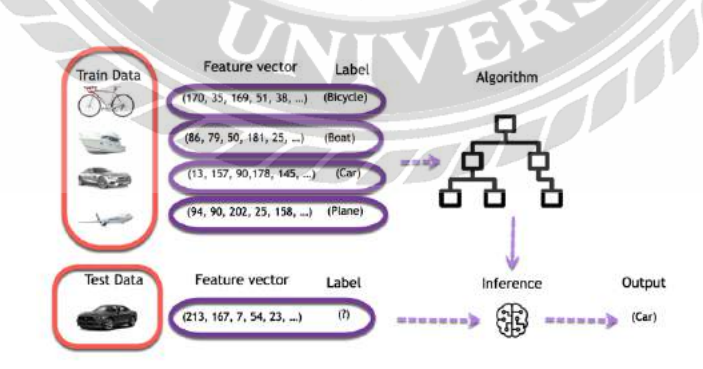

รูปที่ 2.1 แสดงการแปลงค่าเวกเตอร์ของคุณลักษณะ (Feature vector)

**.** 

 $^{\rm 1}$  [https://en.wikipedia.org/wiki/](https://en.wikipedia.org/wiki/ระบบการรู้จำใบหน้า)ระบบการรู้จำใบหน้า

ซึ่งในปัจจุบันได้มีการนำเอาเทคโนโลยี Image Recognition มาใช้ในเรื่องของการแพทย์ ึการรักษาความปลอดภัย หรือ การตรวจสอบการเคลื่อนที่ของวัตถุ หลักการที่สำคัญในการหาความ เหมือนของภาพ คือ แสงของภาพที่เข้ามาจะทำให้ภาพมีความคมชัด ความละเอียดของภาพก็เช่นกัน ที่จะนำภาพนั้นมาแยกระหว่างภาพพื้นหลังและตัวอักษรของป้ายทะเบียนรถยนต์เพื่อให้ได้ชัดเจน ้<br>มากยิ่งขึ้น

โดยนา วิธีการน้ีมาประยกุ ตใ์นการประมวลผลการเข้าออกรถยนต์โดยสแกนผ่านป้าย ้ ทะเบียนของหม่บ้าน เป็นการนำป้ายทะเบียนที่ทำการเทรนนิ่งดาต้าของข้อมลที่นำมาจับวัตถของ ภาพที่กำลังเคลื่อน ใหวกับภาพที่เข้ามาเพื่อการเปรียบเทียบรูปร่างของแผ่นป้ายทะเบียน ซึ่งมี หลากหลายซึ่งแต่ละวิธีจะแตกต่างกันออกไป

## **2.4 Cross-Platform<sup>2</sup> <sup>3</sup>**

ระบบปฏิบัติการที่สามารถสร้างแบบ Hybrid Mobile App กล่าวคือ การที่โปรแกรม ส าม าร ถรั น ร ะ บ บ Windows บ น ส ถ าปั ต ย ก ร ร ม x86 Mac OS X ใช้ Power Pc Linux ใช้ ี สถาปัตยกรรม x86 ซึ่งเป็นที่นิยมปัจจุบันง่ายต่อการพัฒนาในการเขียนชุดคำสั่งเพียงครั้งเดี่ยวก็ สามารถนำไปรันได้ทุกระบบปฏิบัติการลดระยะเวลาในการพัฒนาได้เป็นอย่างมาก

#### **2.3 Ionic Framework<sup>4</sup>**

**.** 

เป็ นเครื่ องมือที่สามารถสร้าง html5 JavaScript CSS เพื่อใช้ในการสร้าง Mobile Application ซึ่งสามารถใช้งานได้บนระบบปฏิบัติการ Android IOS Windows อีกท้งัสามารถใชง้าน ที่ร่ วมกับ Angular ในการจัดการหน้า UI ด้วย SASS ให้มีความสวยงามมากยิ่งข้ึน และ Apache Cordova โดยยังสามารถท างานได้แบบเดียวกับแอปพลิเคชันแบบ Native เช่น การจัดการฐานข้อมูล กล้องถ่ายรูป, แผนที่, การตรวจสอบการเชื่อมต่ออินเตอร์เน็ต

 $^{\text{2}}$  [https://th.wikipedia.org/wiki/](https://th.wikipedia.org/wiki/%E0%B8%82%E0%B9%89%E0%B8%B2%E0%B8%A1%E0%B9%81%E0%B8%9E%E0%B8%A5%E0%B8%95%E0%B8%9F%E0%B8%AD%E0%B8%A3%E0%B9%8C%E0%B8%A1)ข้ามแพลตฟอร์ม

<sup>3</sup> <https://medium.com/artisan-digital-agency/cross-platform-ionic-framework>

<sup>4</sup> <https://www.imwritingrich.com/what-is-ionic-framework/>

โดยนำเทคโนโลยีนี้ที่นำมาใช้ ในการประยุกต์แอปพลิเคชันสำหรับคนภายในหมู่บ้าน ้ที่มีสมาร์ทโฟนต่างค่าย ซึ่งเป็นการเขียนชดคำสั่งเดียวสามารถรันได้ทกแฟลตฟอร์ม ซึ่งง่ายต่อการ พัฒนา สามารถทดสอบแอปพลิเคชันที่พัฒนาขึ้นผ่านบนอุปกรณ์สมาร์ทโฟนได้ทันทีผ่าน Ionic DevApp หรือ การติดต้ังแอปพลิเคชันบนเครื่องได้เลยทันทีโดยพิมพ์ค าสั่ง ionic run cordova android

#### **2.4 Python<sup>5</sup>**

ไพทอนเป็ นภาษาสคริปต์ ที่สามารถรันบนปฏิบัติการ Unix, Linux, Windows NT, Windows 2000, Windows XP เหมาะสมกับงานในด้านการดูแลระบบ (System Administration) และเป็นภาษา Open Source ที่เข้ามาช่วยพัฒนาให้ไพทอนมีความสามารถสูง ซึ่งแนวคิดในการ เขียนชุดคำสั่งน้อยลงกว่าภาษา ซี++ และ จาวา ซึ่งจะเหมาะสมกับการใช้ทำเหมืองข้อมูล Deep Learning และการทำข้อมูลที่นำมาใช้ในการวิเคราะห์ค่าของตัวแปรเพื่อให้ได้กลุ่มของข้อมูลหรือ ดาต้าเซ็ท

โดยนำมาใช้ในส่วนของการวิเคราะห์ข้อมูลของระบบตรวจจับป้ายทะเบียนอัตโนมัติ ซึ่งมีให้ใช้ไลบารี่ให้เลือกอย่างมากมายและในการคำนวณซึ่งค่อนข้างรวดเร็วในการประมวลผล เหมาะสมกับการใช้ Machine Learning เพื่อให้ได้ค่าตรงกับความต้องการ

#### 2.5 **Flask**<sup>6</sup>

1

เป็น Web Framework ที่เขียนขึ้นมาสำหรับ Python ร่วมกับ Web Server ซึ่ง flask เป็ น micro framework ที่มีขนาดเล็กโดยไม่ต้องมีเครื่องมือ หรือ library ที่มากมายซึ่งสามารถใช้งาน ได้ง่ายยังรองรับการเพิ่ม Extensions

โดยนำมาใช้ในส่วนของ Web Service Restful ในส่วนของ Backend ในการรับส่ง ข้อมูลผ่านเครือข่ายสถาปัตยกรรมไคล์เอนท์-เซิร์ฟเวอร์ผ่านโปรโตคอล HTTP โดยส่งในรูปแบบ JSON (JavaScript Object Notation)

<sup>5</sup> <https://saixiii.com/python-programming/>

<sup>6</sup> <https://saixiii.com/python-flask-web-application/>

### **2.6 Web Service<sup>7</sup>**

เป็นการแลกเปลี่ยนข้อมูลผ่านทางอินเตอร์ เน็ ตโดยผ่านโปรโตคอล HTTP (Hypertext Transfer Protocol)และถูกพัฒนามาใช้ระหว่างคอมพิวเตอร์กับคอมพิวเตอร์ ในรูปแบบ XML (Extensible Markup Language) และ JSON (JavaScript Object Notation) ซึ่งสามารถเรียกใช้ บน Platform หรือแอปพลิเคชันกับแอปพลิเคชันเป็ นที่ยอมรับในปัจจุบัน

้ นำมาใช้ในส่วนของ Bank-End ซึ่งเป็นตัวกลางในการรับส่งข้อมูลระหว่างเว็บ แอป พลิเคชันและระบบฐานข้อมูลซึ่งง่ายต่อการนำข้อมูลส่งทีเดียวด้วยการส่งแบบ JSON

#### **2.7 OpenALPR<sup>8</sup>**

เป็ น Open Source ซึ่ งรองรับ C++, Java, Node.js, Go, Python ที่ให้ใช้บริ การเรี ยก API หรือ การติดตั้ง Library ของ Agent&SDK ได้บนเครื่อง อาทิเช่น การแปลงรูปภาพเป็น ตัวอักษร การ Stream ภาพจากกล้องเพื่อวิเคราะห์อย่างต่อเนื่อง และบันทึกการวิเคราะห์ย้อนหลังมี ฟังก์ชันให้ใช้หลากหลายแต่ต้องเสียค่าใช้จ่ายเพิ่มเติม ซึ่งใช้ง่ายและได้ผลลัพธ์ที่แม่นยำ

เทคโนโลยีของ OpenALPR มีฟังก์ชันให้เลือกใช้งานที่หลากหลายอีกท้ังยงัเป็น ซอฟต์แวร์ฟรีในส่วนของที่ผู้จัดจะทำการใช้ในระบบตรวจจับป้ายทะเบียนโดยแปลงภาพเป็น ตัวอักษรโดยเรียกใช้ API ซึ่งช่วยให้มีการพัฒนาง่ายมากยิ่งขึ้น

VIVEY

### **2.8 Haar-Cascade<sup>9</sup> <sup>1</sup><sup>0</sup>**

เป็ นอัลกอริ ทึมในการตรวจจับวัตถุที่มีการเรี ยนรู้จากภาพและวิดีโอ ที่น าเข้ามา ่ เพื่อให้ได้ผลลัพธ์ซึ่งเป็นการใช้ในการจำลองรูปภาพมีความสำคัญต่อความแม่นยำที่สุด เพราะเป็น ึการดึงลักษณะเด่นของใบหน้า เช่น ตา รอยอึ๊ม การเปรียบเทียบใบหน้า จมก รปร่าง ของบคคลนั้น โดยในการเรียนรู้ซึ่งแบ่งออกเป็น 4 ขั้นตอน

1

<sup>7</sup> <https://saixiii.com/what-is-webservice/>

<sup>8</sup> <https://www.openalpr.com/>

<sup>9</sup> <https://playelek.com/haar-cascade-create/>

 $10$  <http://www.willberger.org/cascade-haar-explained/>

2.7.1 การเลือกรูปร่างของ Haar-like ด้วย Feature เป็นการหารูปร่างของสิ่งของนั้นๆจาก ภาพที่กำหนดโดยจะกรอง (Filter) ตามลักษณะพื้นฐาน โดยตัวกรองจะมีลักษณะเป็น ี่สี่เหลี่ยมซึ่งแบ่งออกเป็นสีขาวและสีดำ ดังรูป 2.1

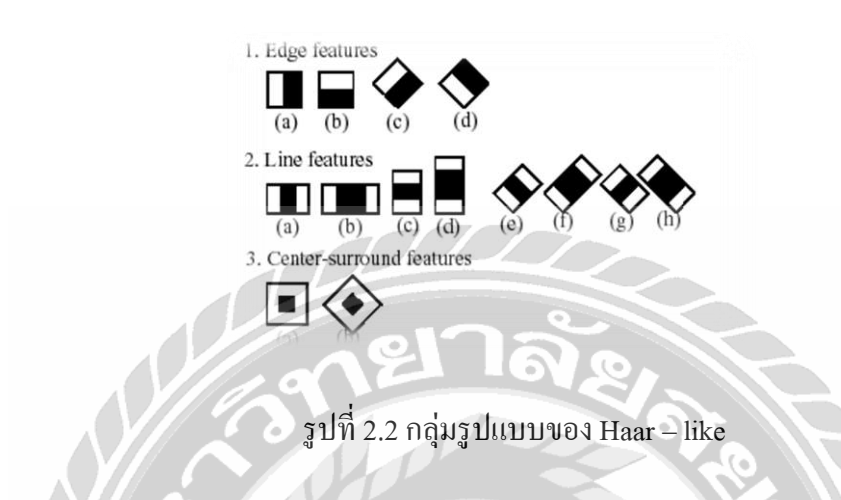

2.7.2 การคำนวณการจำลองรูปแบบ Haar-like ด้วย Integral Image เป็นการแบ่งพื้นที่ค่า ของสีของภาพและนำมาอินทิเกรตตารางสีที่อยู่ในพื้นที่อยู่ในช่องสีขาว ลบด้วยตารางสีที่ ื่อยู่ในพื้นที่ช่องสีดำ เพื่อหาผลต่างแล้วนำไปเปรียบเทียบกับค่าขีดแบ่ง (Threshold) กับขั้ว (Polarity) ในการตัดสินใจรูปภาพที่รับเข้ามาควรให้จัดเป็นภาพเป็นบวก (Positive) คือภาพ ที่ต้องการจับวัตถุ และภาพเป็นลบ (Negative) คือ ภาพที่ไม่ต้องการให้มีอยู่ภายในวัตถุ

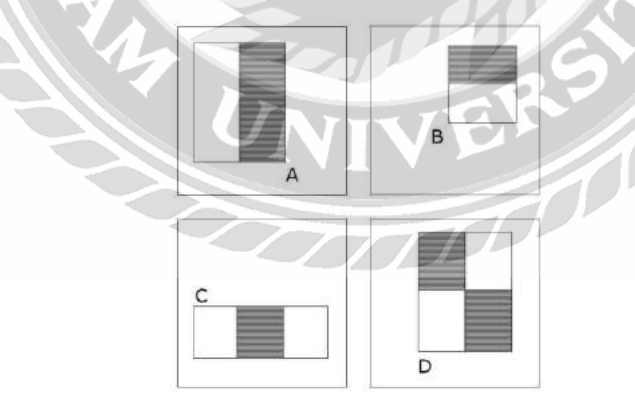

รูปที่ 2.3แสดงรูปแบบ Haar-likeแบบที่ถูกเลือกใช้

2.7.3 การคำนวณการจำลองรูปแบบ Haar-like ด้วย Adaboost เป็นการนำอัลกอริทึมที่ได้ ิ จากกระบวนการขั้นตอนแรก นำมาเรียนรู้ของเครื่อง (Machine Learning) เพื่อหาค่าสร้าง ้ตัวจำแนกที่อ่อนแอและกำหนดค่าถ่วงน้ำหนักที่ทำให้ค่าผิดพลาดน้อยที่สุด ซึ่งจะได้ค่า สร้างตัวจำแนกที่แข็งแรง และนำค่าที่ได้เพื่อไปใช้ในการตรวจจับป้ายทะเบียน เช่น จาก

ข้อมลของรูปภาพมีมากมายมหาศาล (ขนาด 24\*24 ช่อง จะมีรูปแบบที่เป็นไปได้ทั้งหมด 162,336 รูปแบบ)

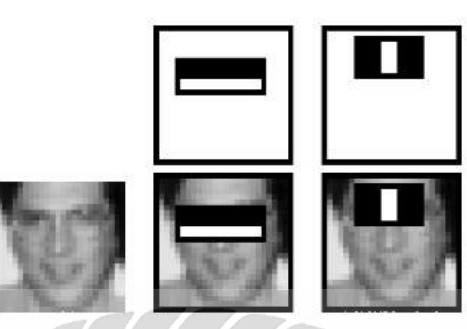

รูปที่2.4การสร้างตัวจ าแนกที่แข็งแรงที่ได้จากกระบวนการ Adaboots

2.7.4 การรวมตัวจำแนกกลุ่มแบบต่อเรียง Cascade Classifier เป็นการนำกลุ่มของข้อมูลที่ ถูกต้องจำนวนหนึ่ง และนำข้อมูลที่ไม่ถูกต้องจำนวนหนึ่งที่ไม่ต้องการ โดยนำภาพมาแบ่ง ออกเป็ นย่อยๆ (Sub window) เพื่อใหไ้ดจ้า นวนช้นัของตวัจา แนกมากข้ึน (Stage) ระบบก็ จะสามารถเรียนรู้สิ่งที่ตอ้งการไดอ้ยา่ งแม่นยา

 ได้น าวิธีHaar –like มาประยุกต์ใช้ในการตรวจจับวัตถุของแผ่นป้ายทะเบียนอัตโนมัติของ หมู่บ้านโดยจำแนกลักษณะรูปร่างของแผ่นป้ายทะเบียนรถยนต์ เพื่อหาค่าโดยกำหนดป้ายทะเบียน เป็ นภาพบวก (Positive)คือภาพที่เราจะต้องการหา และภาพที่ไม่เกี่ยวข้องกับภาพป้ายทะเบียนจะ ให้เป็นภาพลบ (Negative) หลังจากนั้นนำข้อมูลที่ได้จากการเทรนนิ่งดาต้า แปลงเป็นภาษา XML (Extensible Markup Language)แลว้นา ไปเขียนชุดคา สั่งดว้ยภาษาไพทอนให้ได้ค่าการจับของวัตถุ ้ป้ายทะเบียนอัตโนมัติเมื่อมีรถผ่านจุด Checkpoint และนำภาพที่ได้ไปถอดรหัสเป็นตัวอักษร ซึ่งง่าย ต่อการพัฒนาในการจบัวตัถุหรือสิ่งของต่างๆ

#### $2.9$  **Bootstrap**<sup>11</sup>

**.** 

 Frontend Framework ที่รวม HTML, CSS และ JS เข้าไว้ด้วยเป็นมีการรองรับแบบ Responsive ซ่ึงไม่ว่าจะรันชุดคา สงั่ บน Web หรือ Smart Device สามารถรองรับได้ทุกระบบปฏิบัติ การซึ่งทำให้การพัฒนาเว็บเป็นเรื่องที่ง่ายในการคำนวณปรับค่าหน้าจอให้เหมาะสมตามขนาด หน้าจอ

<sup>&</sup>lt;sup>11</sup> https://www.programmerthailand.com/tutorial/post/view/96/bootstrap

2.10.1 การจ าแนกประเภทและรู้จ าป้ายทะเบียนรถยนต์ในประเทศไทยโดยใช้เทคนิคเคเนีย เรสเนเบอร์**<sup>12</sup>**

้ นายพงศธร ดรเกษม และ นายฉัตรชัย ศุภพิทักศสกุล ได้จัดทำโครงงานเรื่อง การ จ าแนกประเภทและรู้จ าป้ายทะเบียนรถยนต์ในประเทศไทยโดยใช้เทคนิคเคเนียเรสเนเบอร์ กระบวนการทำงานประกอบด้วย 3 กระบวนการหลัก คือ 1.กระบวนการตรวจหาตำแหน่งตัว อักษรบนป้ายทะเบียนรถยนต์ 2.กระบวนการรู้จ าตัวอักษรบนป้ายทะเบียน และ 3.กระบวนการ จ าแนกป้ายทะเบียน ท าการทดสอบจากตัวอย่างป้ายทะเบียนจากสภาพแวดล้อมจริง 110 ตัวอย่าง จากการวิจัยพบว่า กระบวนการตรวจหาตำแหน่งตัวอักษรบนป้ายทะเบียนรถยนต์มีความถูกต้อง เท่ากับ 90.83% การทดสอบมีความถูกต้องแม่นยำเท่ากับ 93.83% และ กระบวนการจำแนกป้าย ทะเบียนมีความถูกต้องเท่ากับ 96.94% สามารถนำไปประยุกต์ใช้ในการจำแนกประเภทป้าย ทะเบียนต่างๆ เช่น สีพื้นหลังของป้าย สีตัวอักษรของป้ายทะเบียน นอกจากนี้ยังมีข้อจำกัด ทางด้าน สภาพป้ายทะเบียนและตัวอักษรที่ตัวอักษรขาดหาย ความไม่สมบูรณ์ของแผ่นป้ายทะเบียน จึงท าให้ การอ่านเกิดความผดิพลาดเกิดข้ึนได้

 $2.10.2$  ระบบจำแนกป้ายทะเบียนรถอัตโนมัติ  $^{\rm 13}$ 

นายชัยธวัช มินเดินเรือ ได้จัดทำโครงงานเรื่อง ระบบจำแนกป้ายทะเบียนรถ อัตโนมัติ โดยการทดสอบการตรวจสอบรูปภาพป้ายทะเบียนรถโดยใช้ Algorithm ที่ได้เพื่อนำมา พัฒนาโปรแกรมที่ใช้สำหรับวิเคราะห์โครงสร้างของ ป้ายทะเบียนรถยนต์ภายในรูปภาพที่กำหนด และหลังจากได้กำหนด และหลังจากได้กำหนดพื้นที่ป้ายทะเบียนรถยนต์ ก็จะทำการวิเคราะห์ ตัวอักษรป้ ายทะเบียนแยกแยะความแตกต่างระหว่างป้ายทะเบียน และโครงสร้างอื่นๆได้ ี สภาพแวดล้อมหรือลักษณะพื้นที่ที่ติดกล้องและแสงไฟที่เหมาะสม โดยผลที่ได้จากการนำแสงช่วย ในการวิเคราะห์นั้น เป็นสิ่งที่ทำให้การวิเคราะห์ได้ถูกต้องแม่นยำมากยิ่งขึ้นโดยสามารถเห็น ้ลักษณะ สำหรับตำแหน่งของกล้องกับทะเบียนรถยนต์โดยประมาณอยู่ที่ 1-1.5 เมตร และสงจากพื้น 55-60 เซนติเมตร ซึ่งสามารถจับภาพได้อย่างแม่นยำ

1

 $^{12}$  [http://www.msit.mut.ac.th/thesis/Thesis\\_2559/\(](http://www.msit.mut.ac.th/thesis/Thesis_2559/(NE)%E0%B8%A3%E0%B8%B0%E0%B8%9A%E0%B8%9A%E0%B8%88%E0%B8%B3%E0%B9%81%E0%B8%99%E0%B8%81%E0%B8%9B%E0%B9%89%E0%B8%B2%E0%B8%A2%E0%B8%97%E0%B8%B0%E0%B9%80%E0%B8%9A%E0%B8%B5%E0%B8%A2%E0%B8%99%E0%B8%A3%E0%B8%96%E0%B8%AD%E0%B8%B1%E0%B8%95%E0%B9%82%E0%B8%99%E0%B8%A1%E0%B8%B1%E0%B8%95%E0%B8%B4.pdf)NE)ระบบจำแนกป้ายทะเบียนรถอัตโนมัติ.pdf

<sup>13</sup> [wjst.wu.ac.th/index.php/wuresearch/article/download/5220/801](http://wjst.wu.ac.th/index.php/wuresearch/article/download/5220/801)

# 2.10.3 การค้นหาและรู้จำแผ่นป้ายทะเบียนรถไทยภายใต้ สภาพแวดล้อมของระบบกล้อง CCTV งานจราจร  **14**

 ฤกษ์ชัย ฟูประทีปศิริ งานวิจัยเกี่ยวกับการรู้จ าภาพอักษรตัวพิมพ์ภาษา ไทยได้ถูก นำไปประยุกต์ใช้กับงานหลากหลาย ประเภทหนึ่งในนั้นคือการรู้จำแผ่นป้ายทะเบียนรถยนต์ แต่ ้ด้วยข้อจำกัดของสภาพแวดล้อมของภาพที่นำ มาทดสอบในระบบทำให้ภาพที่นำมาทดสอบมีความ ี ซับซ้อนจากปัญหาต่างๆ เช่น การจัดตำแหน่งของภาพ แผ่นป้ายทะเบียนเองซึ่งมีความหลากหลาย โดยแปรเปลี่ยนไปตามชนิดและประเภทของรถ ตัวเลข(เลขทะเบียนที่มี 1 หลัก –4 หลัก) แผ่นป้าย ทะเบียน เลขสวย เลขมงคล ซึ่งมีการวาดลวดลายลงบนแผ่นป้าย ทะเบียน การเอียงของภาพที่ได้อัน เนื่องจากมุมกล้องที่จับภาพทะเบียน คุณภาพของภาพอันเกิดจากปัญหาแสงสว่างของสถานที่หรือ ึกระทั่งสภาพอากาศ เช่น ขณะ ฝนตก เป็นต้น ปัญหาที่กล่าวมาในข้างต้นนี้ทำให้ยาก ต่อการนำ ้วิธีการรู้จำภาพอักษรที่ถูกพัฒนาเพื่อจัดการ กับภาพเอกสารมาใช้งานโดยตรง มุมกล้องที่จับภาพ ทะเบียน คุณภาพของภาพอันเกิดจาก ปัญหาแสงสว่างของสถานที่หรือกระทั่งสภาพอากาศ เช่น ึ่งณะฝนตก เป็นต้น ปัญหาที่กล่าวมาในข้างต้นนี้ทำ ให้ยากต่อการนำวิธีการรู้จำภาพอักษรที่ถูก พัฒนาเพื่อจัดการกับภาพเอกสารมาใช้งานโดยตรง

2.10.4 การตรวจจับและจดจ าโมเดลรถยนต์ด้วยข้อมูลเชิงจุดภาพ **<sup>15</sup>**<sup>7</sup>

้อนุชา ตุงคัษฐาน และ กัสมา ลีวัน บทความนี้นำเสนอวิธีการตรวจจับและรู้ จำ โมเดลรถยนต์จากข้อความส่วนท้ายรถโดยใช้ข้อมูลเชิง จุดภาพ ซึ่งมีขั้นตอนหลักสำคัญ 2 ขั้นตอน ได้แก่ 1) การตรวจเพื่อหาข้อความโมเดลรถยนต์ในภาพ และ 2) การรู้จำข้อความเพื่อระบุโมเดล ้ รถยนต์ โดยในขั้นตอน ที่แรกภาพส่วนท้ายรถยนต์จะถูกแปลงเป็นภาพขาวดำและระบุบริเวณที่คาด ว่าเป็นข้อความโมเดลของ รถยนต์ด้วยการสร้างเส้นสี่เหลี่ยม ปิดล้อม วัตถุ (Bounding Box) ขณะที่ ์ ขั้นตอนที่สองค่าแม่นตรง (Precision) แ ล ะ ค่าเรียกคืน (Recall) ถูกนำมาประยุกต์ใช้หาค่า ประสิทธิภาพโดยรวม (F-Measure) เพื่อบอกระดับความคล้ายคลึงกันของภาพสองภาพ ในการวัด ประสิทธิภาพในการรู้จำของวิธีการที่นำเสนอ เราทำการเปรียบเทียบกับอัลกอริทึม Scale Invariant Feature Transform (SIFT) ซึ่งเป็นวิธีที่มีประสิทธิภาพ เป็นที่ยอมรับและนิยมใช้อย่างแพร่หลาย

**.** 

<sup>&</sup>lt;sup>14</sup> https://www.tci- thaijo.org/index.php/kuengj/article/download /79423/63473/

 $^{15}$  ejsu.siam.edu/journals/PDF\_36/EJSU\_No.36\_pp.90-102.pdf

ิจากผลการ ทดสอบพบว่าวิธีการที่นำเสนอสามารถตรวจจับและ รู้จำข้อความโมเดลได้ ถูกต้องและ มีประสิทธิภาพ มากกว่าเมื่อเปรียบเทียบกับอัลกอริทึม SIFT แบบ มาตรฐาน เมื่อนำมาประยุกต์ใช้ กับการรู้จ าข้อความ โมเดลรถยนต์

 $2.10.5$  ระบบจำลองการคัดแยกขนาดวัตถุ $^{-16}$ 

นายเวสารัช เกล็ดจีน นายศราวุธ กันทะวงศ์ และนายศุภรักษ์ สมศรี ได้จำทำโครงงาน เรื่องระบบจำลองการคัดแยกขนาดวัตถุ ซึ่งใช้กล้องเว็บแคมในการจับภาพ และใช้เทคนิคหรือ หลักการประมวลผลภาพในการตอบโจทย์ ซึ่งรูปแบบการทดสอบได้ท าการทดสอบคัดแยกขนาด ของไข่ไก่ โดยหลังจากที่ได้ภาพถ่ายไข่ไก่จากกล้องเว็บแคมแล้วก็ใช้เริ่มประมวลภาพ โดยการ เปลี่ยนภาพให้เป็นระดับเทาแล้วเปลี่ยนจากภาพระดับเทาให้เป็นระดับขาว-ดำ แล้วจึงใช้เทคนิคการ ้ แยกภาพวัตถุกับพื้นหลัง เพื่อทำการรับจำนวนพิกเซล ซึ่งวัตถุหรือไข่ที่มีขนาดแตกต่างกัน จำนวน พิกเซลก็ย่อมต่างกันไปด้วย

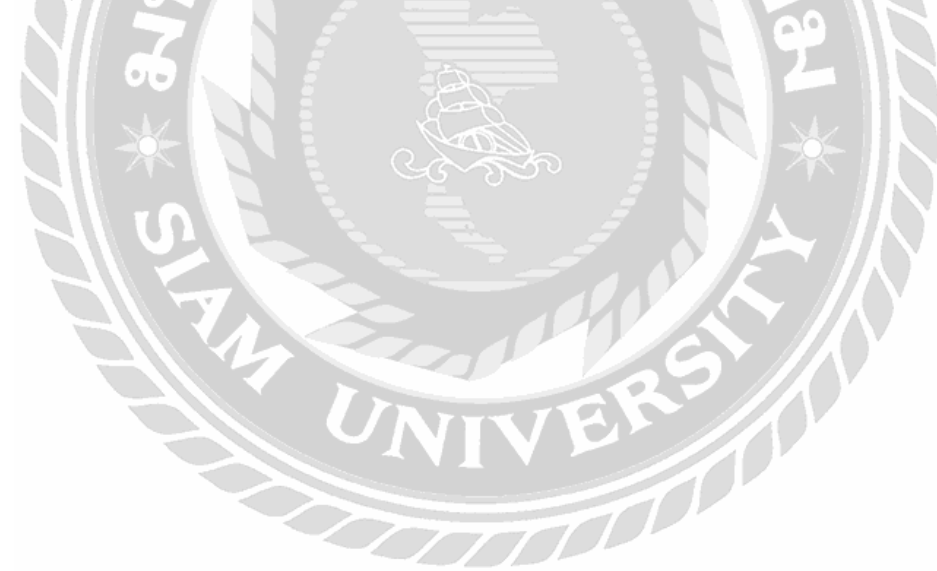

**.** 

<sup>16</sup> [http://know2problog.blogspot.com/2015/04/blog-post\\_90.html](http://know2problog.blogspot.com/2015/04/blog-post_90.html)

# **บทที่ 3**

## **การวิเคราะห์และออกแบบระบบ**

### **3.1 รายละเอียดของภาคนิพนธ์**

ปัจจุบันระบบงานของหมู่บ้านฟ้ากรีนพาร์ค รอยัล ธนบุรีรมย์ มีการดูแลรักษาความปลอด ึภัยการเข้าออกของหมู่บ้านโดยผ่านไม้กั้นเข้าออก ซึ่งทำให้เกิดความผิดพลาด การสแกนบัตรเข้า ้ออกและเสี่ยงไม้กั้นตีหน้ารถ มีขั้นตอนการเข้าออกหมู่บ้าน ดังนี้

- 1. ลูกบ้านจะต้องทำการสแกนบัตรเพื่อเข้าหมู่บ้านโดยไม้กั้นเข้าออกจะทำการยกขึ้น
- 2. ในกรณีที่ลูกบ้านทำบัตรสูญหายจะต้องทำการแลกบัตร
- 3. เมื่อมีพัสดุมาส่งจากไปรษณีย์จะท าการฝากพัสดุไว้ที่ป้อมยาม เจ้าหน้าที่รักษาความ ปลอดภัยจะต้องท าการจดจ าพัสดุเป็ นของลูกบ้านคนใด

4. มีการแจ้งจอดรถกีดขวางหน้าบ้านผู้อื่น ให้กับนิติบุคคล และ เจ้าหน้าที่รักษาความ ปลอดภัยของหมู่บ้าน

- 3.1.1 ปัญหาของระบบงานปัจจุบัน
	- 3.1.1.1 ลูกบ้านจะต้องดูแลรักษาบัตรเข้าออกของหมู่บ้าน
	- 3.1.1.2 ในกรณีทำการสแกนบัตรไม้กั้นเข้าออกจะทำการยกขึ้น บางครั้งมีการ สแกนที่ผดิพลาดจึงทา ใหไ้มก้้นั ตีหนา้รถ
	- 3.1.1.3 เจ้าหน้าที่รักษาความปลอดภัยส่งพัสดให้กับลกบ้านผิดบ่อยครั้ง
	- 3.1.1.4 เกิดการวิวาทเนื่องจากจอดรถกีดขวางหน้าบ้านผู้อื่น

เทคโนโลยีที่ใช้ในปริญญานิพนธ์ฉบับนี้จึงนำเอาแนวคิดเทคโนโลยีในเรื่องของ ( Image Recognition ) นำมาประยุกต์ใช้ในการตรวจจับแผ่นป้ายทะเบียนรถอัตโนมัติ โดยพัฒนาเป็น Web service เพื่อให้ฝั่งระบบเรียกใชง้าน แล้วน ามาประมวลผลเพื่อหาความเหมือนของรูปภาพจากป้าย ทะเบียนรถที่ทำการจับวัตถุ แล้วนำภาพไปทำการถอดรหัสเป็นตัวอักษร โดยใช้ Web Service OpenALPR เพื่อลดความผิดพลาดของการสแกนบัตรและลดการส่งพัสดุให้กับลูกบ้านผิด และใน ส่วนของผู้ดูแลระบบกับส่วนของลูกบ้าน ใช้ Cross platform ในการจัดการข้อมูลต่างๆ

## 3.1.2 Work Flow Diagram ของระบบงานปัจจุบัน

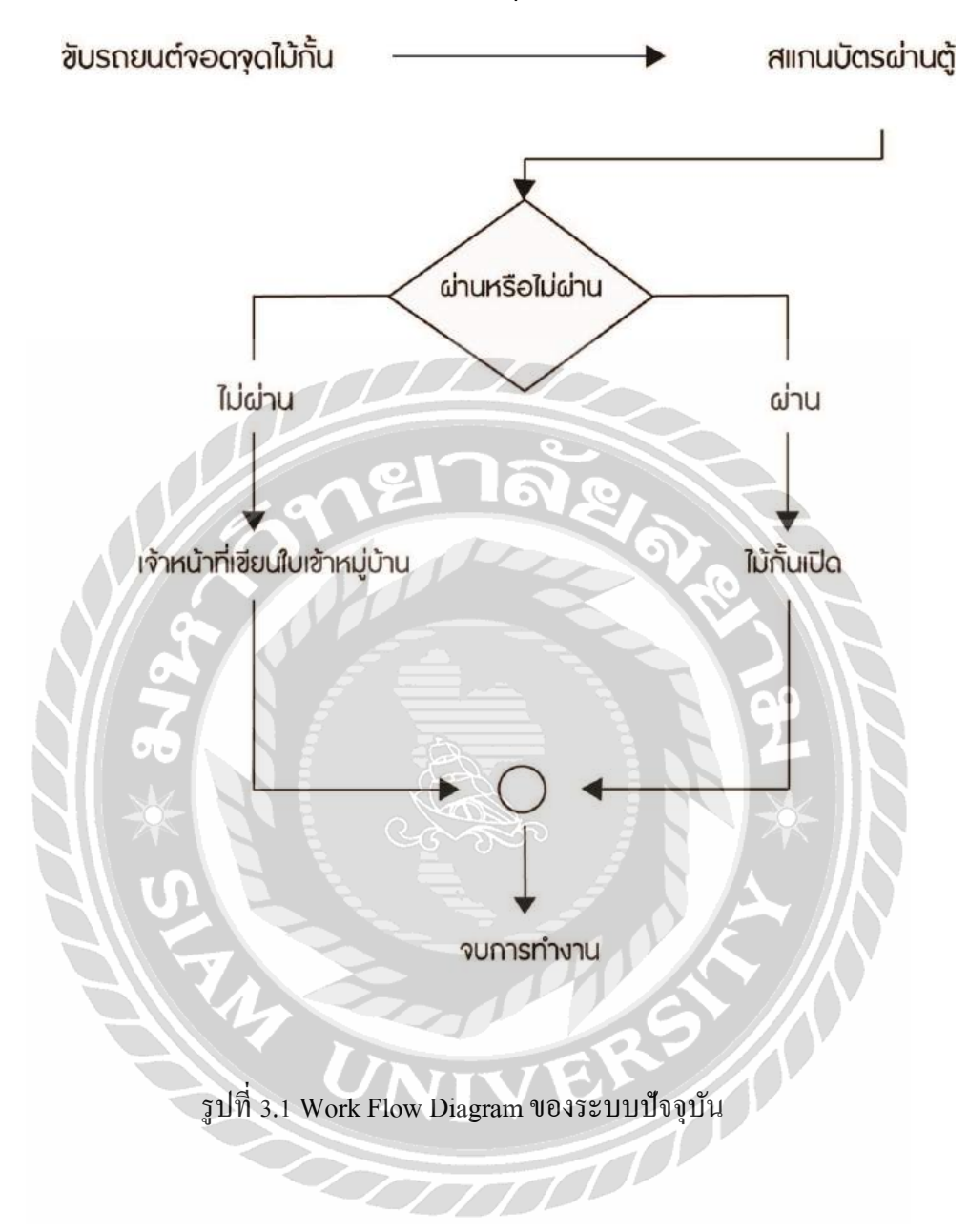

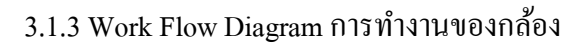

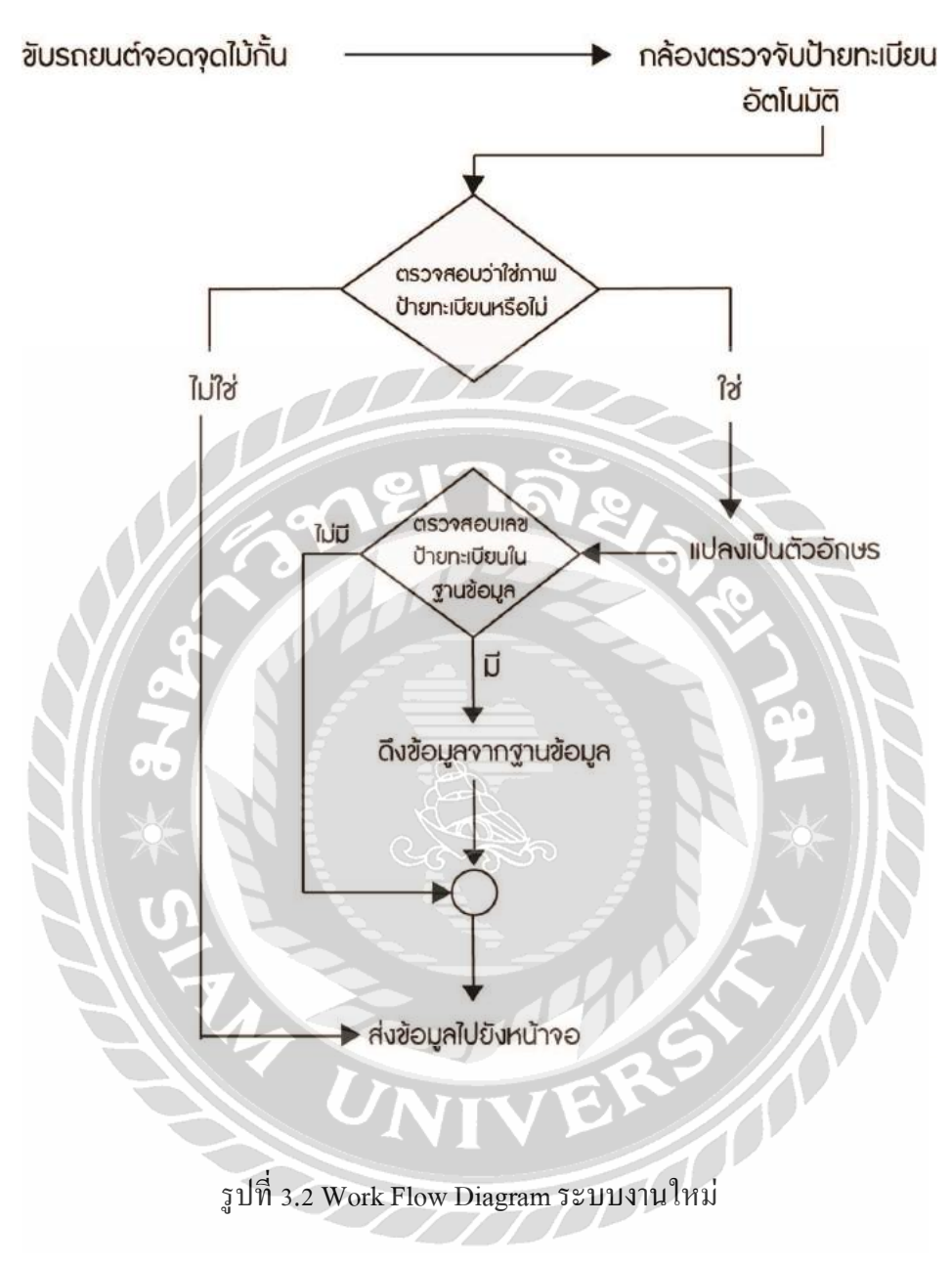

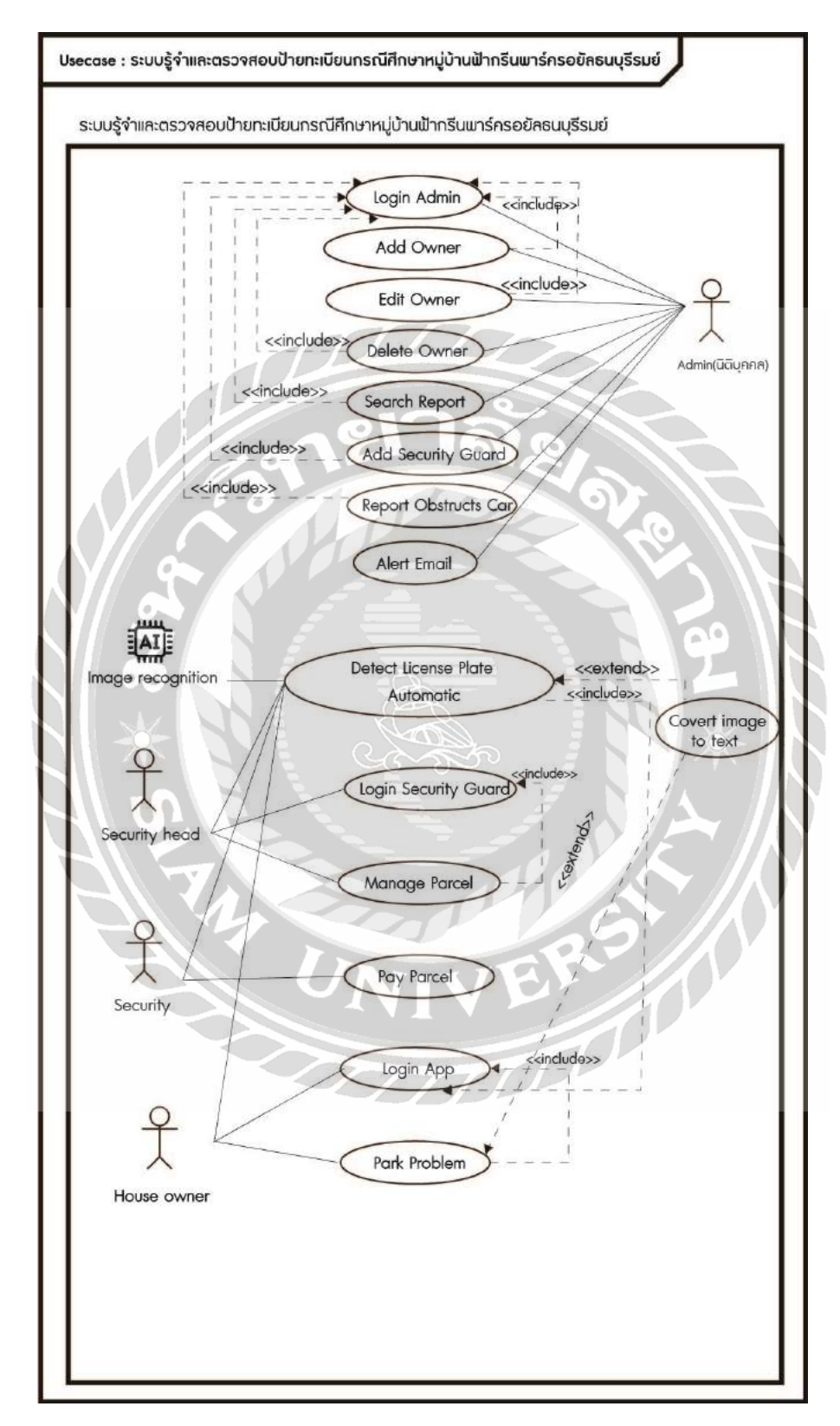

## **3.2 แสดงฟังก์ชันการท างานของระบบด้วย Use Case Diagram**

รูปที่ 3.3 Use Case Diagram ของระบบรู้จ าและตรวจสอบป้ายทะเบียนกรณีศึกษาหมู่บ้านฟ้ากรีน พาร์ครอยัลธนบุรีรมย์

#### **3.3 Use Case description**

# ตารางที่ 3.1 แสดงรายละเอียดของ Use Case : Login Admin

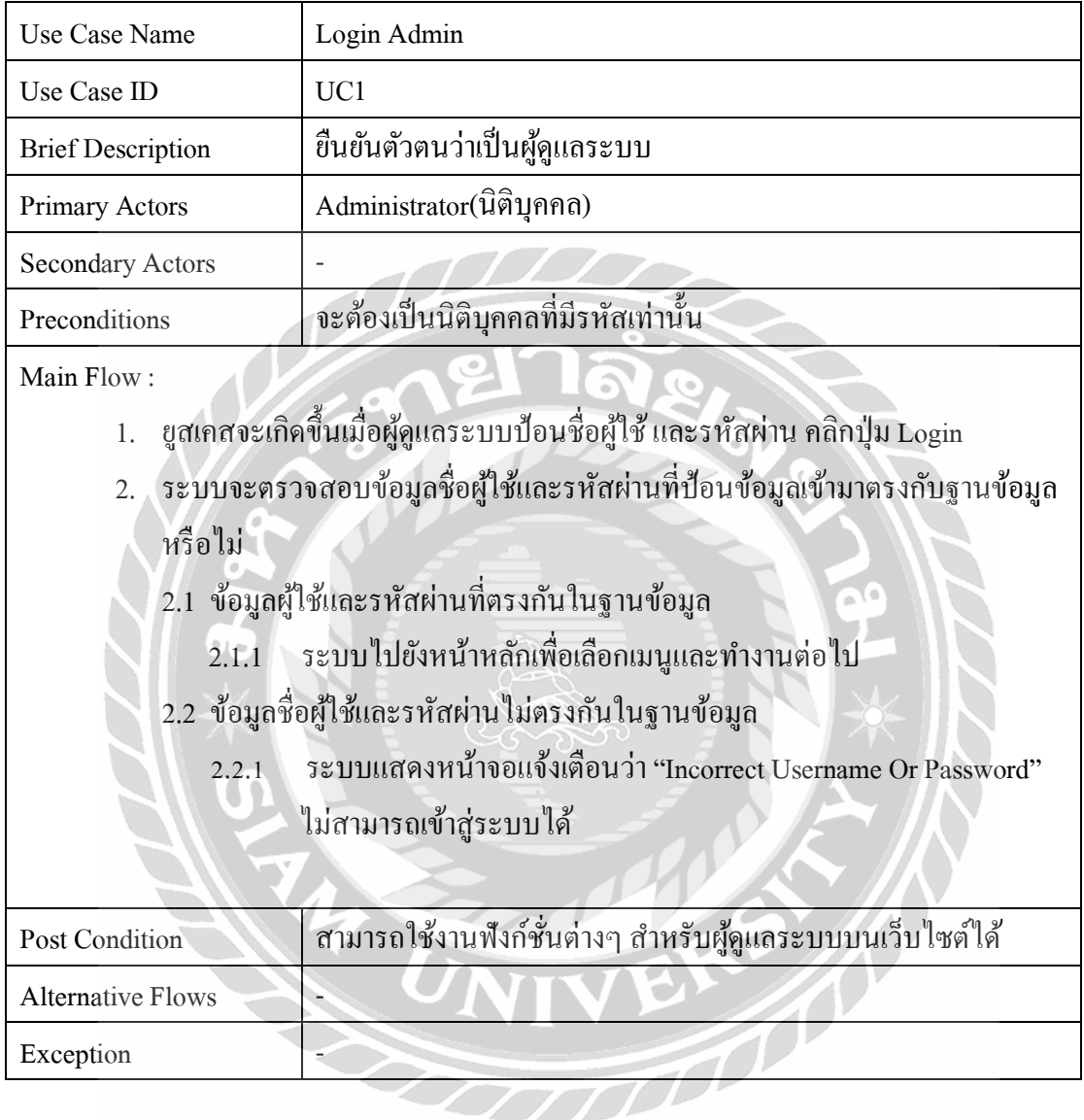

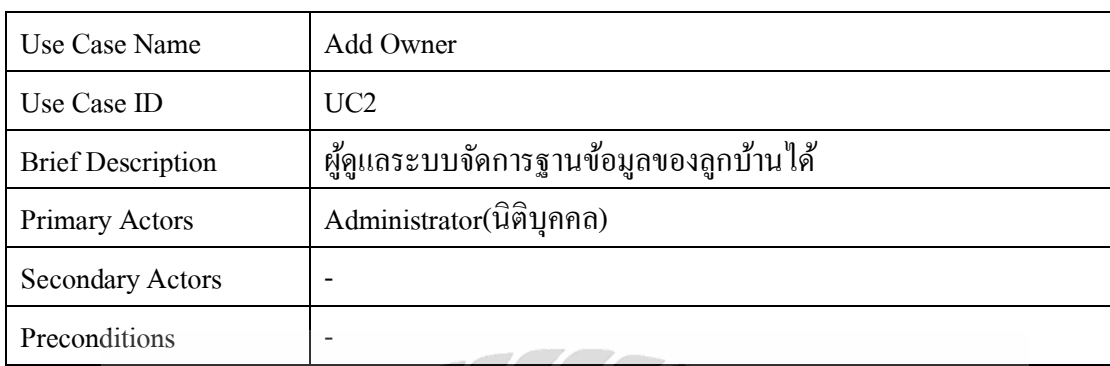

# ตารางที่ 3.2 แสดงรายละเอียดของ Use Case : Add Owner

Main Flow :

Ж

- 1. ยูสเคสจะเกิดขึ้นเมื่อผู้ดูแลระบบเลือกฟังก์ชันเพิ่มข้อมูลลูกบ้าน
- 2. สามารถเพิ่มข้อมูลลูกบ้านได้แล้วบันทึกลงฐานข้อมูล

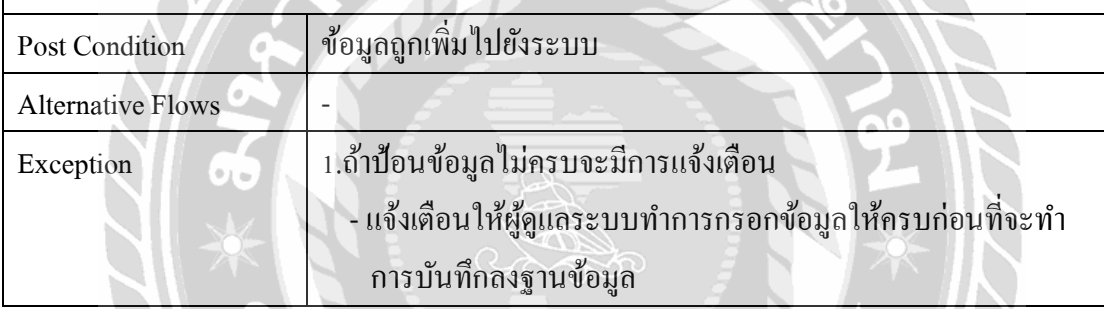

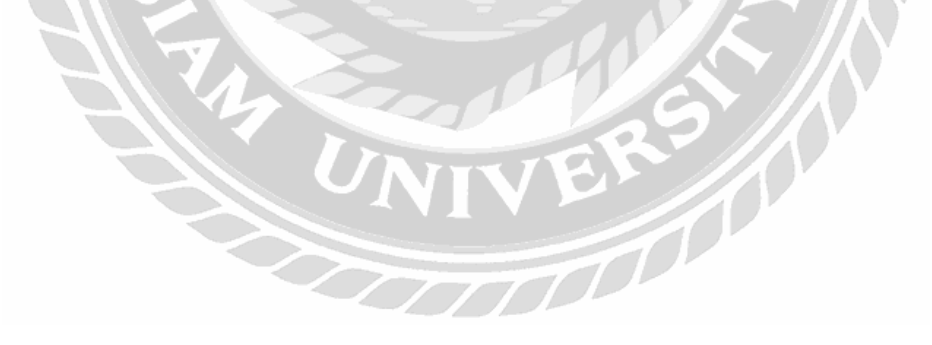

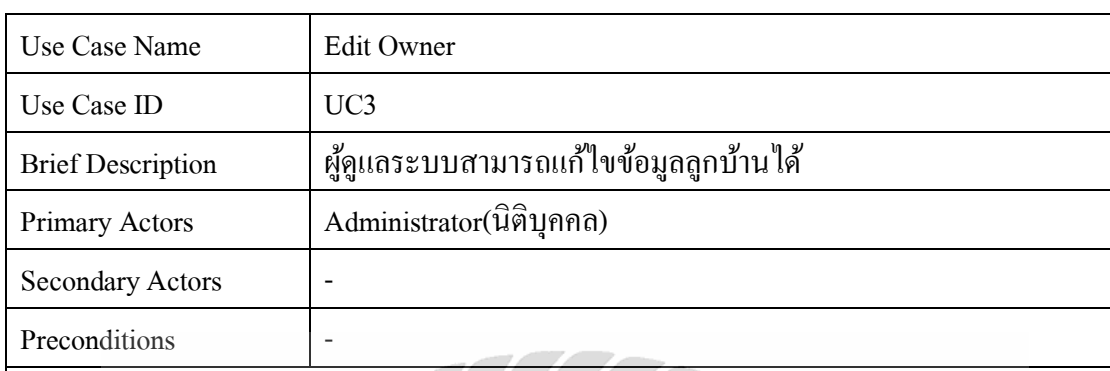

# ตารางที่ 3.3 แสดงรายละเอียดของ Use Case : Edit Owner

Main Flow :

Δ

- 1. ยูสเคสจะเกิดขึ้นเมื่อผู้ดูแลระบบเลือกฟังก์ชันแก้ไขข้อมูลลูกบ้าน
- 2. สามารถแก้ไขข้อมูลลูกบ้านได้แล้วบันทึกลงฐานข้อมูล

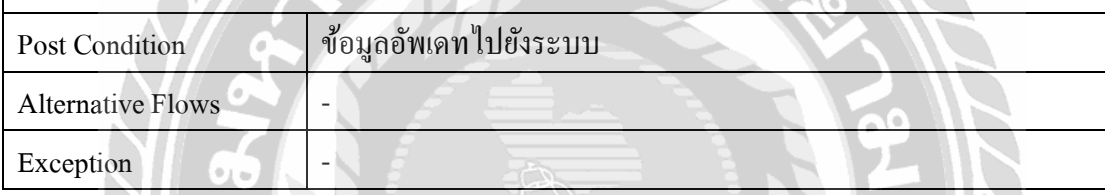

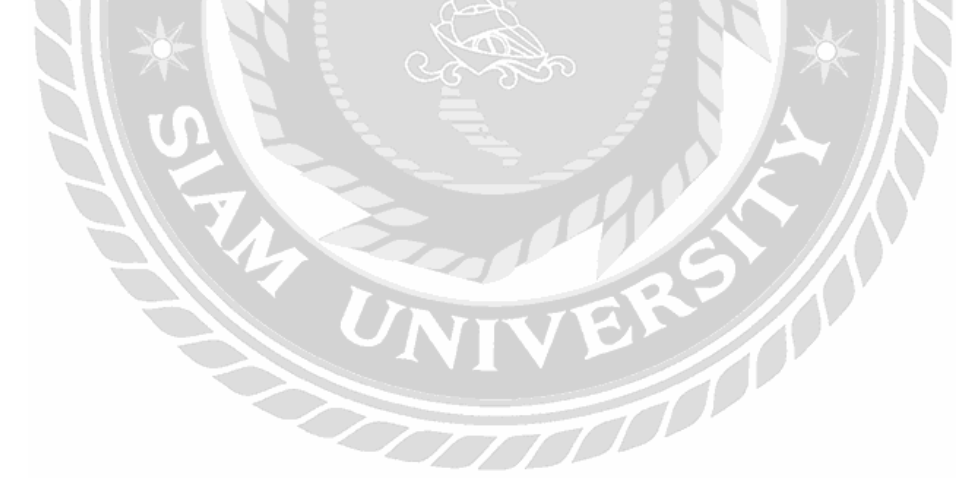

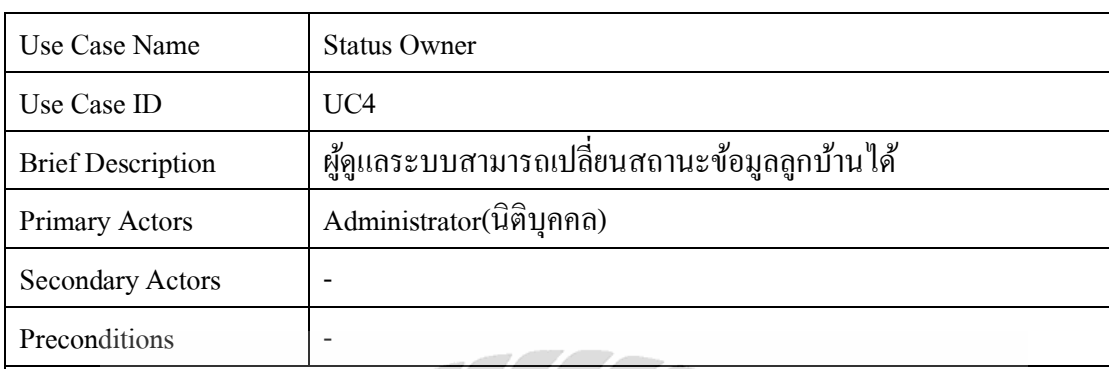

# ตารางที่ 3.4แสดงรายละเอียดของ Use Case : Status Owner

Main Flow :

- 1. ยูสเคสจะเกิดขึ้นเมื่อผู้ดูแลระบบเลือกฟังก์ชันลบข้อมูลลูกบ้าน
- 2. สามารถแก้ไขข้อมูลลูกบ้านได้แล้วบันทึกลงฐานข้อมูล

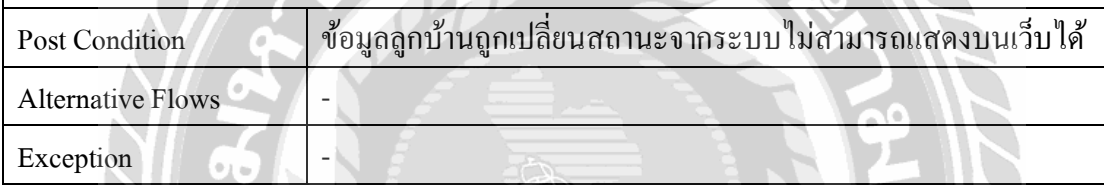

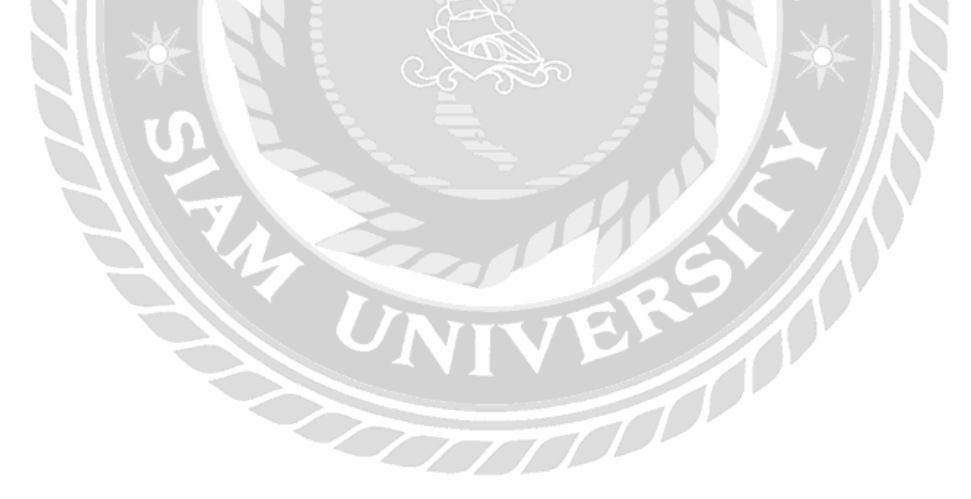

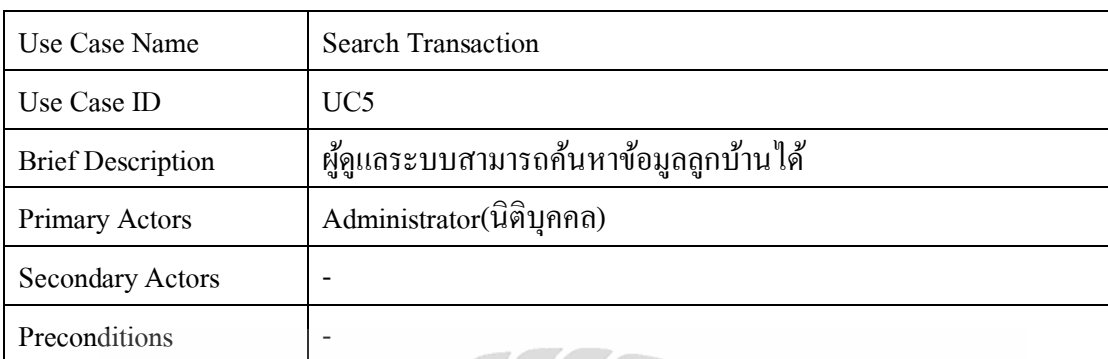

## ตารางที่ 3.5แสดงรายละเอียดของ Use Case : Search Transaction

Main Flow :

- 1. ยูสเคสจะเกิดขึ้นเมื่อผู้ดูแลระบบทำการป้อนข้อมูลป้ายทะเบียนหรือที่อยู่
- 2. ระบบท าการตรวจข้อมูลลูกบ้านตรงกับฐานข้อมูลหรือไม่
	- 2.1 ข้อมูลลูกบ้านถูกต้อง
		- 2.1.1 ระบบแสดงข้อมูลลูกบ้าน ได้แก่ ชื่อลูกบ้าน ป้ายทะเบียน เวลาเข้า-ออก
	- 2.2 ข้อมูลลูกบ้านไม่ถูกต้อง

2.2.1ระบบแสดงหน้าจอแจ้งเตือน "Search License Plate Or Address"

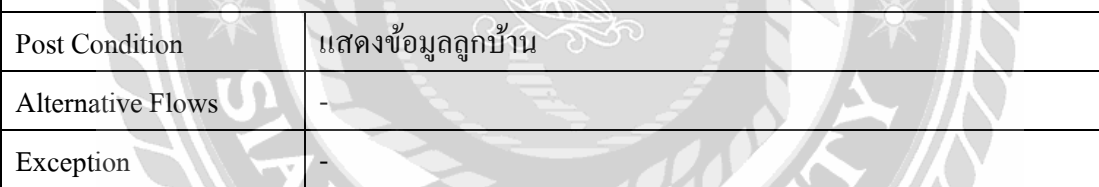

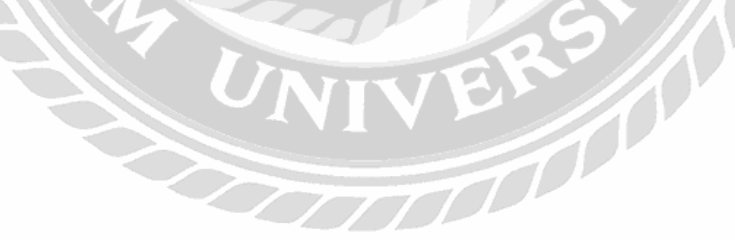
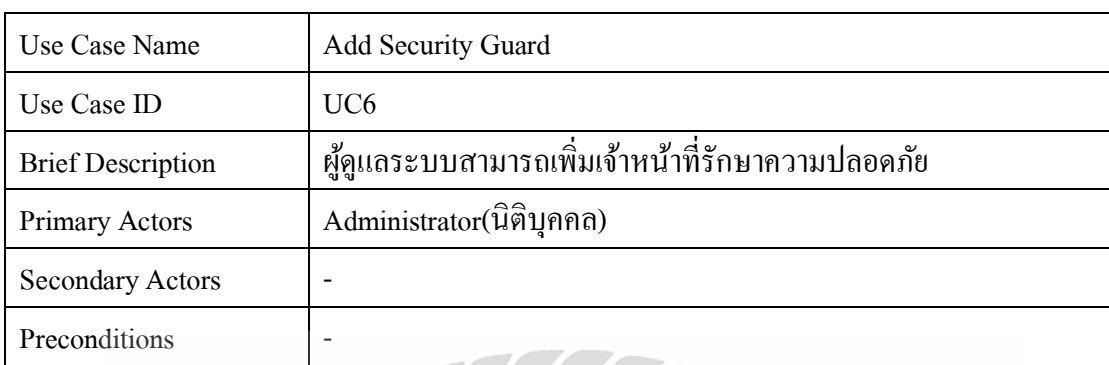

# ตารางที่ 3.6 แสดงรายละเอียดของ Use Case : AddSecurity Guard

Main Flow :

- 1. ยูสเคสจะเกิดขึ้นเมื่อผู้ดูแลระบบป้อนข้อมูลเจ้าหน้าที่รักษาความปลอดภัย
- 2. ระบบทำการบันทึกลงฐานข้อมูล

Â

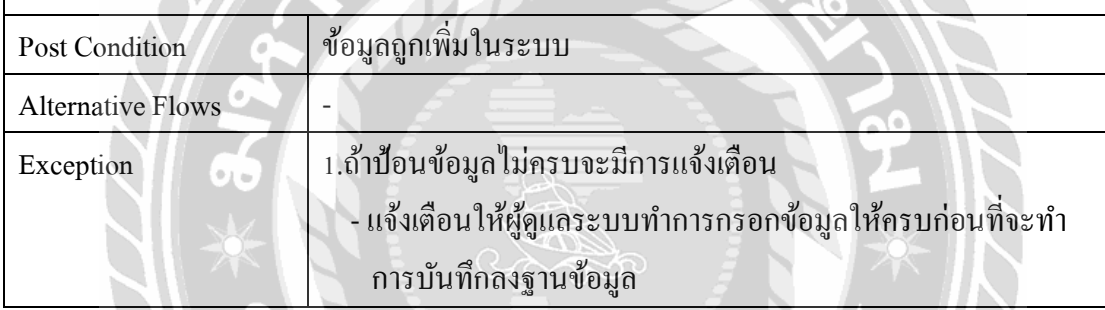

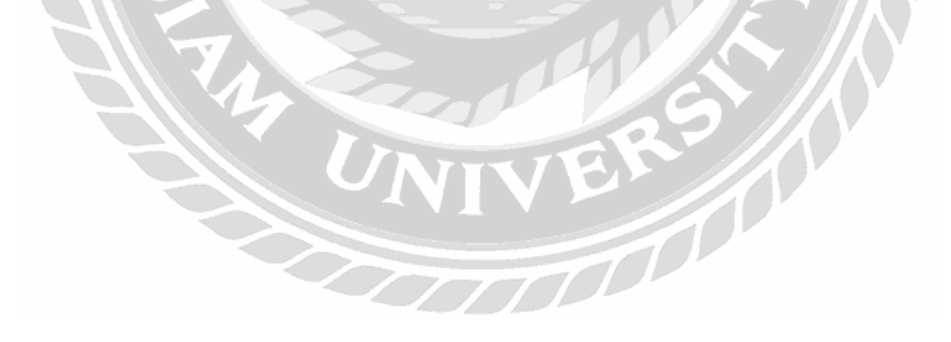

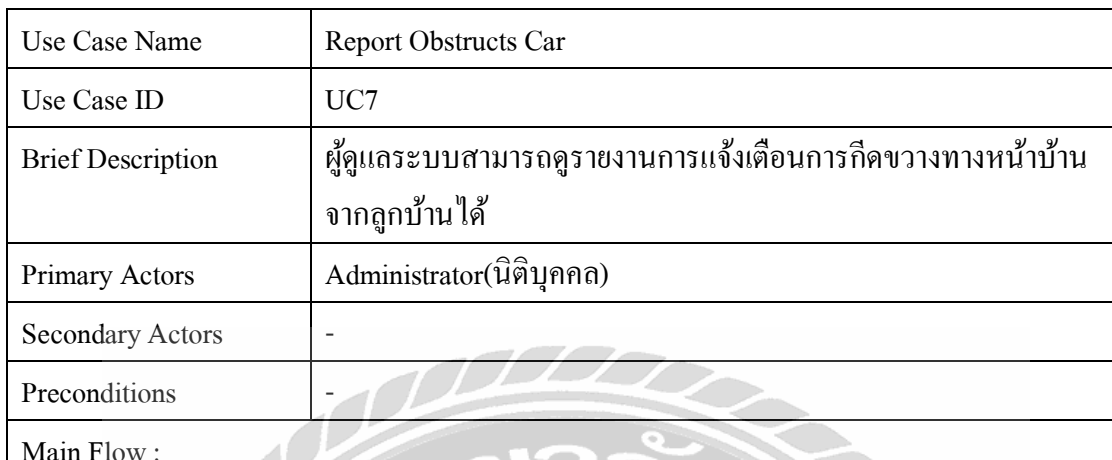

# ตารางที่ 3.7แสดงรายละเอียดของ Use Case : Report Obstructs Car

- 3. ยูสเคสจะเกิดขึ้นเมื่อผู้ดูแลระบบทำการเลือกฟังก์ชัน Report Car
- 4. ระบบแสดงข้อมูลของลูกบ้านที่ทำการ Report Obstructs Carได้แก่ อีเมล์ สถานที่ เบอร์ มือถือ ปัญหาที่แจ้ง ป้ายทะเบียน วันเวลา เข้ามา

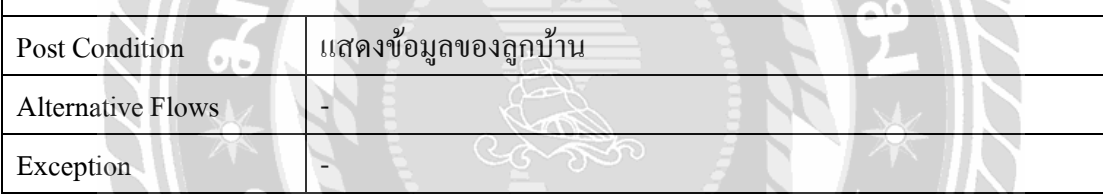

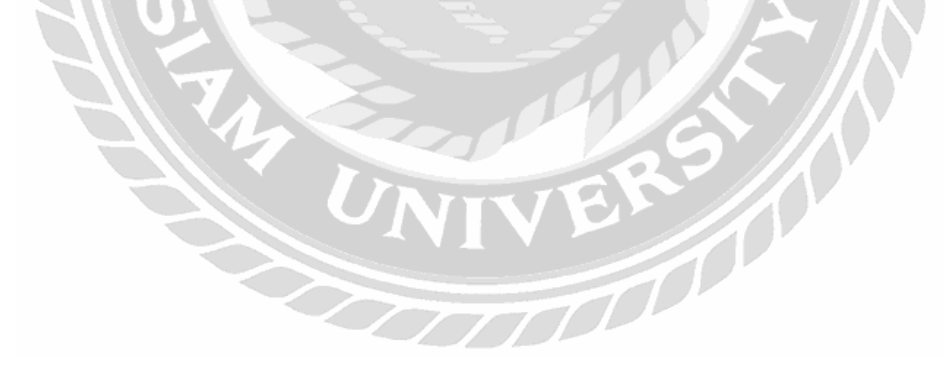

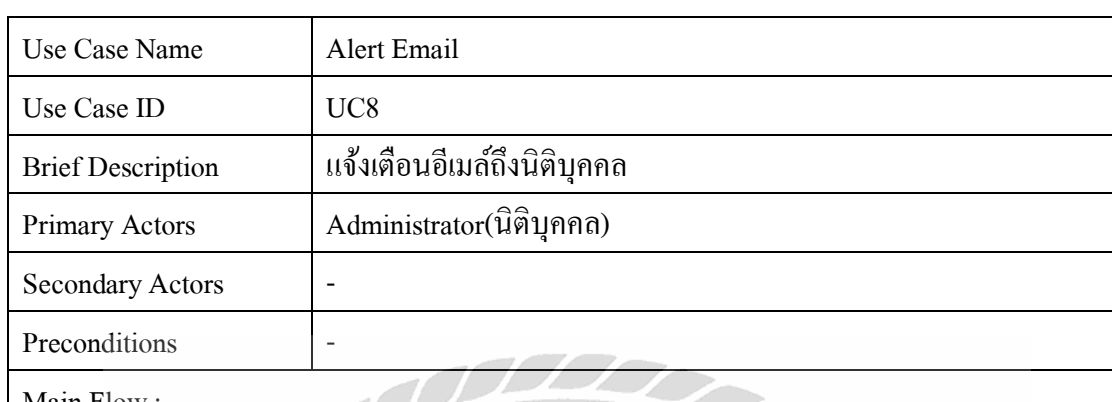

# ตารางที่ 3.8แสดงรายละเอียดของ Use Case : Alert Email

- 1. ยสู เคสจะเกิดข้ึนเมื่อมีการส่งอีเมล์ถึงนิติบุคคล
- 2. ระบบทำการแจ้งเตือนอีเมล์

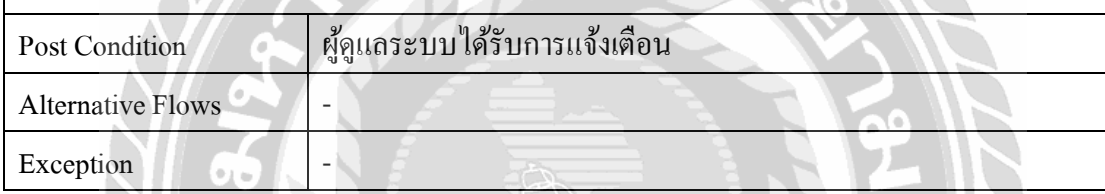

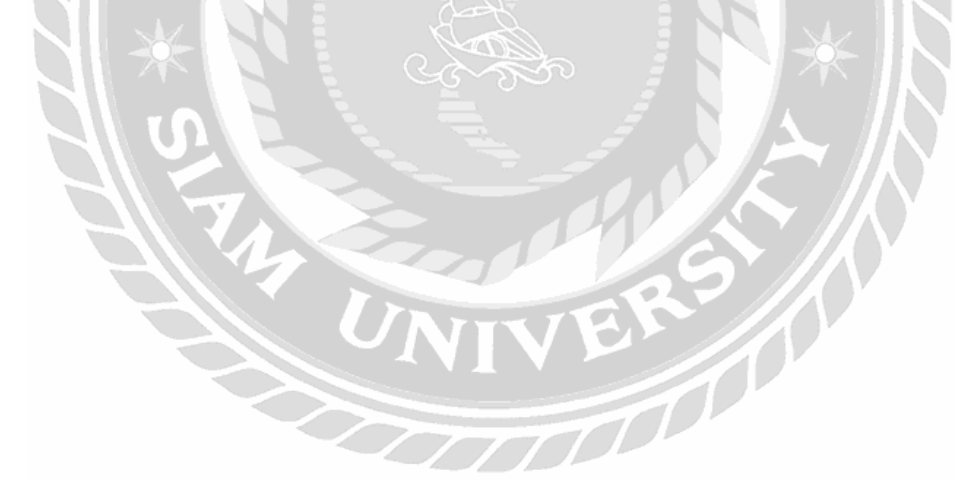

# Use Case Name Detect License Plate Automatic Use Case ID UC9 Brief Description กล้องตรวจจับป้ายทะเบียนอัตโนมัติ Primary Actors House owner Secondary Actors Security **Preconditions**

# ตารางที่ 3.9แสดงรายละเอียดของ Use Case : Detect License Plate Automatic

- 3. ยสู เคสจะเกิดข้ึนเมื่อผ่านจุด Checkpoint
- 4. ระบบท าการจับภาพป้ายทะเบียนน าไปตรวจข้อมูลฐานข้อมูลตรงกับหรือไม่
	- 2.1 เลขป้ายทะเบียนตรงกัน
		- 2.1.1 ระบบแสดงแจ้งเตือน "ผ่านพบข้อมูลลูกบ้าน"
	- 2.2 เลขป้ายทะเบียนไม่ตรงกัน
		- 2.2.1 ระบบแสดงแจ้งเตือน ไม่พบข้อมูลลูกบ้าน"

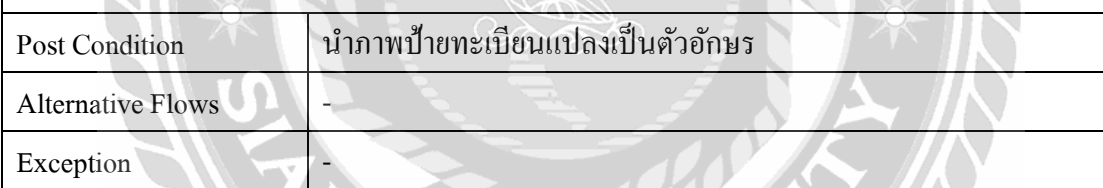

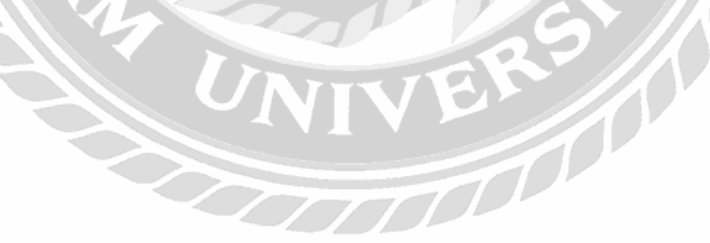

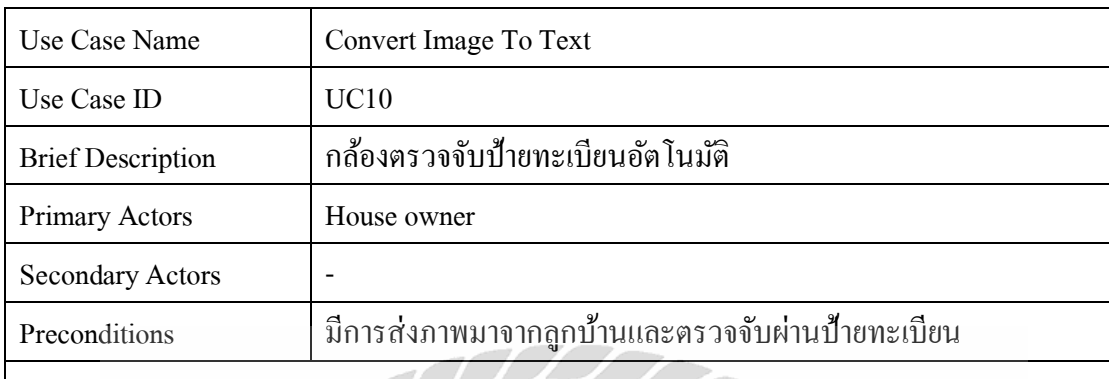

# ตารางที่ 3.10แสดงรายละเอียดของ Use Case : Convert Image To Text

- 1. ยสู เคสจะเกิดข้ึนเมื่อมีการส่งภาพมาประมวลผล
- 2. ระบบทำการแปลงภาพเป็นตัวอักษร

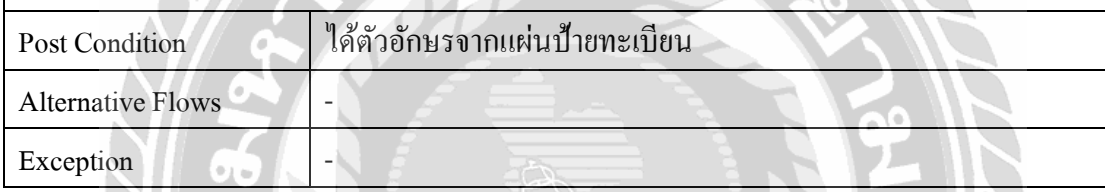

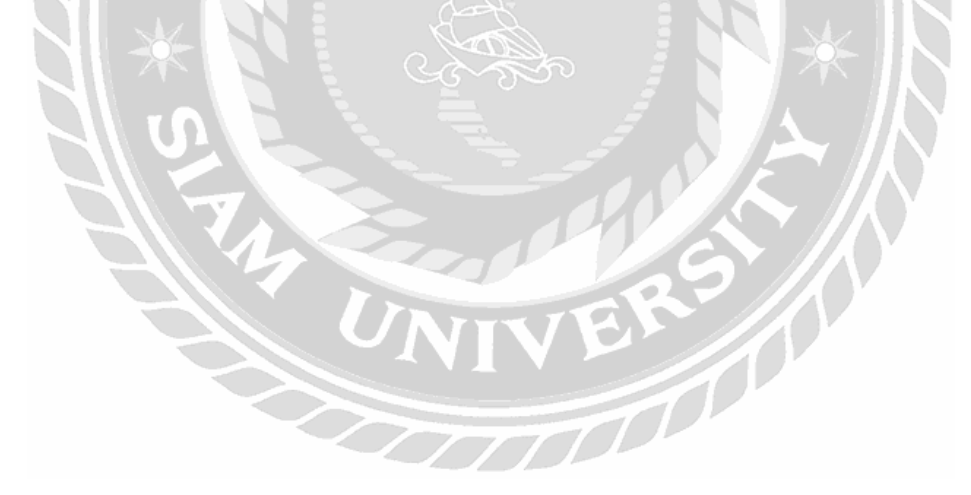

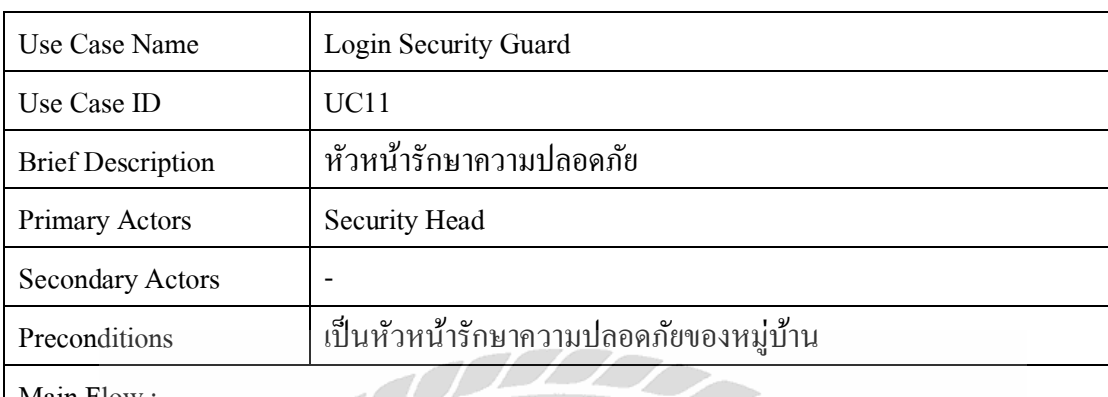

# ตารางที่ 3.11แสดงรายละเอียดของ Use Case : Login Security Guard

- 1. ยูสเคสจะเกิดขึ้นเมื่อหัวหน้าทำการป้อนข้อมูล Username และ Password
- 2. ระบบท าการตรวจข้อมูลตรงกันในฐานข้อมูลหรือไม่
	- 2.1 ข้อมูลตรงกัน
		- 2.1.1 ระบบทำการแสดงหน้าหลัก
	- 2.2 ข้อมูลไม่ตรงกัน
		- 2.2.1 ระบบท าการแสดงแจ้งเตือน "Incorrect Username Or Password"

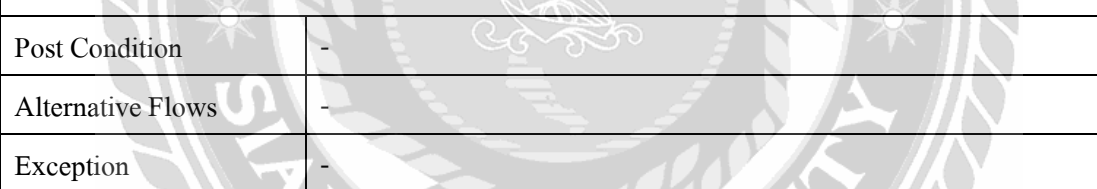

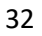

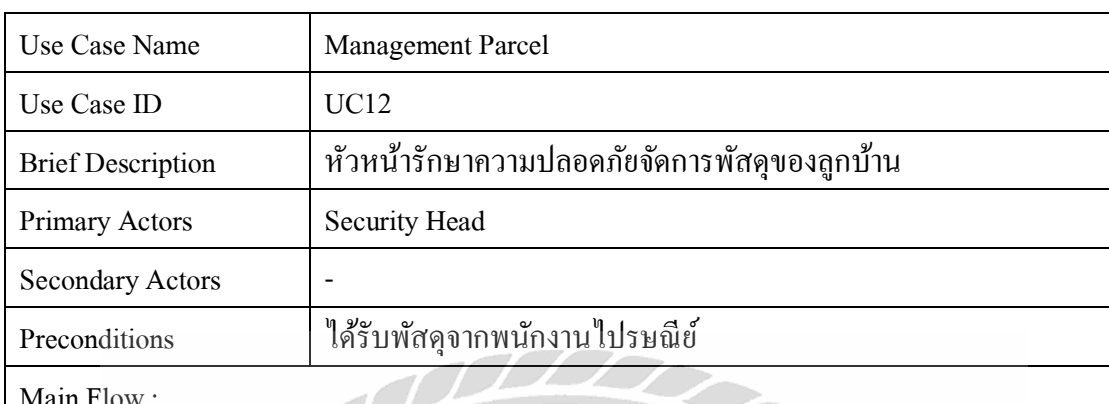

# ตารางที่ 3.12แสดงรายละเอียดของ Use Case : ManagementParcel

- 1. ยูสเคสจะเกิดขึ้นเมื่อหัวหน้ารักษาความปลอดภัยป้อนข้อมูลที่อยู่ของลูกบ้าน
- 2. ระบบท าการตรวจข้อมูลตรงกันในฐานข้อมูลหรือไม่
	- 2.1 ข้อมูลตรงกัน
		- 2.1.1 สามารถใส่ข้อมูลพัสดุของลูกบ้านบันทึกลงฐานข้อมูล
	- 2.2 ข้อมูลไม่ตรงกัน
		- 2.2.1 ระบบทำการแสดงแจ้งเตือน "Not Found"

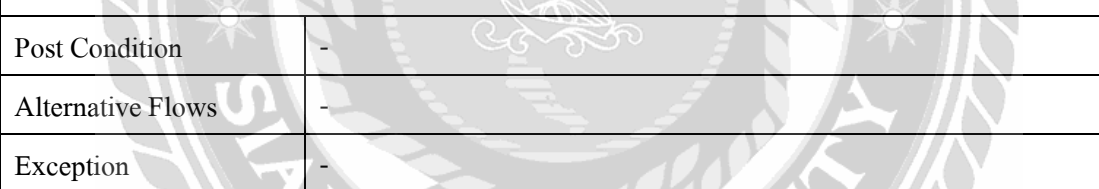

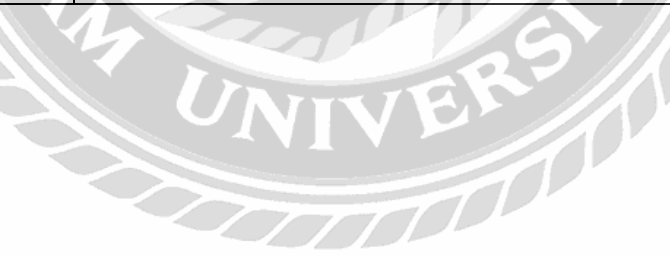

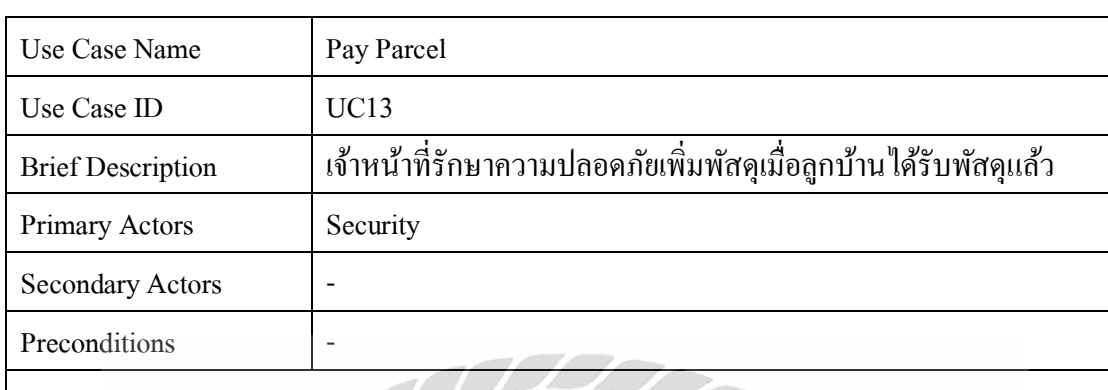

## ตารางที่ 3.13แสดงรายละเอียดของ Use Case : Pay Parcel

Main Flow :

- 1. ยสู เคสจะเกิดข้ึนเมื่อเจ้าหน้าที่รักษาความปลอดภัยป้อนข้อมูลที่อยู่ของลูกบ้าน
- 2. ระบบท าการตรวจข้อมูลตรงกันในฐานข้อมูลหรือไม่
	- 2.1 ข้อมูลตรงกัน
		- 2.1.1 สามารถเพิ่มพัสดุได้ โดยจะต้องเพิ่มชื่อเจ้าหน้าที่รักษาความปลอดภัยได้ส่ง ให้แก่ลูกบ้าน
	- 2.2 ข้อมูลไม่ตรงกัน
		- $2.2.1$  ระบบทำการแสดงแจ้งเตือน "Not Found Information"

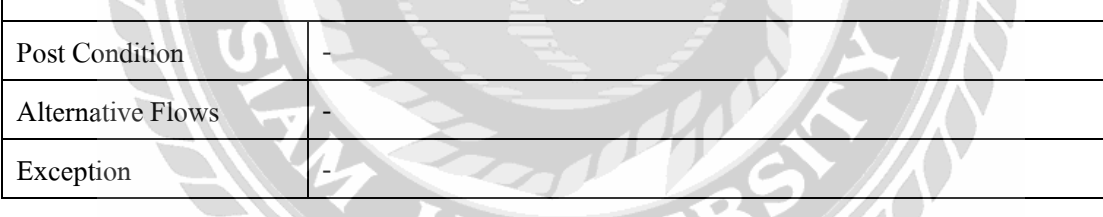

WIVE

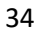

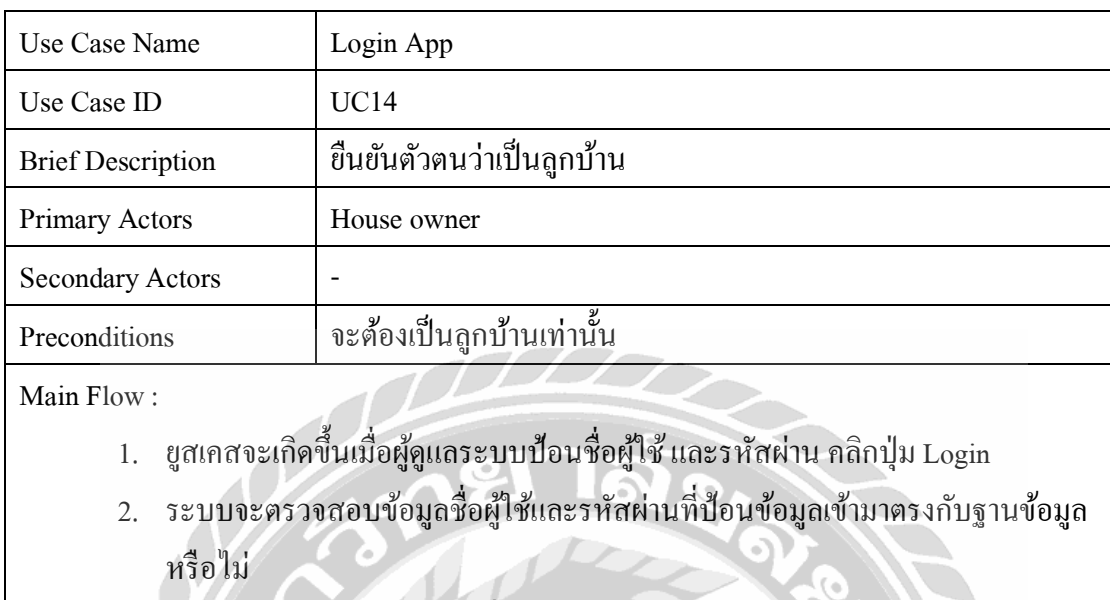

## ตารางที่ 3.14แสดงรายละเอียดของ Use Case : Login App

- 2.1 ข้อมูลผู้ใช้และรหัสผ่านที่ตรงกันในฐานข้อมูล
	- 2.1.1 ระบบไปยังหน้าหลักเพื่อเลือกเมนูและทำงานต่อไป
- 2.2 ข้อมูลชื่อผู้ใช้และรหัสผ่านไม่ตรงกันในฐานข้อมูล

 $\gg$ 

2.2.1 ระบบแสดงหน้าจอแจ้งเตือนว่า "Incorrect Username Or Password" ไม่สามารถเข้าสู่ระบบได้

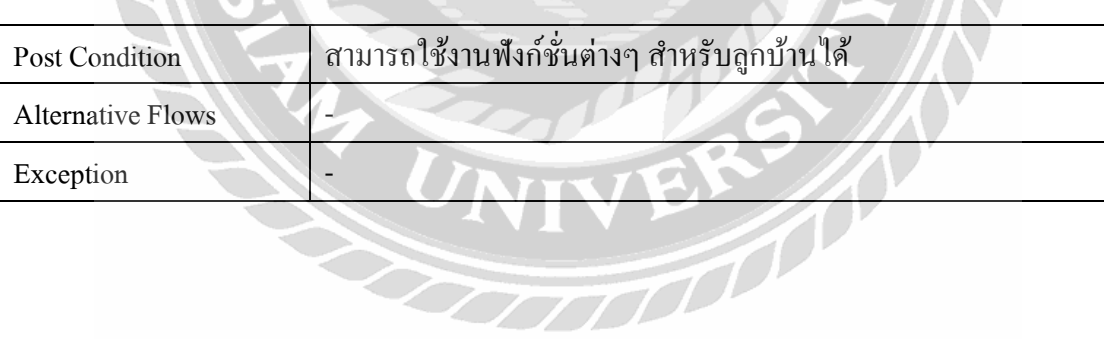

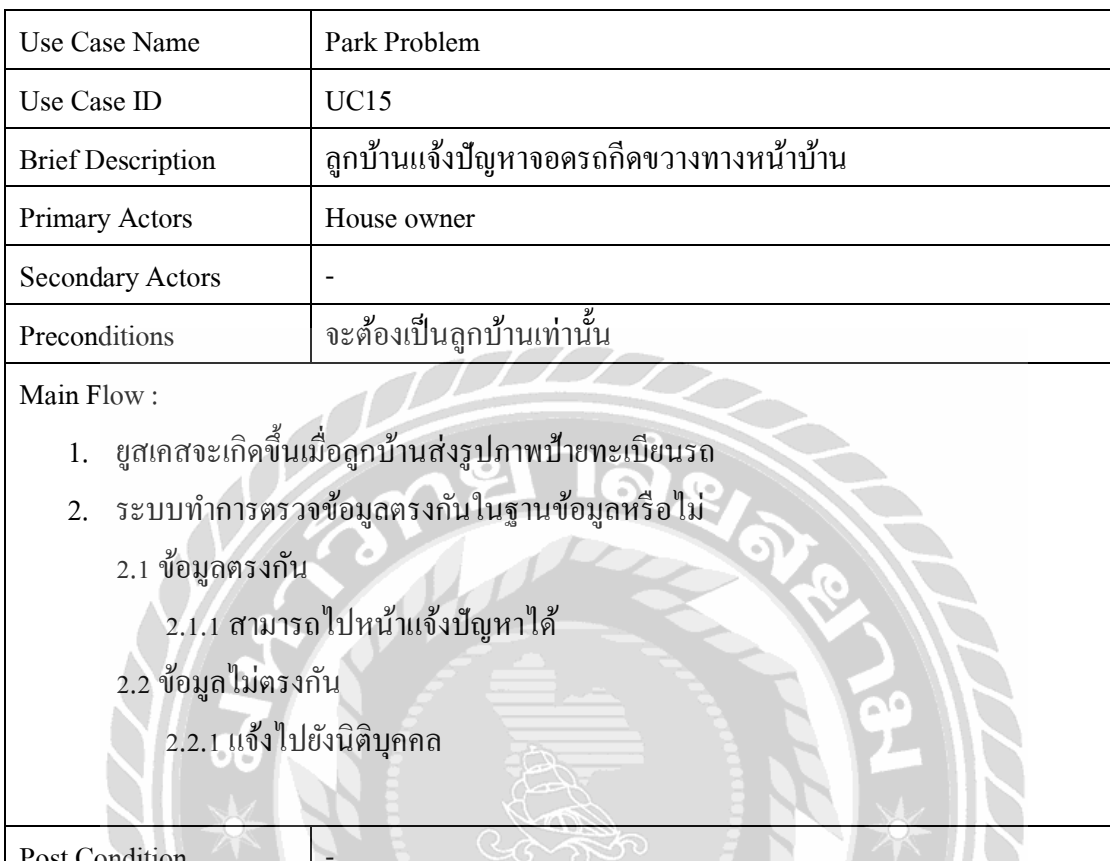

# ตารางที่ 3.15แสดงรายละเอียดของ Use Case : Park Problem

Post Condition Alternative Flows  $\left| \begin{array}{c} \end{array} \right|$  -Exception -

UNIVER

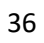

#### **3.4 Sequence Diagram**

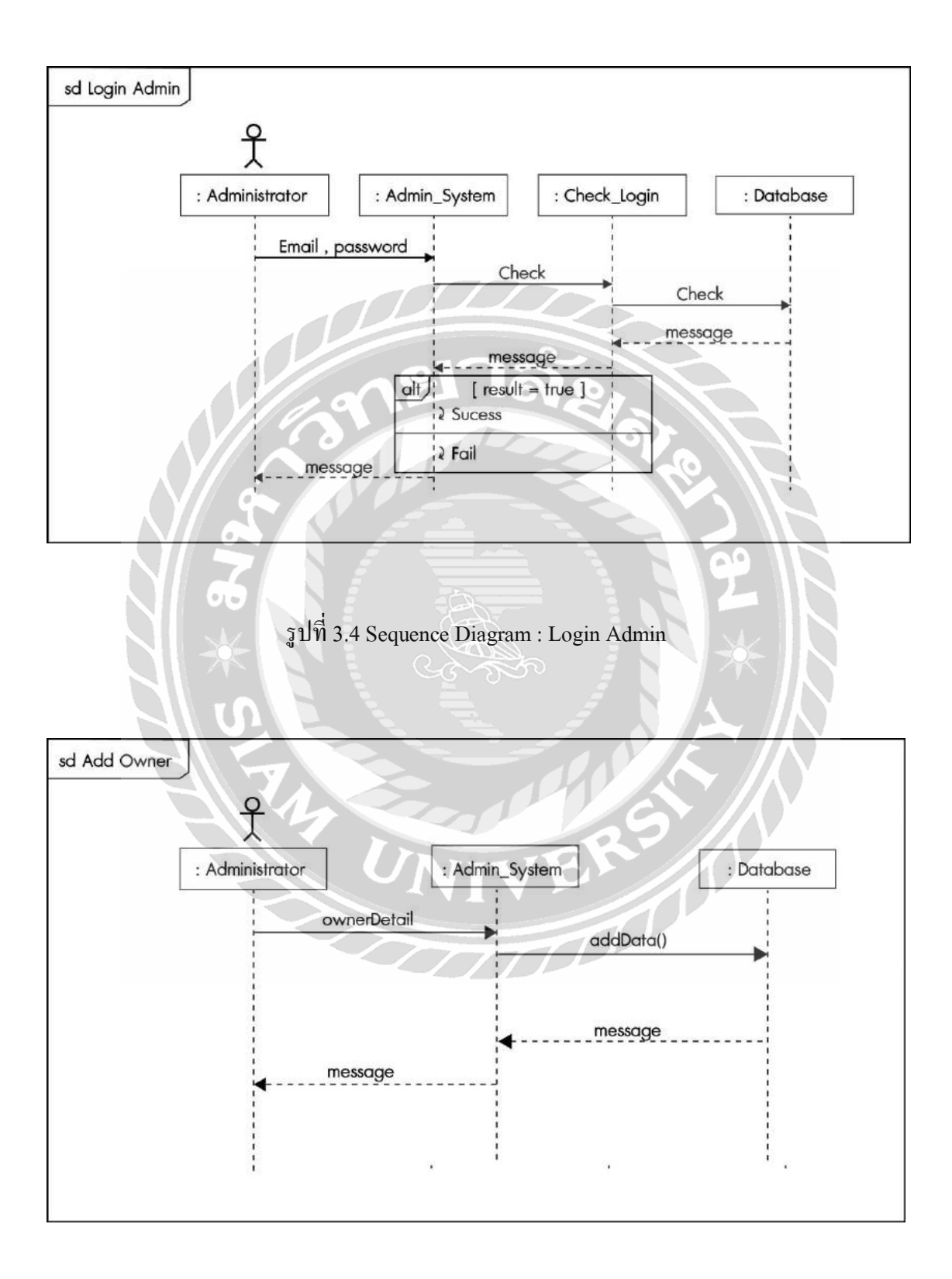

รูปที่ 3.5Sequence Diagram : Add Owner

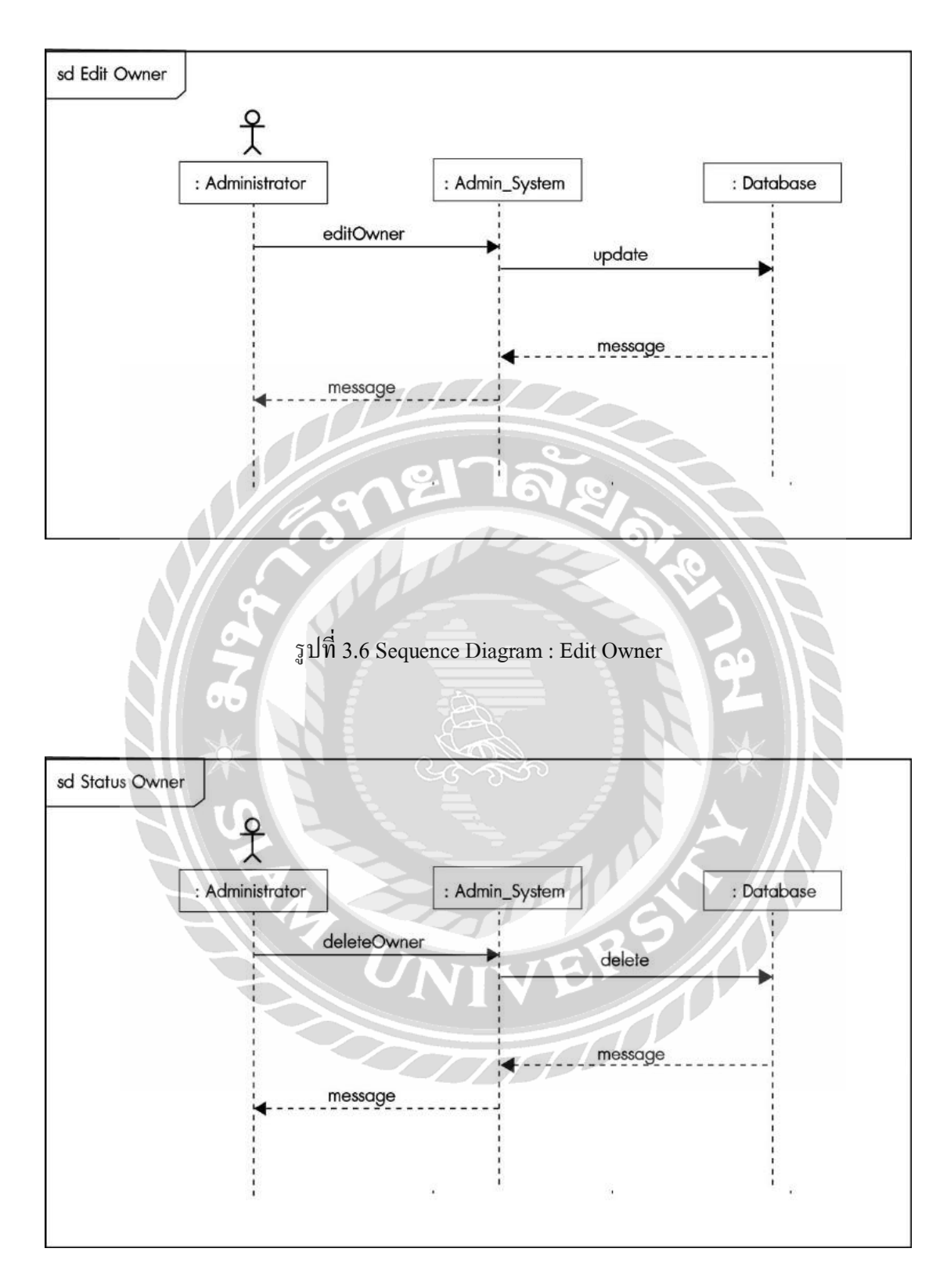

รูปที่ 3.7Sequence Diagram : Status Owner

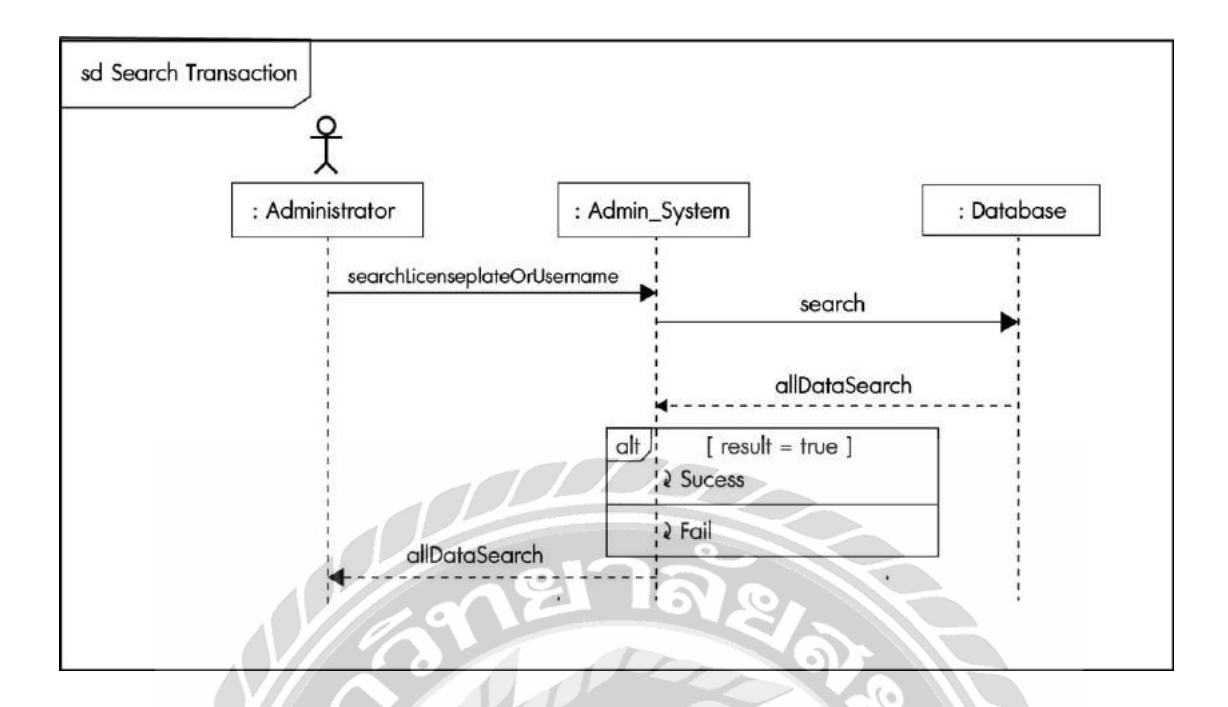

รูปที่ 3.8Sequence Diagram : Search Transaction

пG

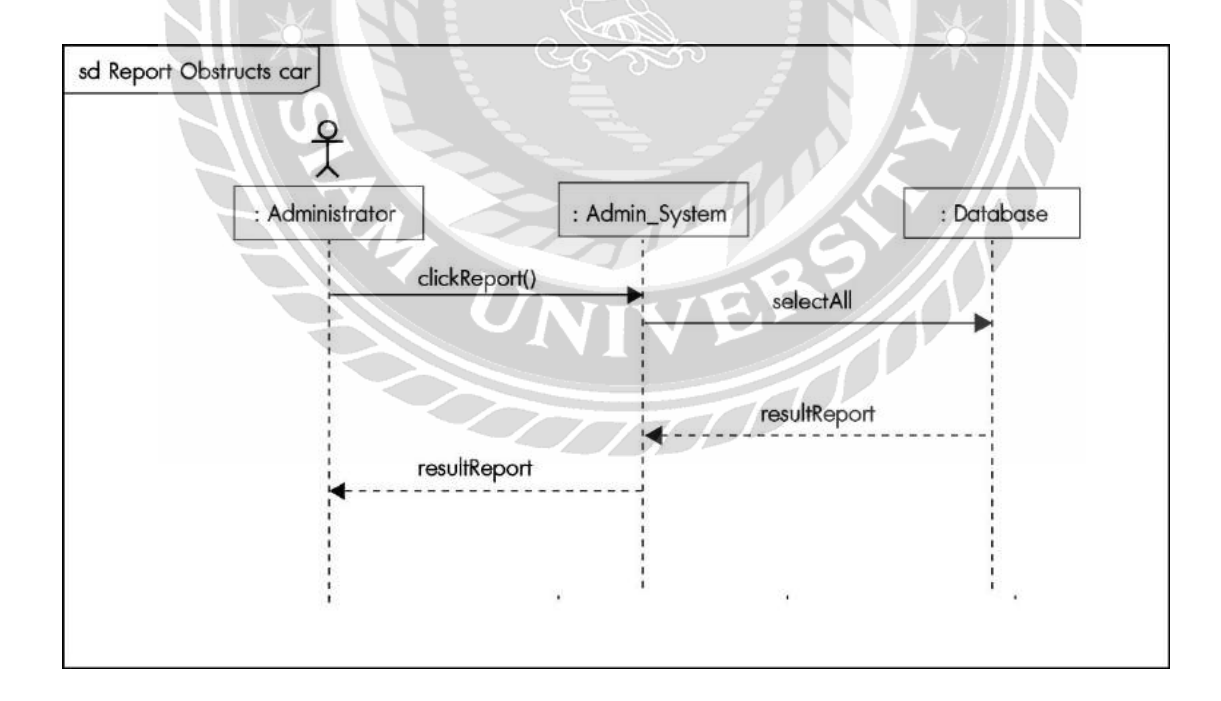

รูปที่ 3.9 Sequence Diagram : Report Obstructs Car

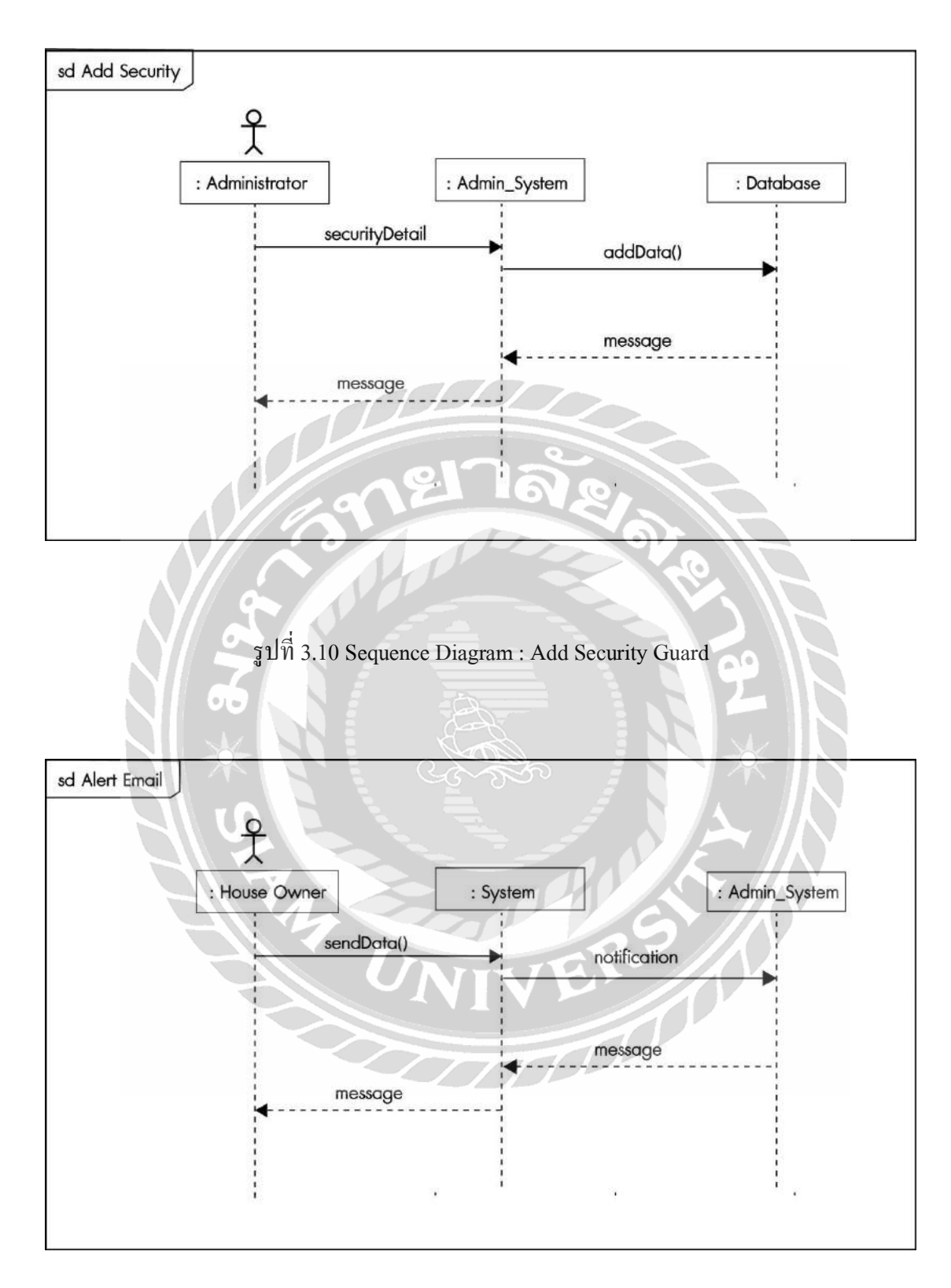

รูปที่ 3.11 Sequence Diagram : Alert Email

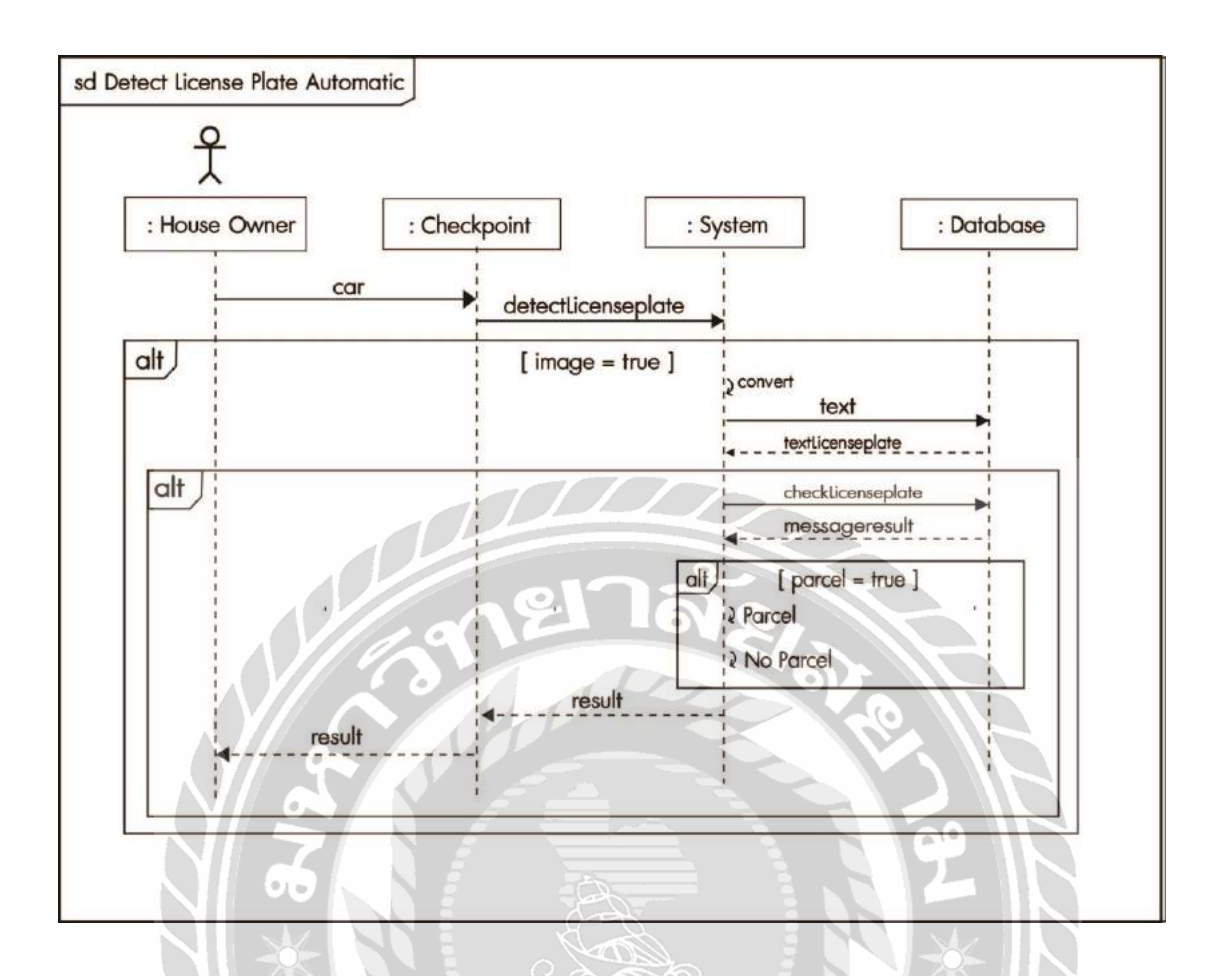

รูปที่ 3.12Sequence Diagram : Detect License Plate Automatic

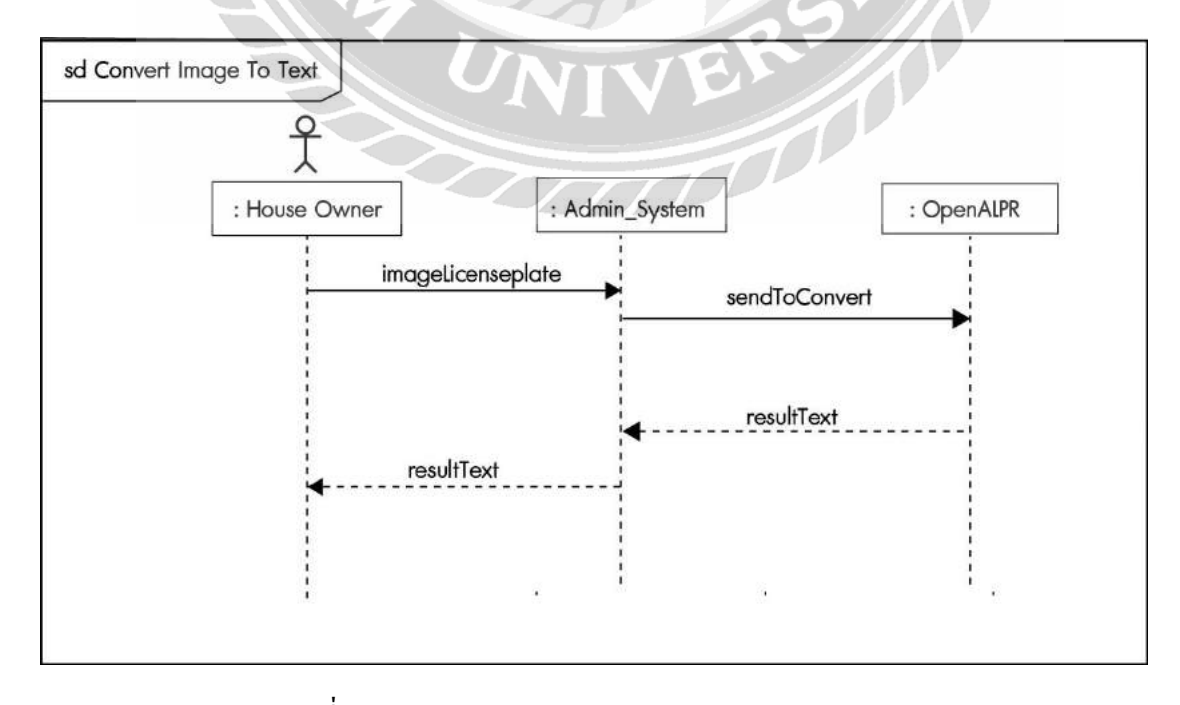

รูปที่ 3.13Sequence Diagram : Convert Image To Text

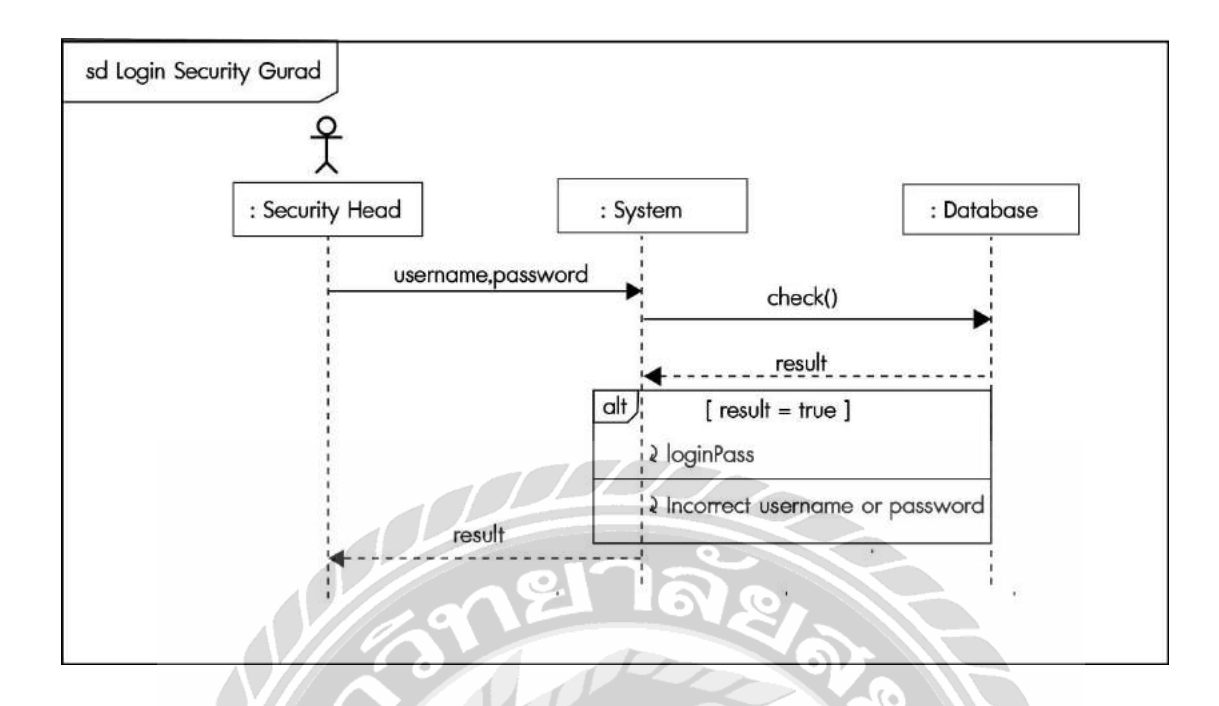

รูปที่ 3.14Sequence Diagram : Login Security Gaurd  $\sim$ 

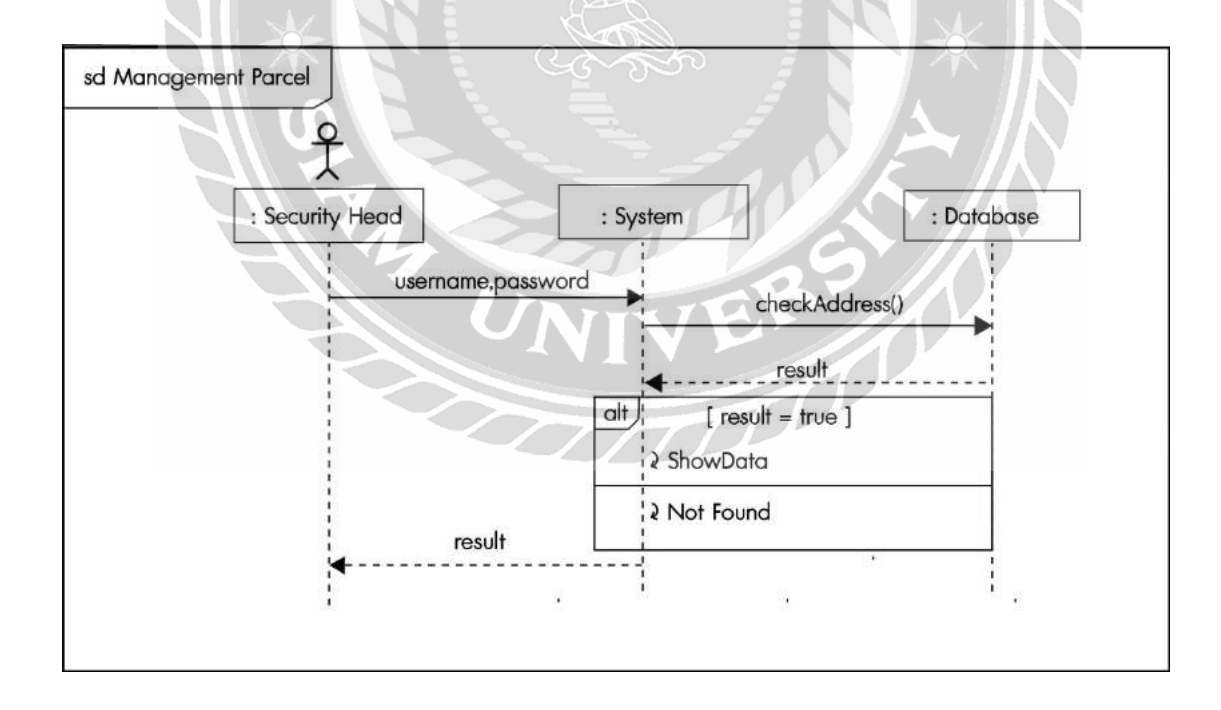

รูปที่ 3.15Sequence Diagram : ManagementParcel

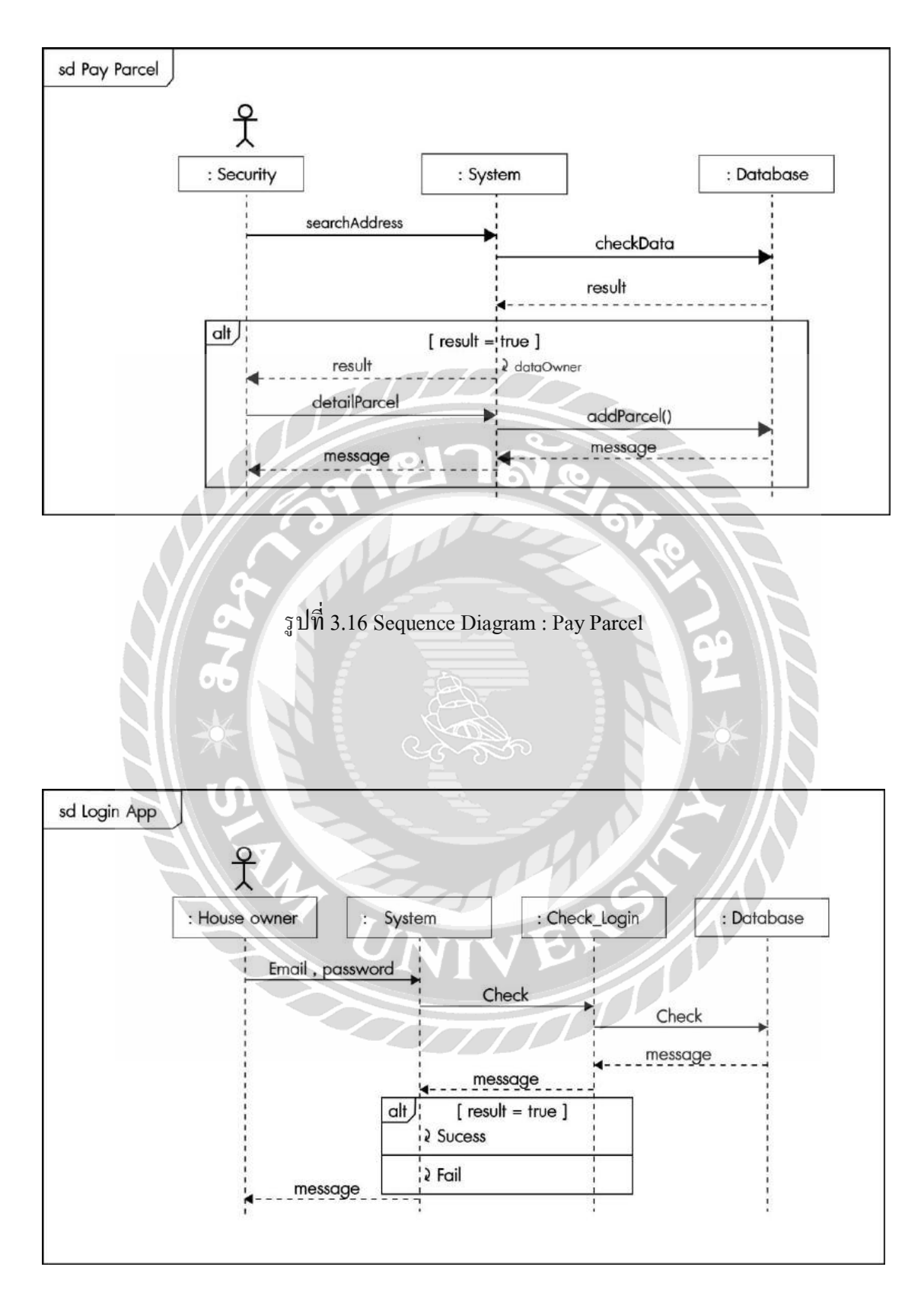

รูปที่ 3.17Sequence Diagram : Login App

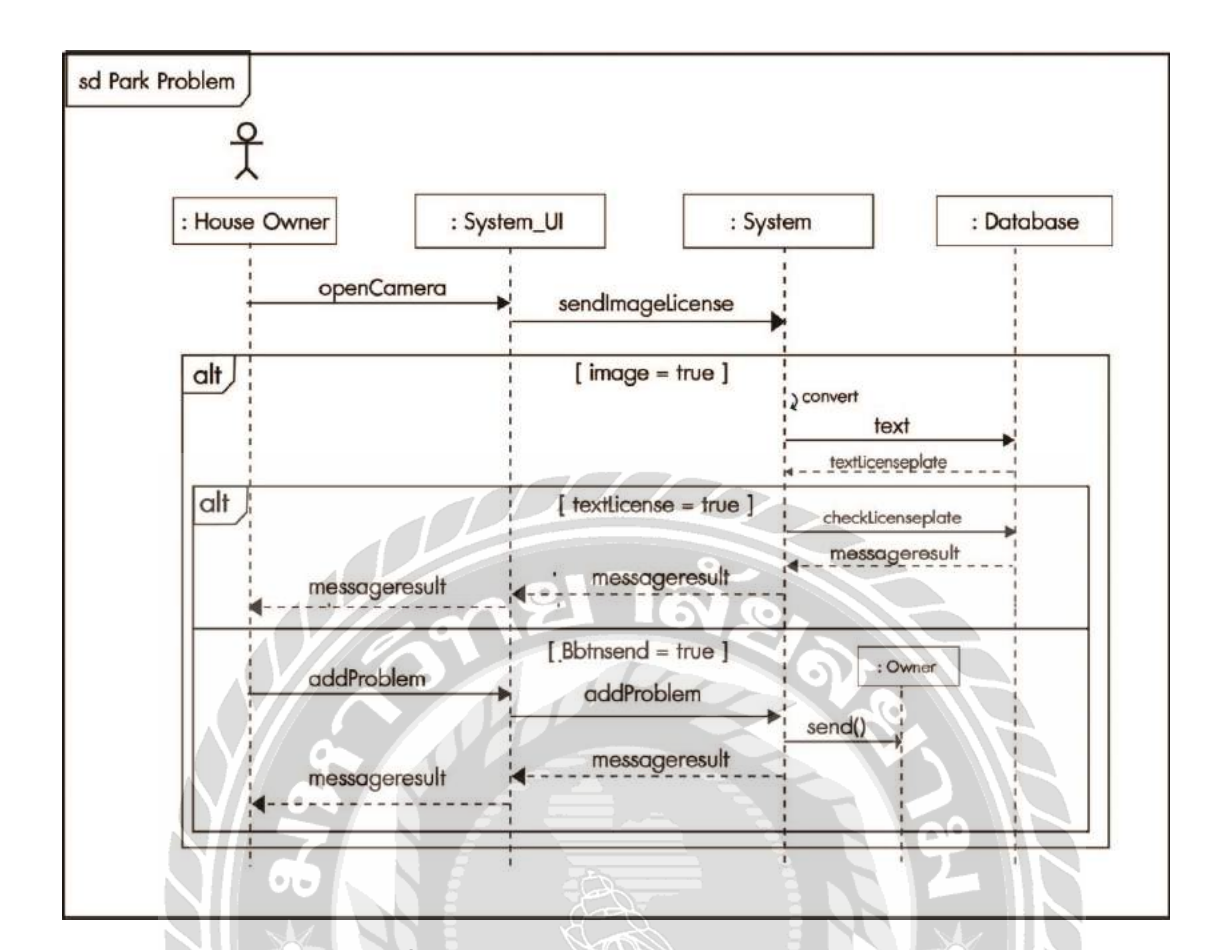

รูปที่ 3.18Sequence Diagram : Park Problem

 $\frac{1}{2}$ 

VERS 1

#### **.4 Class Diagram**

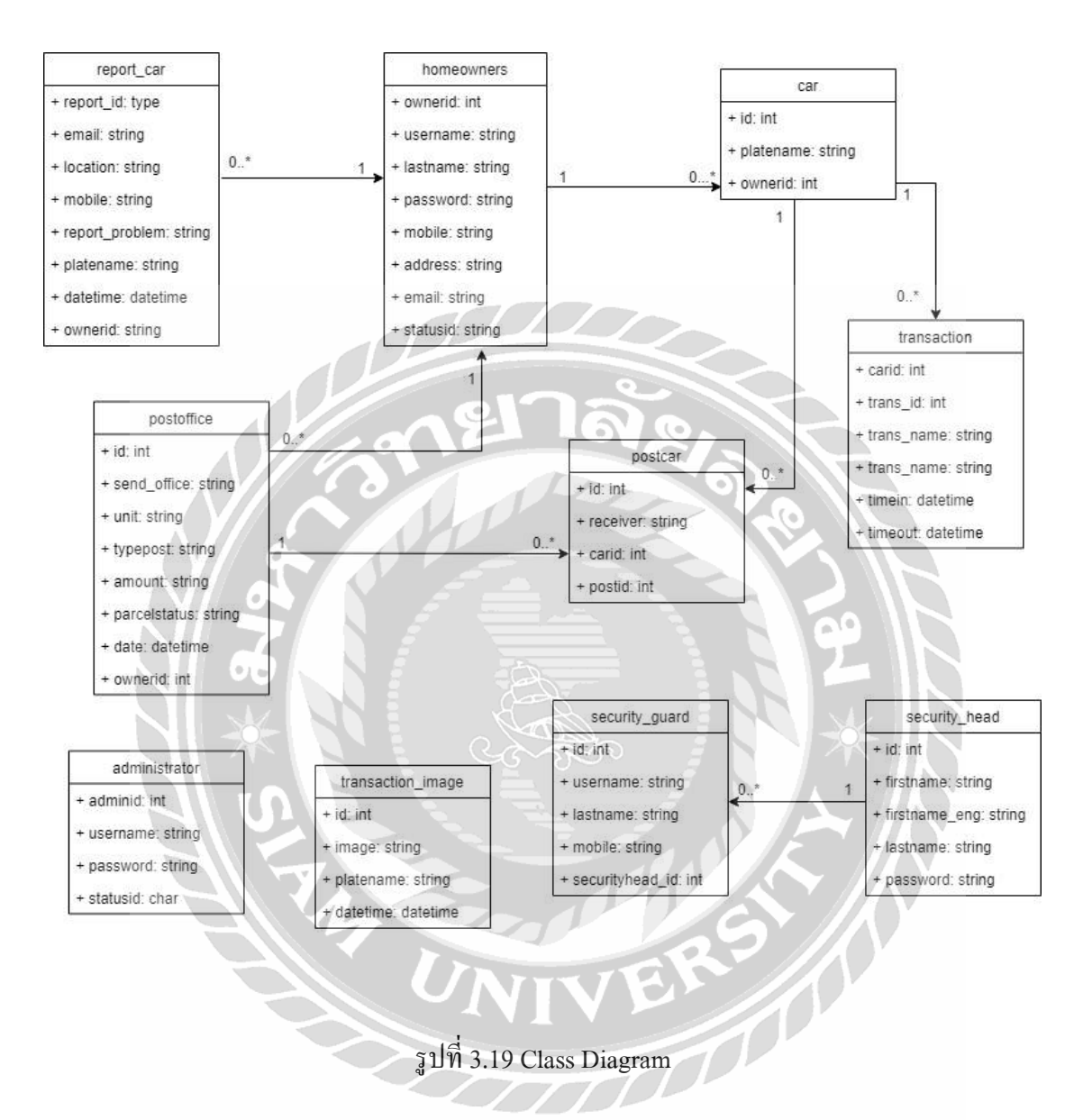

## **3.5 โครงสร้างของฐานข้อมลูและความสัมพนัธ์ระหว่างเอนทิตี้**

ในการเก็บระบบฐานข้อมูลโดยใช้ JSON ( Javascript Object Notation) เป็ นตัวกลาง สื่อสารในการแลกเปลี่ยนข้อมูลระหว่างแอปพลิเคชันและระบบที่อยู่ในรูปแบบของ Object หรือ Array

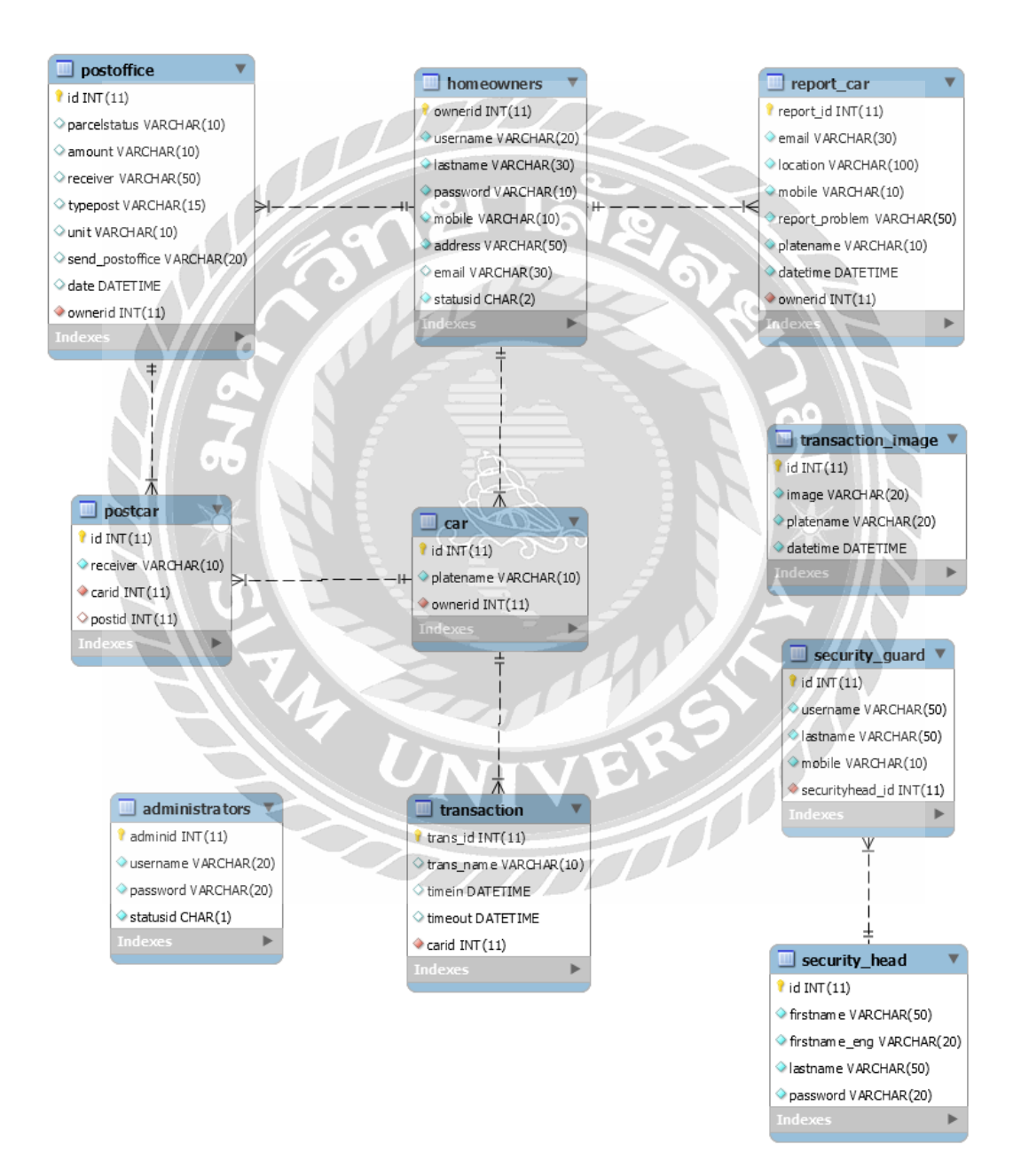

รูปที่ 3.20 Entity Relationship Diagram

# **บทที่ 4**

#### **การออกแบบทางกายภาพ**

## **4.1 พจนานุกรมข้อมูล(Data Dictionary)**

การออกแบบฐานข้อมูลเชิงสัมพันธ์ ( Relational Database System ) ให้อยู่ในรูปแบบของ ตารางฐานข้อมูล โดยใช้โปรแกรม Mysql ในการจดัการฐานขอ้มูลที่ออกแบบข้ึนมา

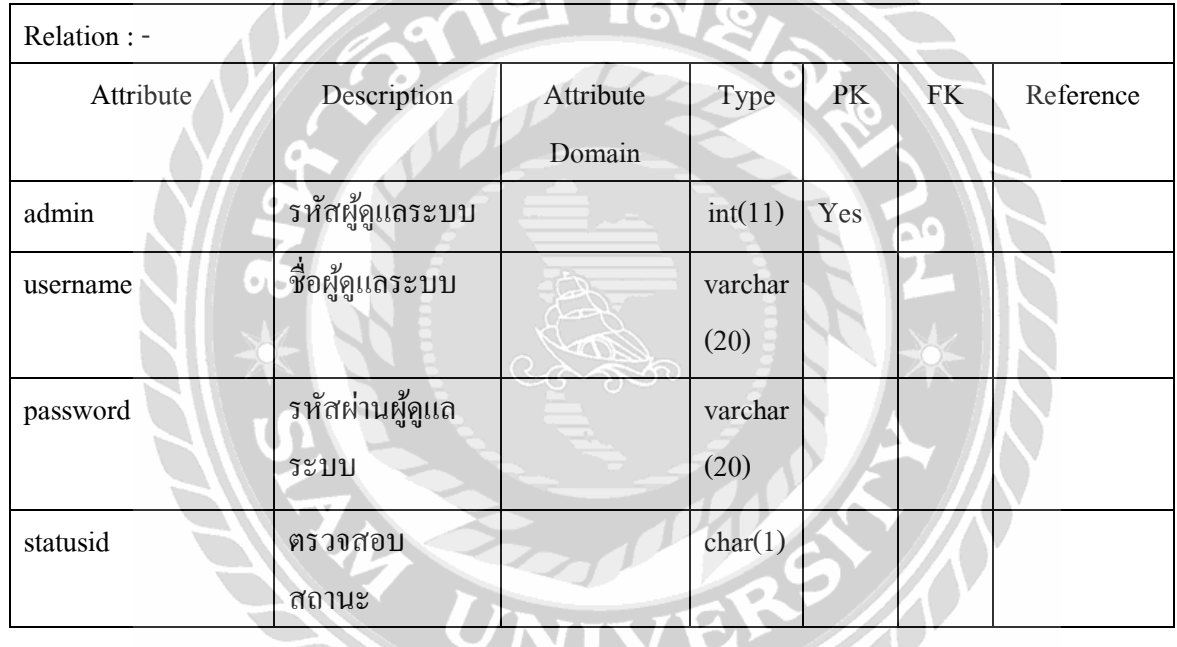

ตารางที่ 4.1 ตารางข้อมูล administrator

# ตารางที่ 4.2 ตารางข้อมูล car

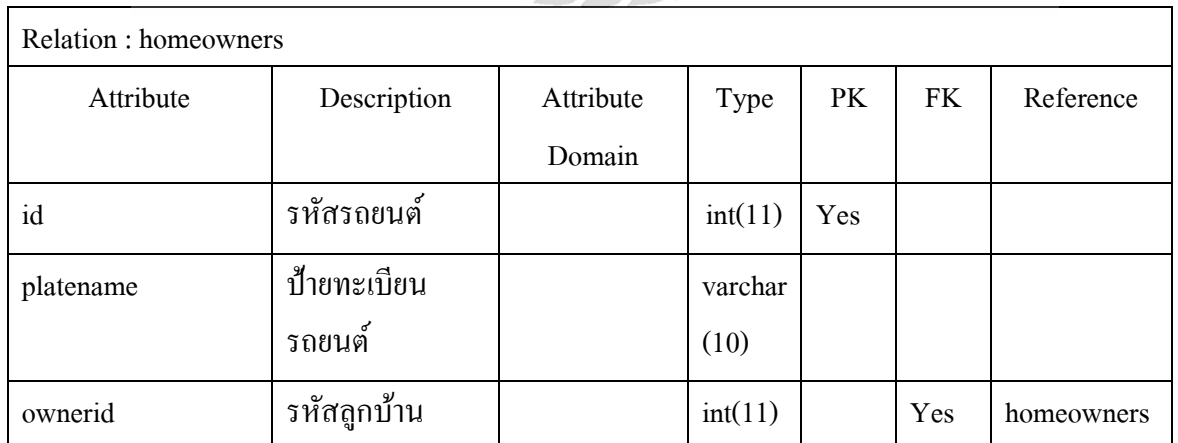

| Relation : homeowners |                 |           |          |     |           |            |
|-----------------------|-----------------|-----------|----------|-----|-----------|------------|
| Attribute             | Description     | Attribute | Type     | PK  | <b>FK</b> | Reference  |
|                       |                 | Domain    |          |     |           |            |
| id                    | รหัสพัสคุ       |           | int(11)  | Yes |           |            |
| parcelstatus          | ประเภทของพัสดุ  |           | varchar  |     |           |            |
|                       |                 |           | (20)     |     |           |            |
| amount                | จำนวนพัสคุหรือ  |           | varchar  |     |           |            |
|                       | จดหมาย          |           | (10)     |     |           |            |
| typepost              | ประเภทของ       |           | varchar  |     |           |            |
|                       | ไปรษณีย์        |           | (15)     |     |           |            |
| unit                  | จำนวนหน่วย      |           | varchar  |     |           |            |
|                       |                 |           | (10)     |     |           |            |
| send_postoffice<br>÷  | ชื่อเจ้าหน้าที่ |           | varchar  |     |           |            |
|                       | รักษาความ       |           | (20)     |     |           |            |
|                       | ปลอดภัย         |           |          |     |           |            |
| date                  | วันเวลาที่ทำการ |           | datetime |     |           |            |
|                       | รับพัสคุ        |           |          |     |           |            |
| ownerid               | รหัสถูกบ้าน     |           | int(11)  |     | Yes       | homeowners |

ตารางที่ 4.3 ตารางข้อมูล postoffice

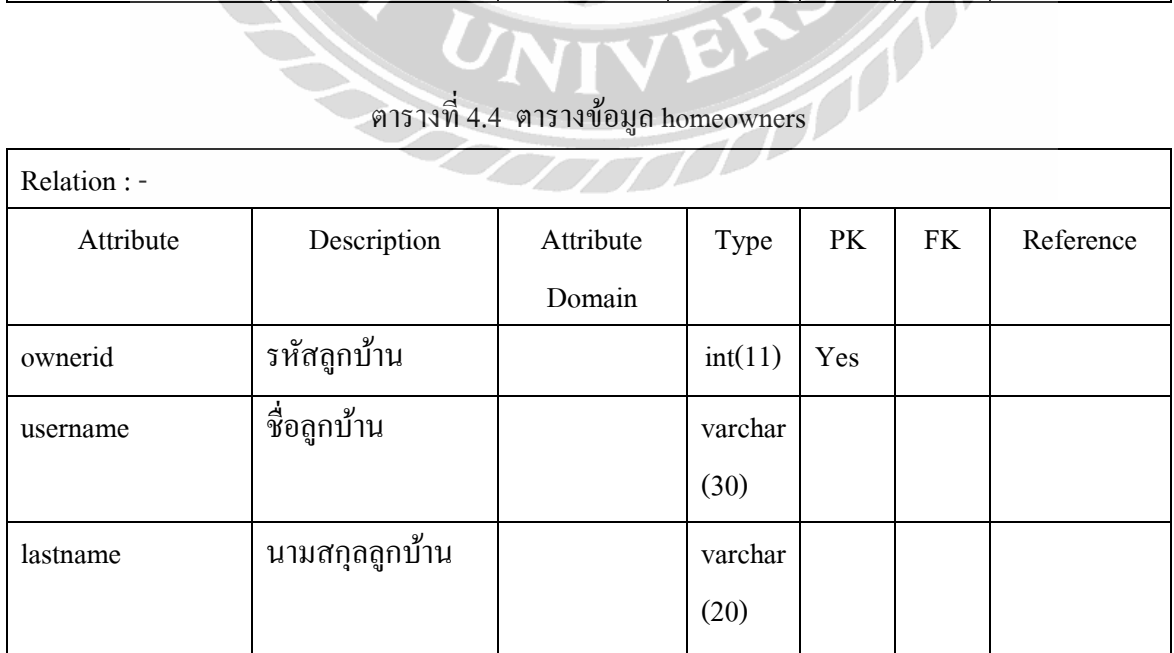

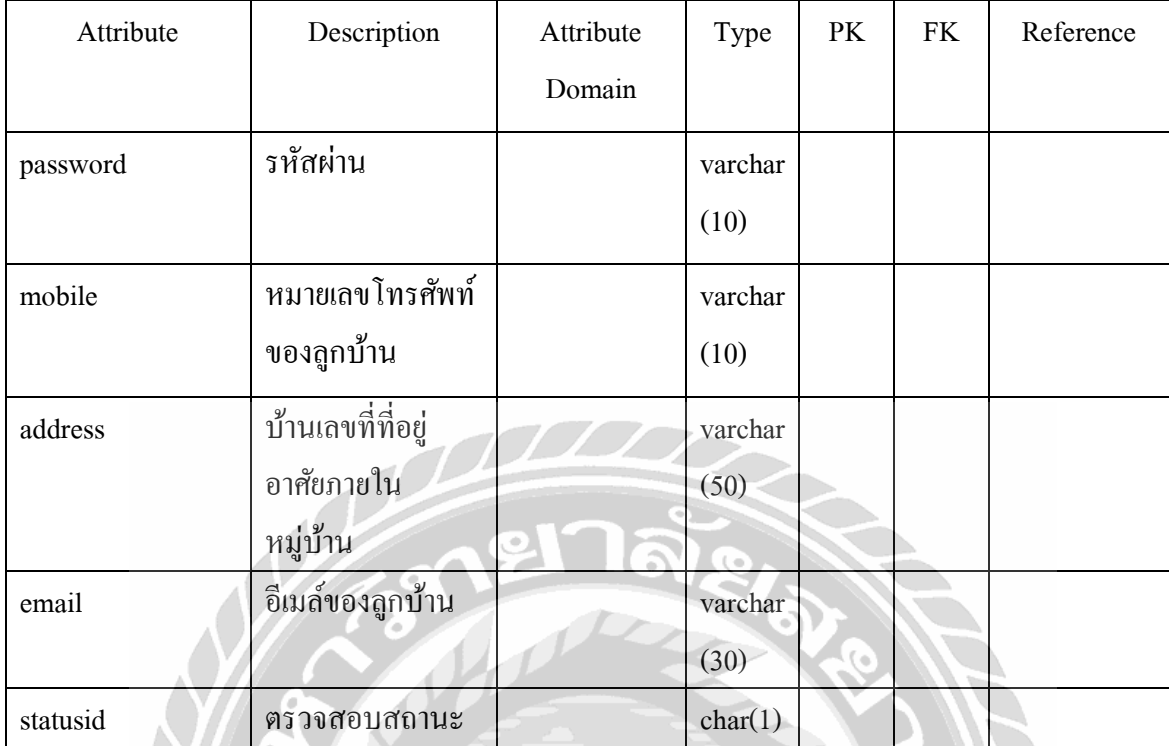

# ตารางที่ 4.5 ตารางข้อมูล report\_car

 $\widetilde{\mathbf{z}}$ 

 $\mathbf{P}$ 

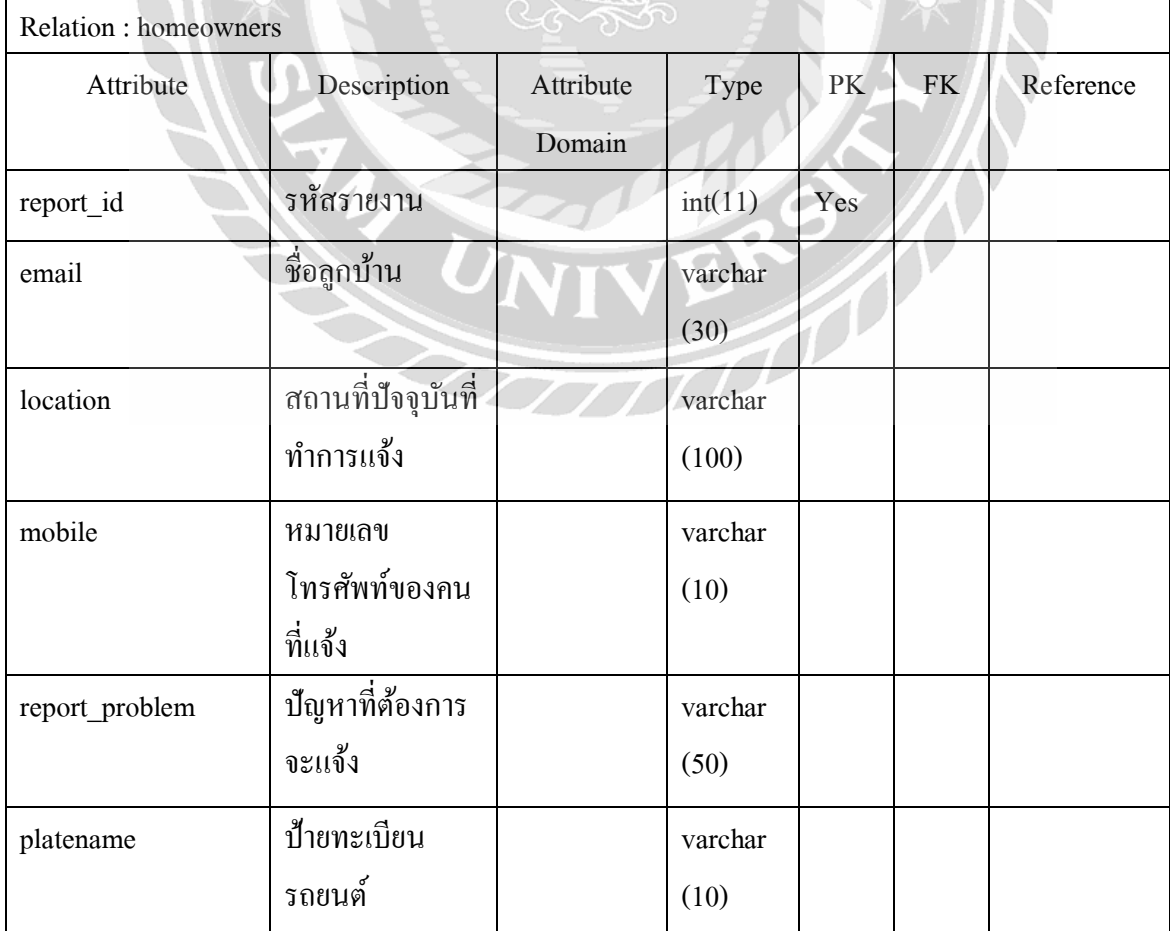

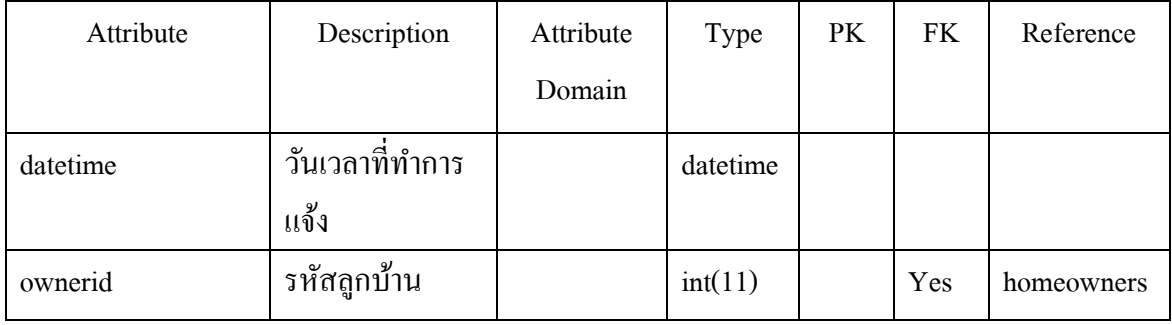

# ตารางที่ 4.6 ตารางข้อมูล security\_gurad

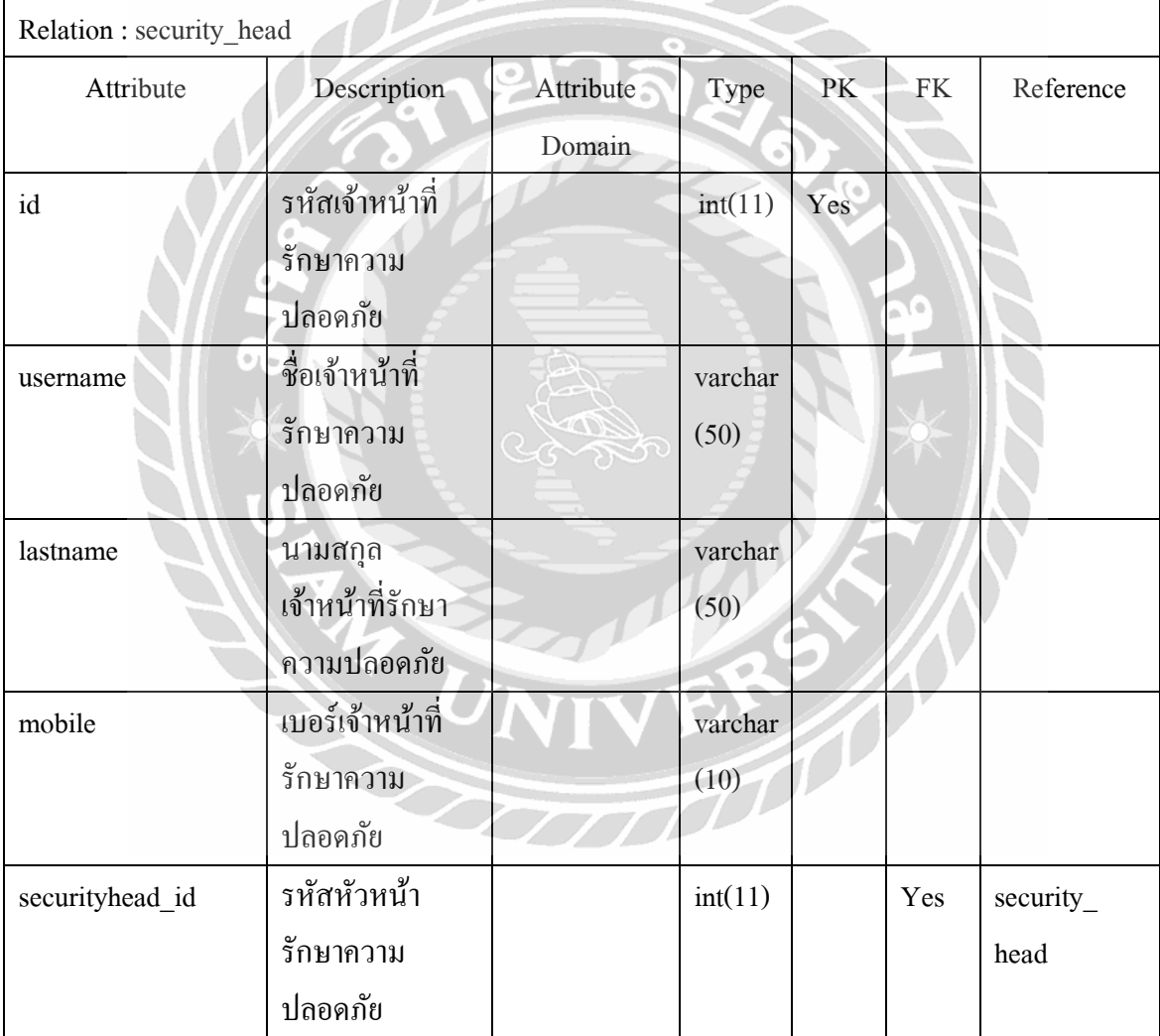

| Relation : security_head |                  |           |         |     |           |           |
|--------------------------|------------------|-----------|---------|-----|-----------|-----------|
| Attribute                | Description      | Attribute | Type    | PK  | <b>FK</b> | Reference |
|                          |                  | Domain    |         |     |           |           |
| id                       | รหัสหัวหน้า      |           | int(11) | Yes |           |           |
|                          | รักษาความ        |           |         |     |           |           |
|                          | ปลอดภัย          |           |         |     |           |           |
| firstname                | ชื่อหัวหน้ารักษา |           | varchar |     |           |           |
|                          | ความปลอดภัย      |           | (50)    |     |           |           |
| firstname(eng)           | ชื่อหัวหน้ารักษา |           | varchar |     |           |           |
|                          | ความปลอดภัย      |           | (20)    |     |           |           |
|                          | เป็นภาษาอังกฤษ   |           |         |     |           |           |
| lastname                 | นามสกุลหัวหน้า   |           | varchar |     |           |           |
|                          | รักษาความ        |           | (50)    |     | ٠         |           |
| ٠.                       | ปลอดภัย          |           |         |     |           |           |
| password                 | รหัสผ่าน         |           | varchar |     |           |           |
|                          |                  |           | (20)    |     |           |           |

ตารางที่ 4.7 ตารางข้อมูล security\_head

# ตารางที่ 4.8 ตารางข้อมูล transaction

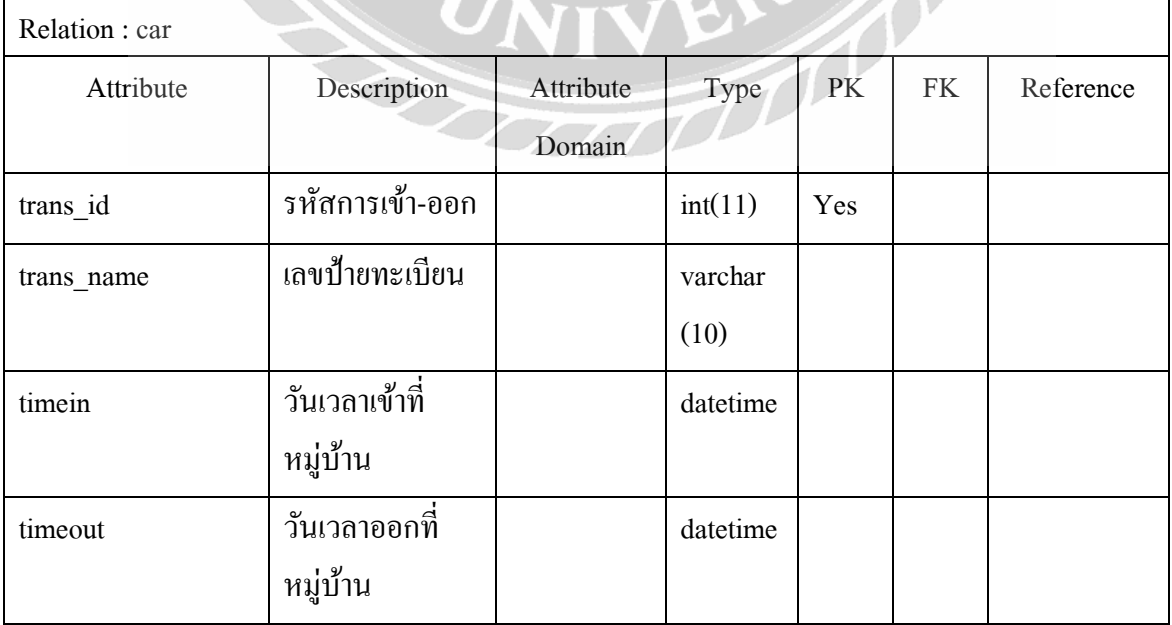

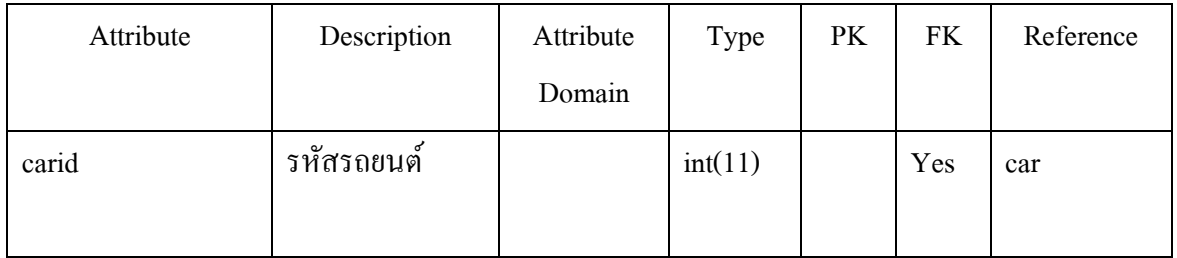

# ตารางที่ 4.9 ตารางข้อมูล transaction\_image

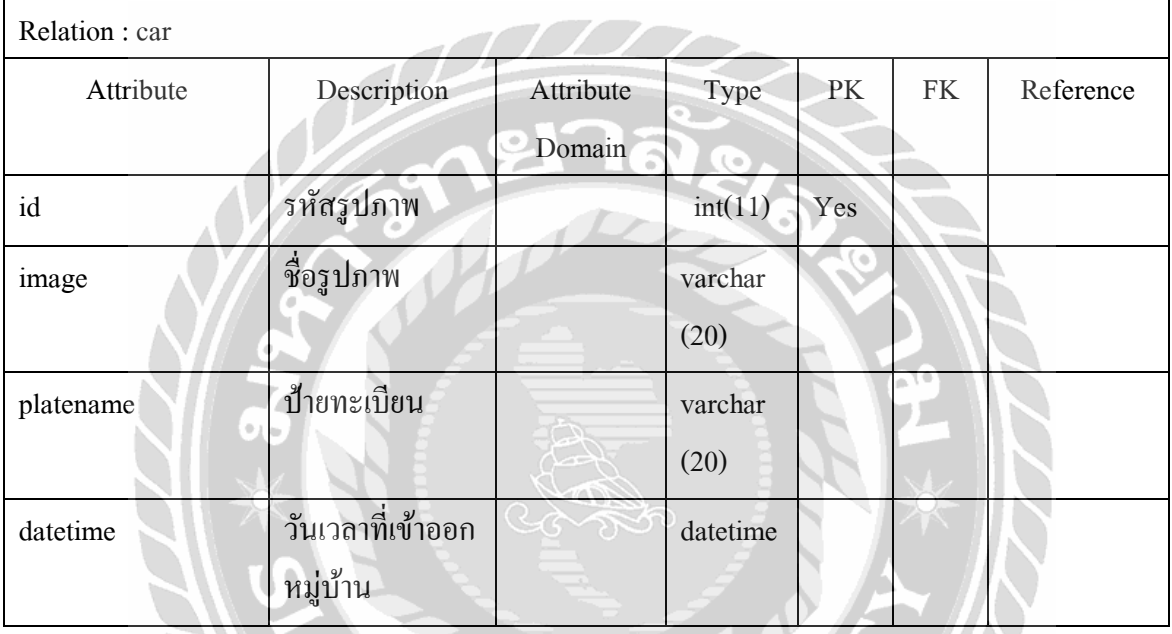

# ตารางที่ 4.10 ตารางข้อมูล postcar

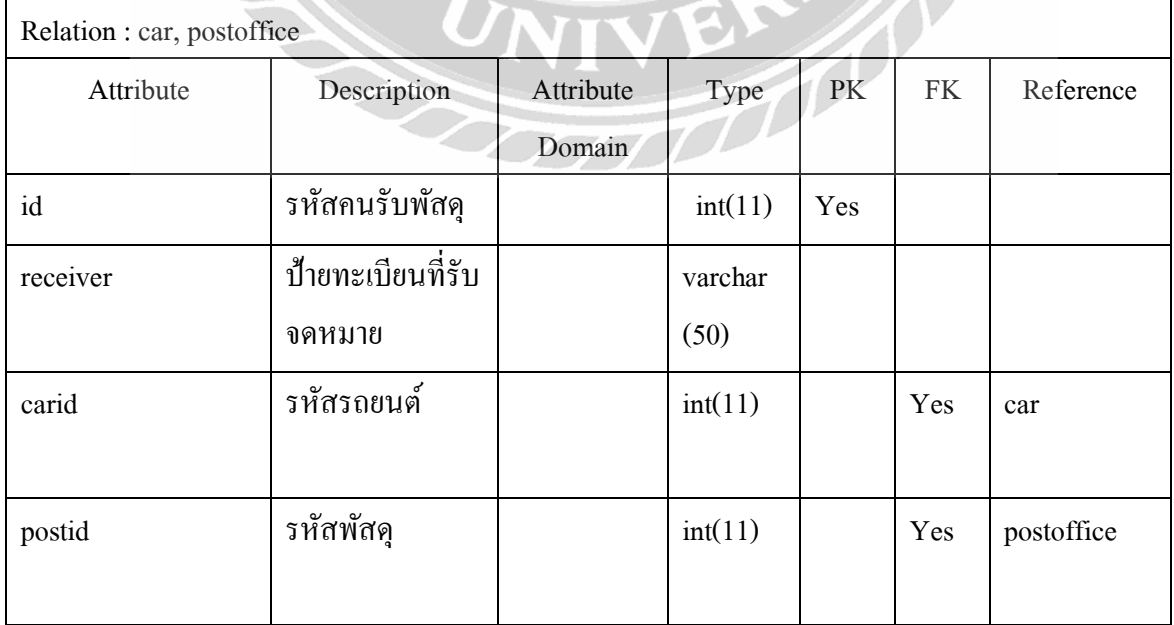

## **4.2การออกแบบส่วนตดิต่อผ้ใูช้(User Interface Design)**

ระบบจะออกแบบให้ใช้งานง่ายให้มีความเหมาะสมกับรูปลักษณะในการใช้งานซึ่งในส่วน ของหน้าจอระบบของป้อมเจ้าหน้าที่รักษาความปลอดภัยมีการแบ่งสัดส่วนของข้อมูลลูกบ้านและ ข้อมูลพัสดุแยกออกจากกันเพื่อให้ง่ายต่อการใช้แสดงข้อมูลในส่วนของแอปพลิเคชันโดยมีเมนูอยู่ ด้านล่างของหน้าจอหลักและมีไอคอนในการสื่อความหมาย และในส่วนของเว็ปแอปพลิเคชันโดย ใช้หลักของ Material Design โดยจะสีที่ใช้จะตัดออกกันอย่างชัดเจน

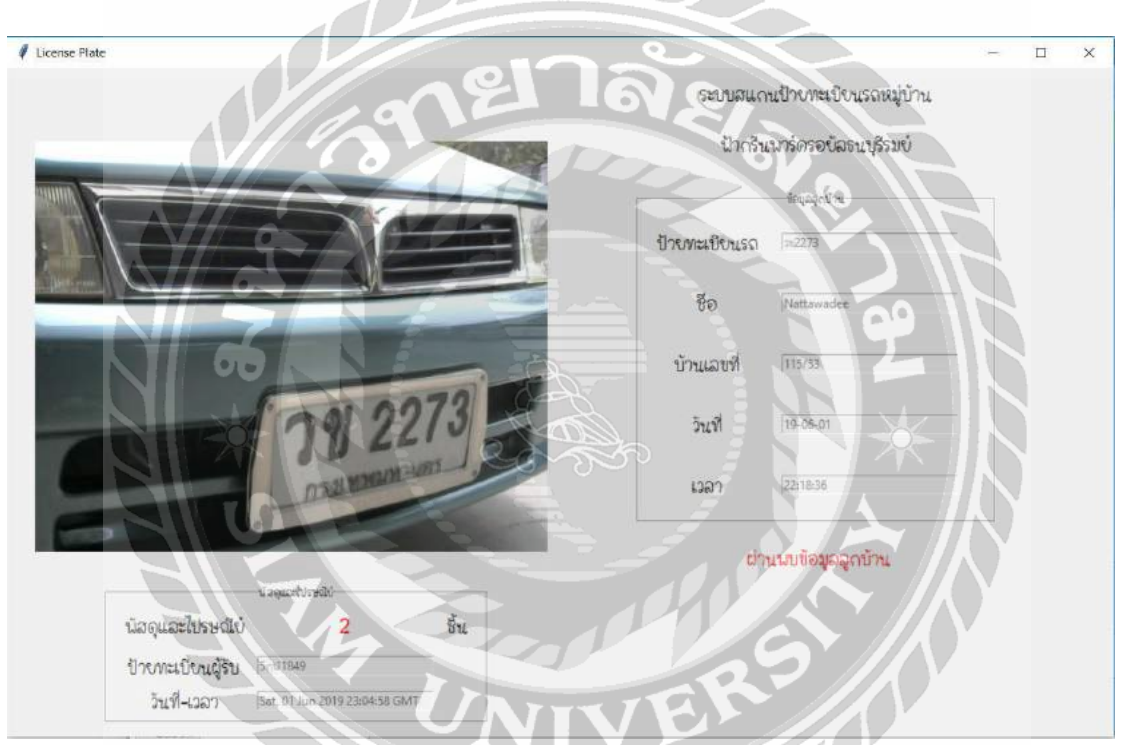

**4.2.1 ส่วนของเจ้าหน้าที่รักษาความปลอดภัย**

รูปที่ 4.1 หน้าจอแสดงระบบตรวจจับป้ายทะเบียนรถอัตโนมัติ

จากรูปที่ 4.1 เป็นหน้าระบบของป้อมเจ้าหน้าที่รักษาปลอดภัยเมื่อมีรถยนต์ผ่านเข้า หมู่บ้านจะทำการจับแผ่นป้ายทะเบียนอัตโนมัติ หลังจากนั้นจะแสดงข้อมูลลูกบ้านทางขวามือและ ้ข้อมูลพัสดุแสดงมุมล่างซ้ายมือ ข้อความแสดงเมื่อป้ายทะเบียนรถยนต์เป็นของภายในหมู่บ้านอยู่ถัด จากข้อมูลพัสดุ

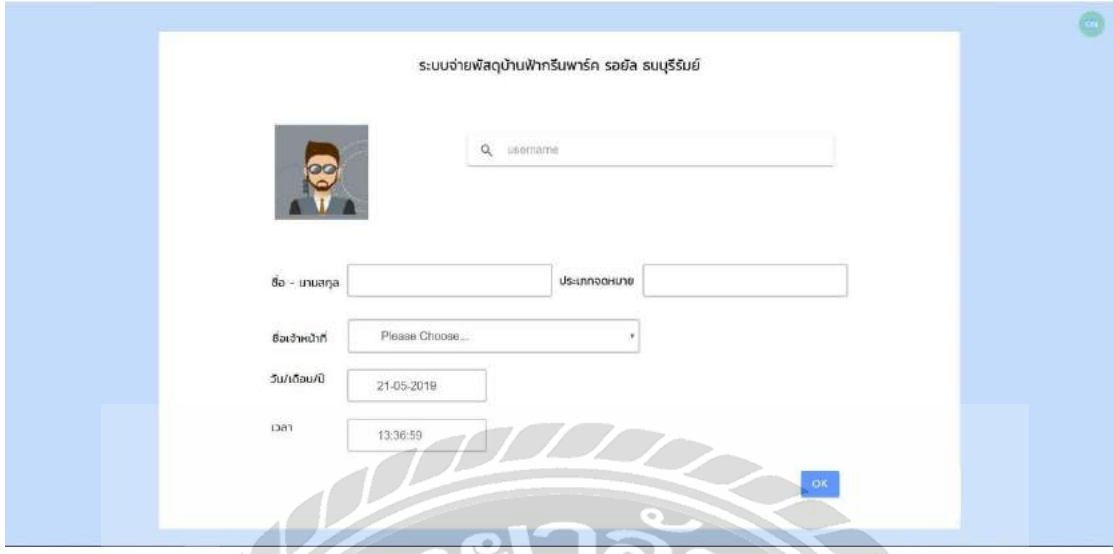

รูปที่ 4.2 หน้าจอแสดงการกรอกข้อมูลเมื่อเจ้าหน้าที่จ่ายพัสดุให้แก่ลูกบ้าน

จากรูปที่ 4.2 เจ้าหน้าที่รักษาความปลอดภัยกรอกรายละเอียดลูกบ้านเมื่อได้รับพัสดุ โดยทำ ึ การใส่ชื่อลูกบ้านในช่องค้นหา หลังจากนั้นจะแสดงข้อมูลลูกบ้านประเภทของพัสดุ และจะต้องทำ การเลือกชื่อเจ้าหน้าที่ที่ให้พัสดุแก่ลูกบ้านคลิกปุ่ ม OK จะท าการบันทึกลงฐานข้อมูล

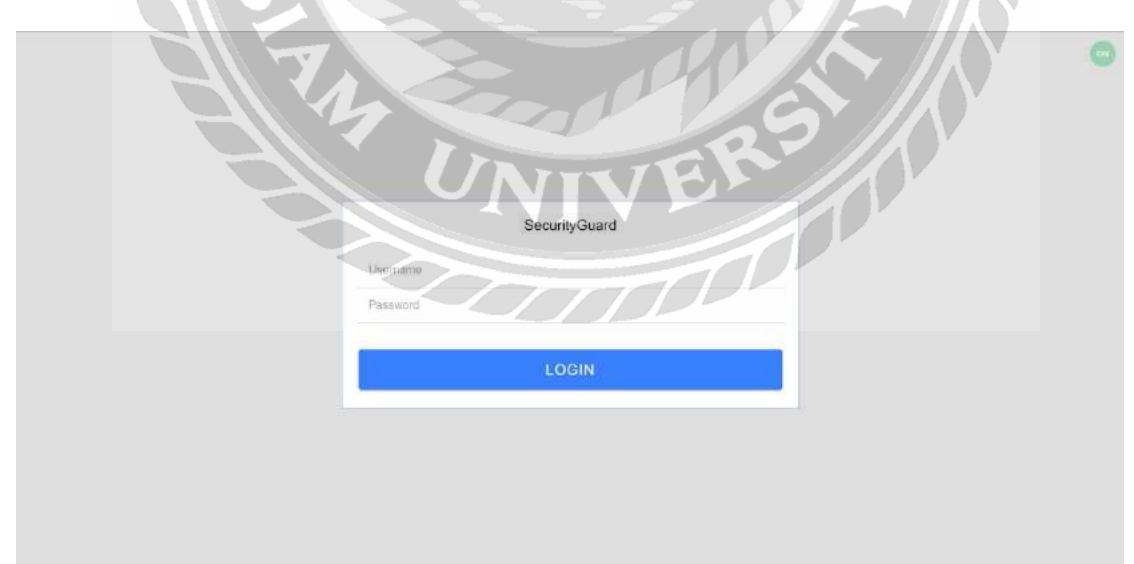

**4.2.2 ส่วนของหัวหน้ารักษาความปลอดภัย**

รูปที่ 4.3 หน้าจอแสดงการลงชื่อเข้าระบบของเว็บไซต์

จากรูปที่ 4.3 แสดงหน้ายืนยันตัวตนโดยหัวหน้ารักษาความปลอดภัยจะต้องใส่ Username และ Password โดยคลิกปุ่ ม Login เพื่อยืนยันตัวตน

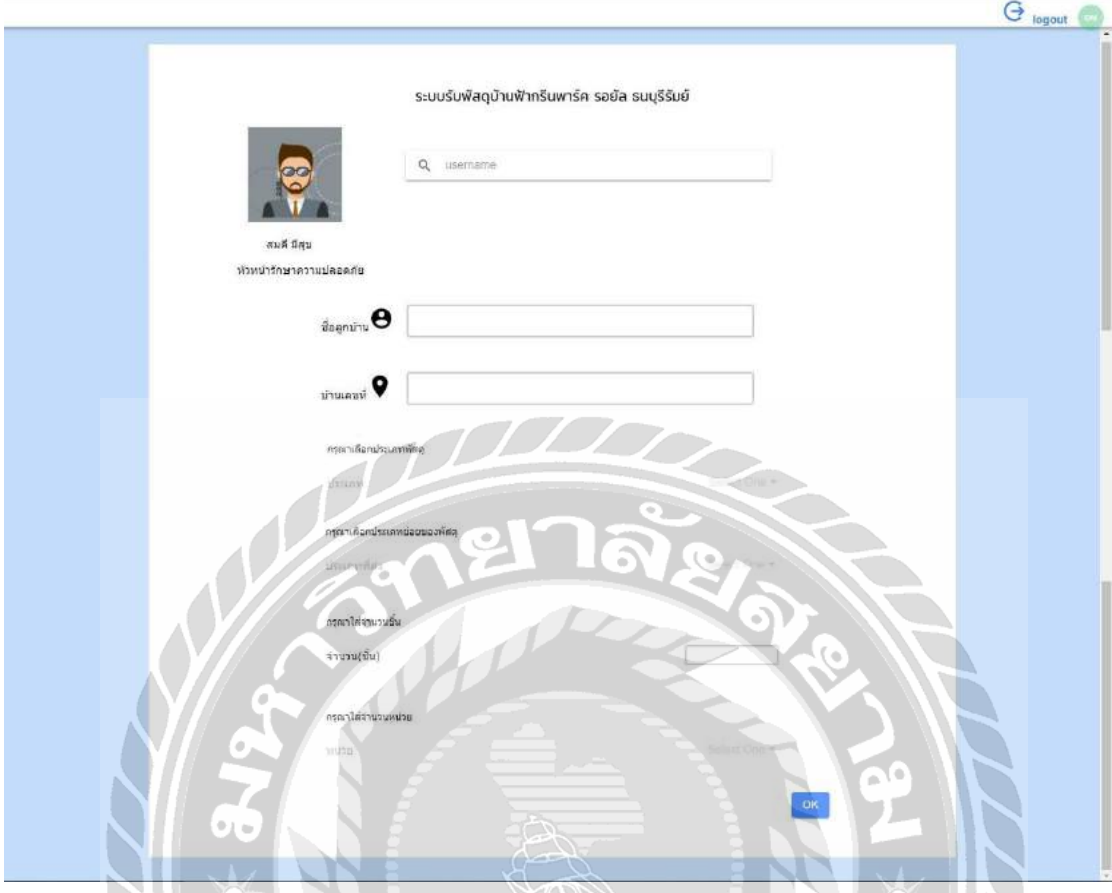

รูปที่ 4.4 หน้าจอแสดงการกรอกข้อมูลเมื่อมีพัสดุจากไปรษณีย์

จากรูปที่ 4.4 หัวหน้ารักษาความปลอดภัยทำการกรอกชื่อของลูกบ้าน โดยจะแสดงชื่อ ลูกบ้าน เลขที่บ้าน หลังจากนั้นทำการกรอกรายละเอียดประเภทของพัสดุ ประเภทที่ส่ง (EMS, Kerry, ลงทะเบียน) จำนวนพัสดุ และหน่วยของพัสดุ เมื่อกรอกครบถ้วนแล้วทำการคลิกปุ่ม OK จะ ท าการบันทึกลงฐานข้อมูล **Property** 

### **4.2.3 ส่วนของลูกบ้าน**

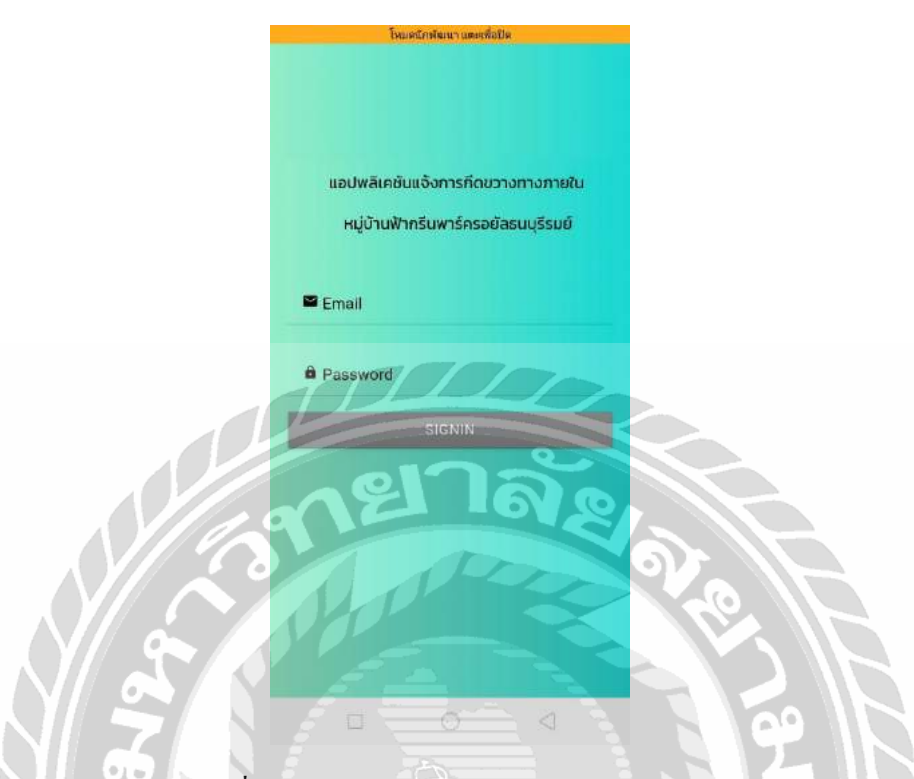

# รูปที่ 4.5 หน้าจอแสดงการล็อคอินเข้าสู่ระบบ

จากรู ปที่ 4.5 หน้าจอล็อคอินเข้าสู่ระบบของลูกบ้านในการยืนยันโดยใช้Email และ Password โดยคลิกปุ่ม Signin เข้าสู่ระบบ

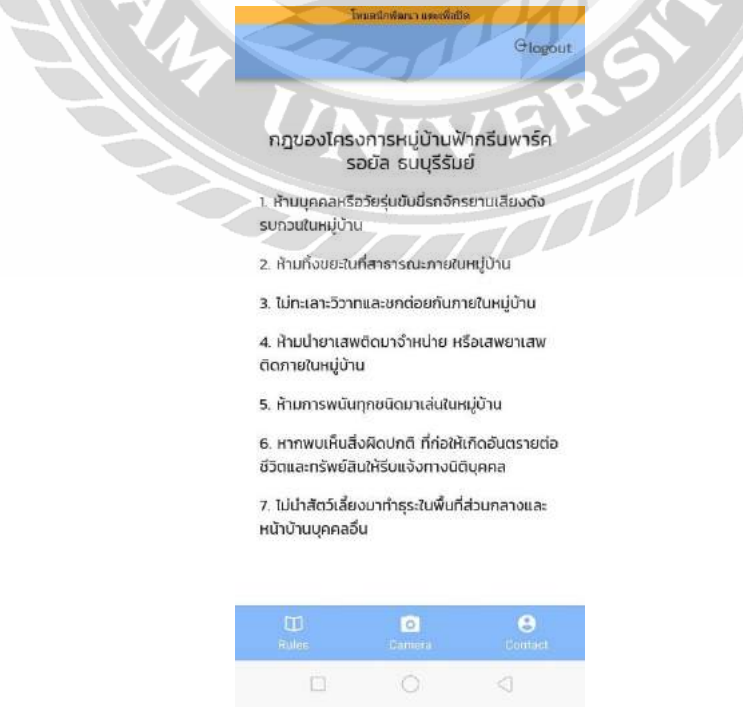

รูปที่ 4.6 หน้าจอแสดงข้อมูลกฎของโครงการ

จากรูปที่ 4.6 เป็นการแสดงข้อมูลกฎภายในโครงการที่จะต้องทำตามระเบียบ และมีเมนู แสดงเลือกหัวข้ออยู่แถบล่างเมื่อต้องการ Logout ออกจากระบบโดยคลิกปุ่ มแถบมุมบนขวามือ

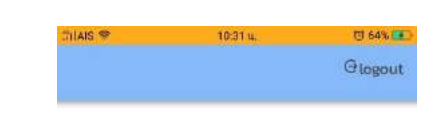

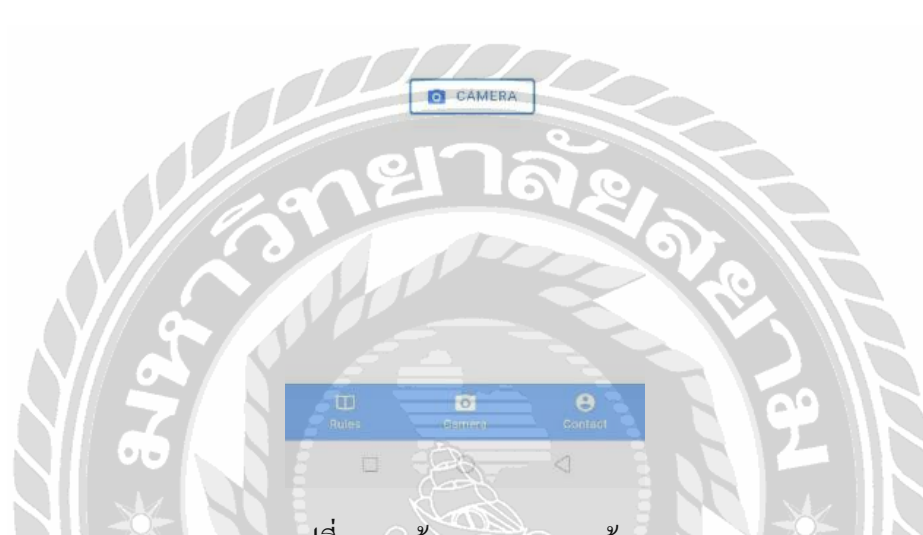

รูปที่ 4.7 หน้าจอแสดงเมนูกล้อง

จากรูปที่ 4.7 หน้าแสดงเมนูกล้องเมื่อคลิกปุ่ม Camera จะทำการแสดงกล้องเพื่อถ่ายรูปภาพ ป้ายทะเบียน

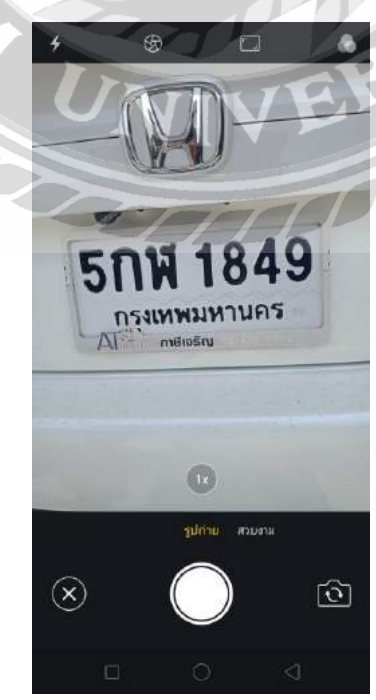

รูปที่ 4.8 หน้าจอแสดงกล้อง

จากรูปที่ 4.8 เมื่อคลิกปุ่ ม Camera จะท าการแสดงกล้องและกดถ่ายรูปภาพป้ายทะเบียนที่ ้ จอดขวางทางเข้าหน้าบ้านของตนเอง หลังจากนั้นทำการกดปุ่มส่งรูปภาพจะเข้าสู่หน้าถัดไป ถ้าป้าย ทะเบียนเป็ นของรถภายในหมู่บ้านจะแสดงรูปที่ 4.9 แต่ถ้าไม่ใช่จะแสดงรูปที่ 4.10

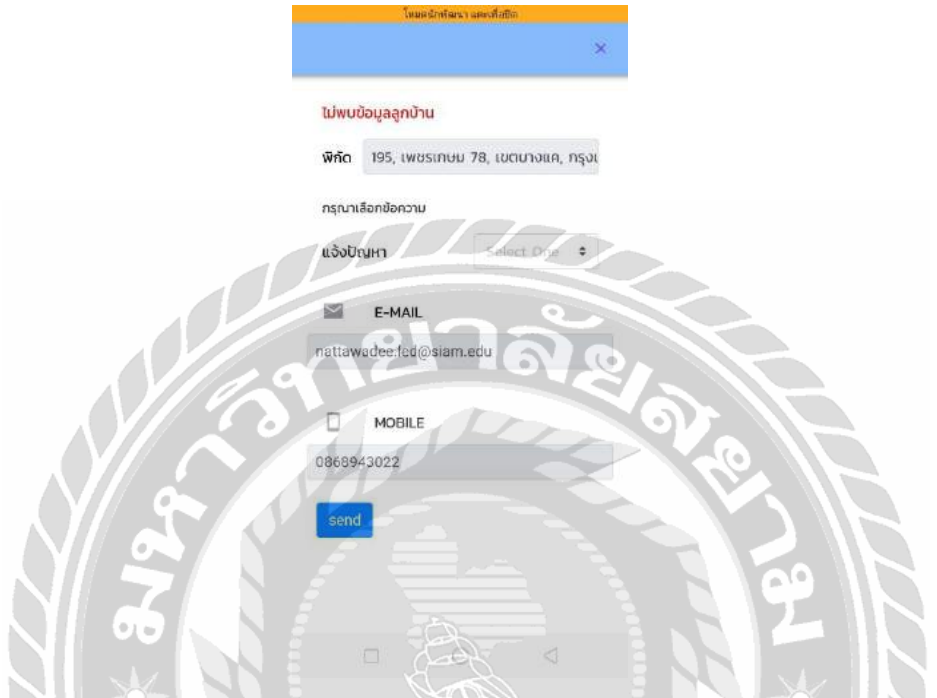

รูปที่ 4.9 หน้าจอแสดงการแจ้งเตือนเพื่อส่งไปเจ้าของรถ

จากรูปที่ 4.9 แสดงหน้าแจ้งเตือนเพื่อส่งไปให้กับเจ้าของรถโดยเลือกข้อมูลในการแจ้ง ปัญหา อีเมล์ เบอร์มือถือคลิกปุ่ม Ok หลังจากนั้นส่งไปยังเจ้าของรถ

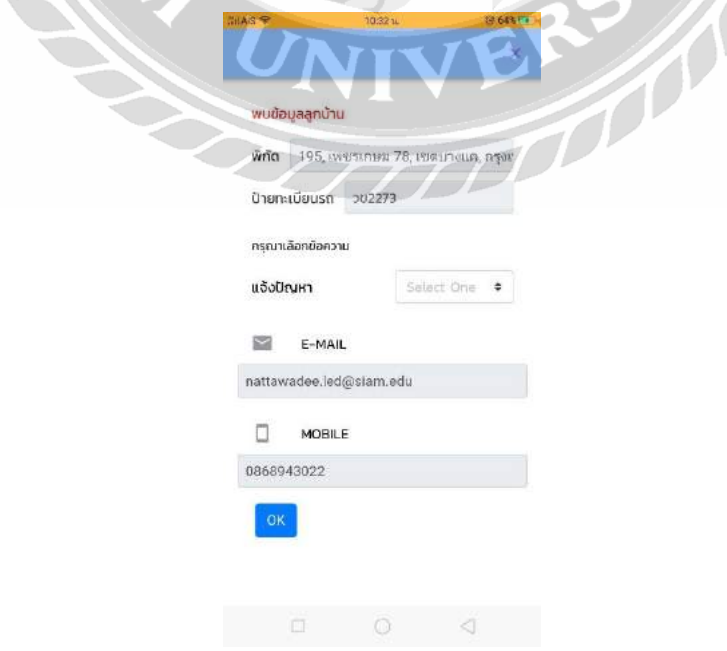

รูปที่ 4.10 หน้าจอแสดงการแจ้งเตือนเพื่อส่งให้กับนิติบุคคล

จากรูปที่ 4.10แสดงหน้าการแจ้งเตือนเพื่อส่งไปให้กับนิติบุคคลในกรณีที่ไม่ใช่รถภายใน หมู่บ้าน โดยเลือกข้อความที่จะต้องการแจ้งเตือน อีเมล์ เบอร์มือถือคลิกปุ่ม Send จะทำการแจ้ง เตือนไปยังนิติบุคคล

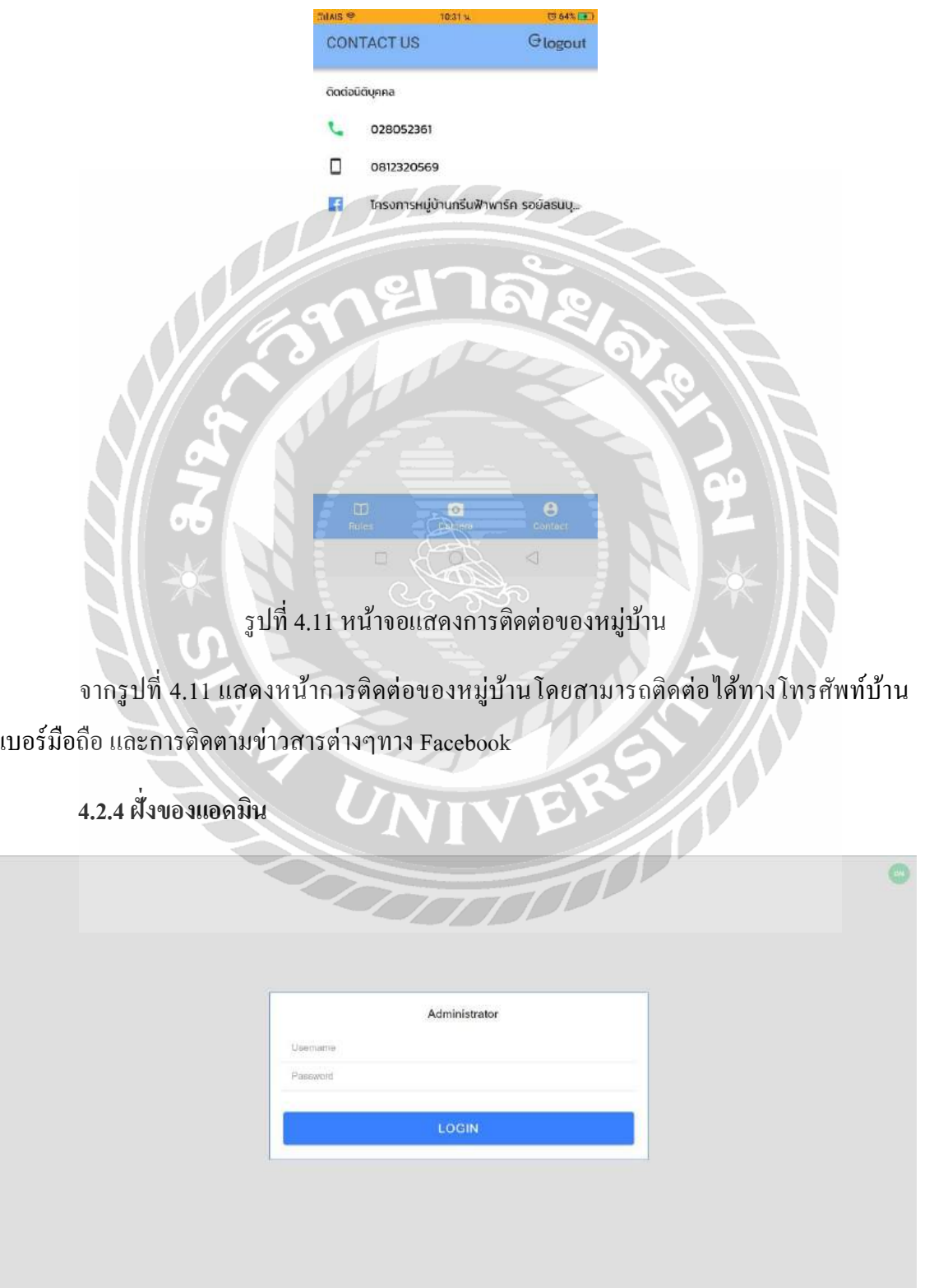

รูปที่ 4.12 หน้าจอลงชื่อเข้าระบบของเว็บไซต์

จากรู ปที่ 4.12 แสดงหน้ายืนยันตัวตนโดยแอดมินจะต้องใส่ Username และ Password โดยคลิกปุ่ ม Login เพื่อยืนยันตัวตน

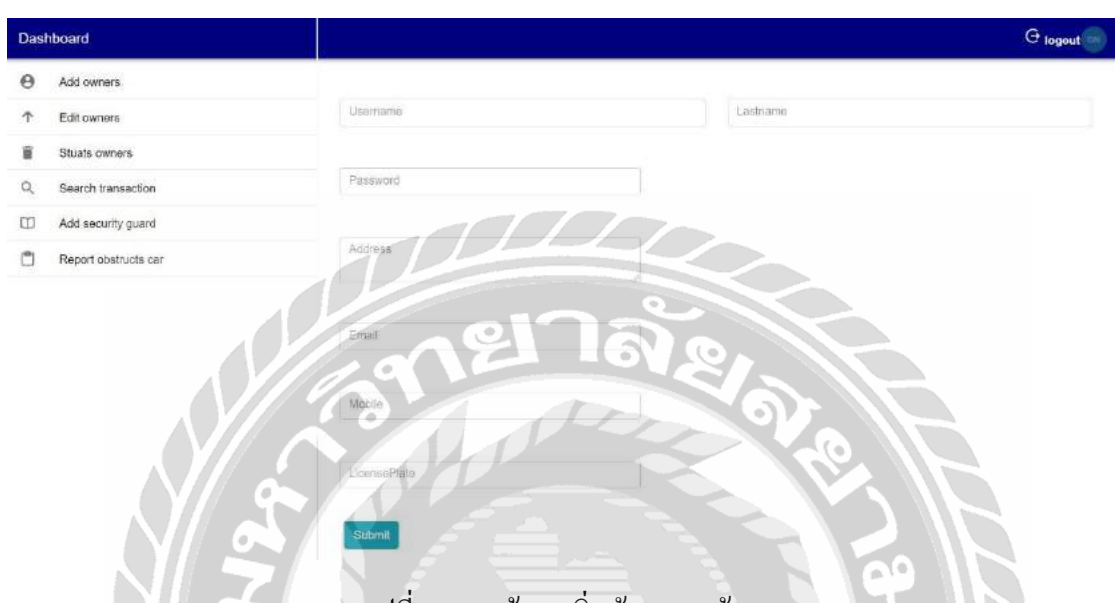

รูปที่ 4.13 หน้าจอเพิ่มขอ้มูลลูกบา้น

จากรูปที่ 4.13 เมื่อคลิกปุ่ ม Addowners แอดมินสามารถเพิ่มขอ้มูลลูกบา้นได้โดย กรอกรายละเอียดชื่อของลูกบ้าน นามสกุลของลูกบ้าน ที่อยู่ภายในหมู่บ้าน อีเมล์ รหัสผ่าน เบอร์ โทรศัพท์มือถือ และป้ายทะเบียนรถยนต์ เมื่อกรอกครบเรียบร้อยกดปุ่ม Submit จะทำการบันทึกลง ฐานข้อมูล

TRITT

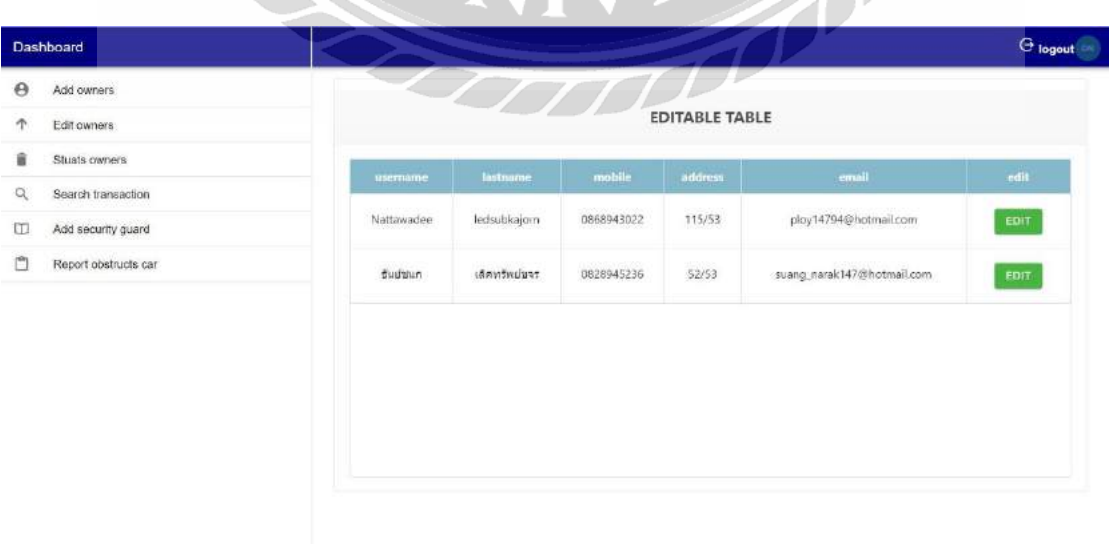

รูปที่ 4.14 หน้าจอแสดงแก้ไขข้อมูลลูกบ้าน

จากรูปที่ 4.14 เมื่อคลิกปุ่ ม Editowners จะแสดงข้อมูลลูกบ้านเป็ นตาราง แอดมินสามารถ แก้ไขข้อมูลลูกบ้านได้โดยกดปุ่ ม Edit และไปยังหน้าแก้ไขข้อมูล

|          | Dashboard            |                                |                       |                        | $^{\circledR}$ |
|----------|----------------------|--------------------------------|-----------------------|------------------------|----------------|
| $\Theta$ | Add owners           |                                |                       |                        |                |
| 个        | Edit owners          |                                |                       |                        |                |
| û        | Stuats owners        |                                | EDIT                  |                        |                |
| $\alpha$ | Search transaction   |                                |                       |                        |                |
| U        | Add security guard   | usemame                        | lastname              | address                |                |
| Ů        | Report obstructs car | Nattawadee                     | edsubkajorn           | 115/63                 |                |
|          |                      |                                | o Villa               |                        |                |
|          |                      | email<br>ploy14794@hotmail.com | mobile.<br>0868943022 | license<br>192273      |                |
|          |                      | ۰                              | ÷<br>۰                |                        |                |
|          |                      | <b>Update</b><br>۰             |                       |                        |                |
|          |                      |                                |                       | $\left( \circ \right)$ |                |
|          | 76.                  |                                |                       |                        |                |
|          |                      |                                |                       |                        |                |

รูปที่ 4.15 หน้าจอแก้ไขข้อมูลลูกบ้าน

 $\overline{\mathbf{C}}$ 

จากรูปที่ 4.15 เป็นการแสดงข้อมูลบ้านใส่ช่องข้อความจากคลิกปุ่ม จากรูปที่ 4.37 ทำการ แก้ไขมูลส่วนต่างๆให้ถูกต้องหรือมีการเปลี่ยนแปลงข้อมูลหลังจากนั้นคลิกปุ่ม Update จะทำการ แก้ไขในฐานข้อมูล

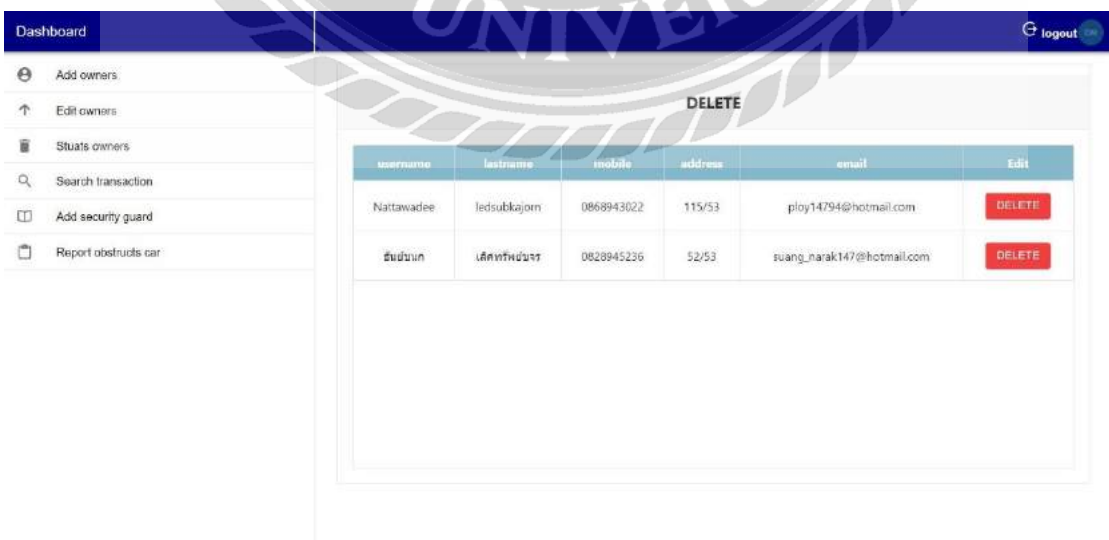

รูปที่ 4.16 หน้าจอแสดงเปลี่ยนสถานะข้อมูลลูกบ้าน

ิ จากรูปที่ 4.16 เมื่อคลิกปุ่ม Status owners แอคมินสามารถดูข้อมูลลูกบ้านได้และทำการลบ ข้อมูลลูกบ้านโดยคลิกปุ่ม Delete จะทำการลบข้อมูลลูกบ้านออกจากตาราง

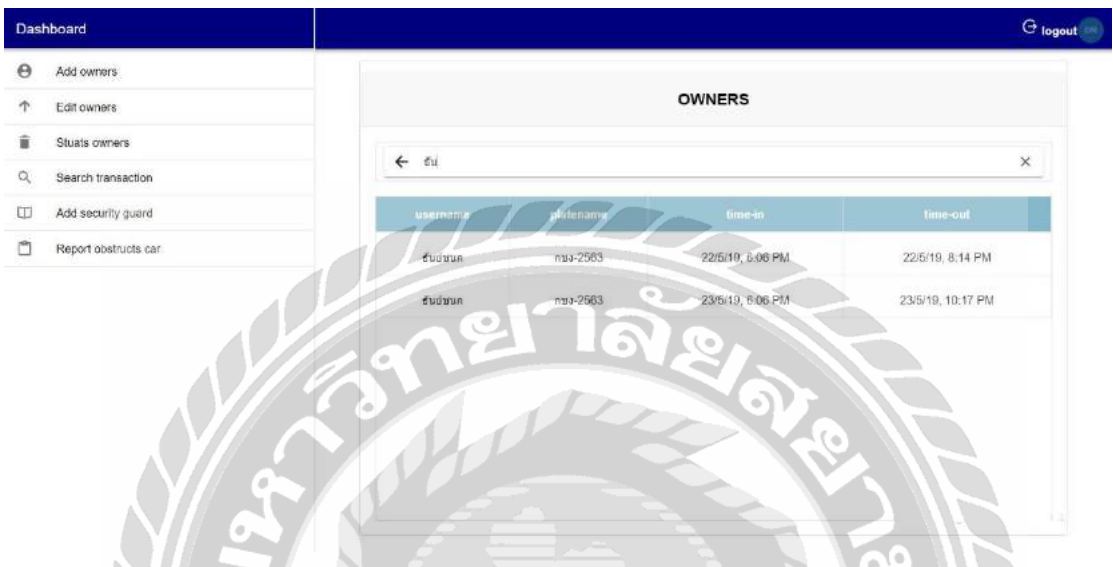

รูปที่ 4.17 หน้าจอแสดงข้อมูลเข้าออกลูกบ้าน

จากรูปที่ 4.17 เมื่อคลิกปุ่ ม Search transaction แอดมินสามารถกรอกข้อมูลชื่อลูกบ้านหรือ ป้ายทะเบียนรถยนต์ จะทำการแสดงข้อมูลชื่อลูกบ้านป้ายทะเบียนเวลาเข้าออกของลูกบ้าน

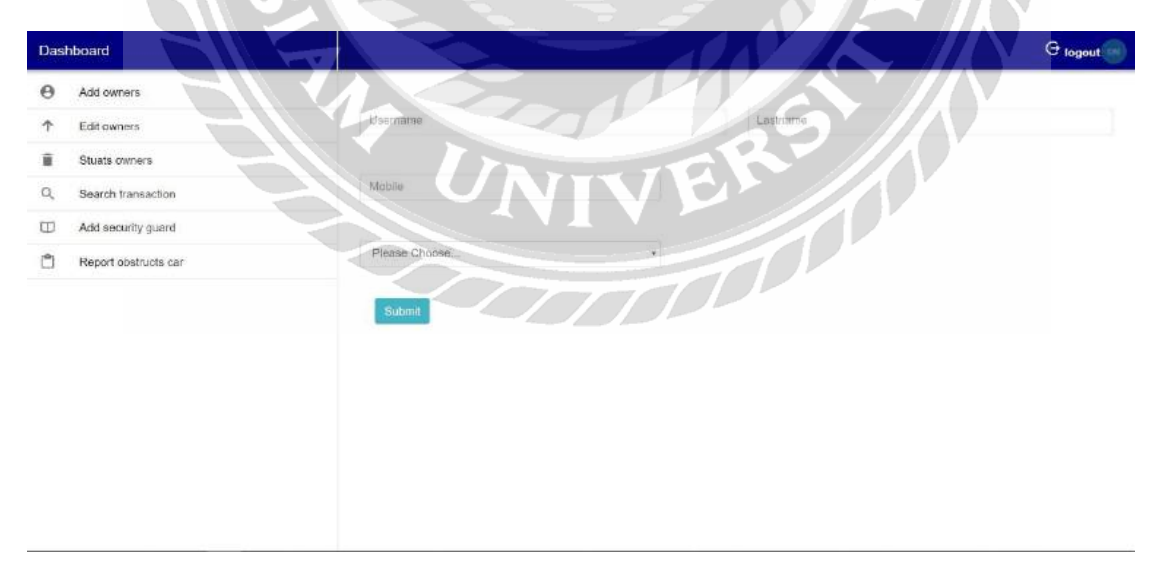

# รูปที่ 4.18 หน้าจอเพิ่มเจ้าหน้าที่รักษาความปลอดภัย

จากรูปที่ 4.18 เมื่อคลิกปุ่ม Add security guard แอคมินสามารถเพิ่มข้อมูลเจ้าหน้าที่โดย ิ กรอกชื่อ นามสกุล เบอร์มือถือ และเลือกชื่อหัวหน้ายามรักษาความปลอดภัยคลิกปุ่ม Submit ทำการ บันทึกลงฐานข้อมูล
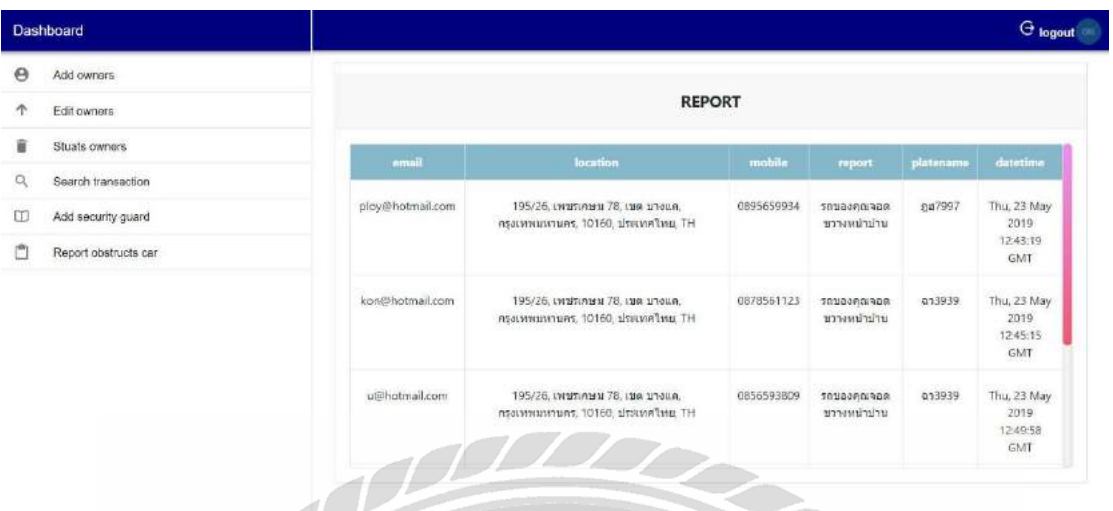

รูปที่ 4.19 หน้าจอแสดงการรายงานกีดขวางทางหน้าบ้าน

จากรูปที่ 4.19 เมื่อคลิกปุ่ม Report obstructs car แอคมินสามารถดูรายละเอียดที่ทำการแจ้ง เตือนเข้ามาของรถยนต์ที่มาจอดภายในหมู่บ้านโดยแสดง อีเมล์ สถานที่ เบอร์มือถือ ปัญหาที่แจ้ง ป้ายทะเบียน วันและเวลาของการแจ้งปัญหา

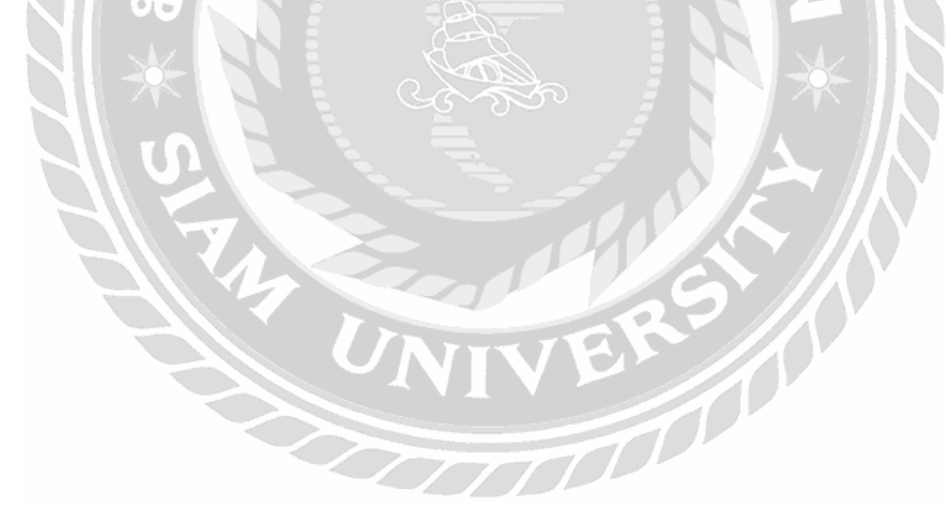

# **บทที่ 5 สรุปผลและข้อเสนอแนะ**

#### **5.1 สรุปผลภาคนิพนธ์**

ระบบรู้จำและตรวจสอบป้ายทะเบียนรถยนต์เข้า-ออก กรณีศึกษาหมู่บ้านฟ้ากรีนพาร์ค รอยัล ธนบุรีรมย์ ได้พัฒนาเสร็จสิ้นลงตามวัตถุประสงค์ที่ตั้งไว้อย่างสมบูรณ์ โดยในส่วนของ เจ้ำหน้ำที่รักษำควำมปลอดภัยสำมำรถดูข้อมูลลูกบ้ำน กำรจัดส่งพัสดุให้แก่ลูกบ้ำน กำรแจ้งเตือน รถยนต์ที่ไม่ใช่ลูกบ้าน เป็นต้น ในส่วนของลูกบ้าน สามารถถ่ายรูปป้ายทะเบียนรถเมื่อมีรถยนต์คัน ้อื่นจอดกีดขวางทางหน้าบ้าน เป็นต้น และในส่วนของแอดมินระบบสามารถจัดการข้อมูลลูกบ้าน แก้ไขลูกบ้ำน กำรแจ้งเตือนจำกลูกบ้ำนได้

ผู้จัดทำใด้ทำการพัฒนาระบบรู้จำและตรวจสอบป้ายทะเบียนรถยนต์เข้า-ออก บนระบบ ปฏิบัติการวินโคว์ ด้วยการจับป้ายทะเบียนรถยนต์ จากการวิเคราะห์ Haar-like โดยนำภาพป้าย ทะเบียนมาจำแนกเป็น Positive ด้วยจำนวน 72 ภาพ และ รูปภาพที่ไม่ใช่ป้ายทะเบียนด้วยจำนวน Negative 100 ภำพ จำกชุดข้อมูลฝึ กฝน (Training Data Set) ซ่ึงพบว่ำในคร้ังแรกไดต้วัโมเดลจำก ข้อมูลทดสอบยังไม่สามารถจับภาพป้ายทะเบียนอัตโนมัติได้ จึงได้ทำการเพิ่มภาพป้ายทะเบียนและ ูรูปภาพที่ไม่ใช่ป้ายทะเบียนเพื่อนำไปเป็นชุดข้อมูลฝึกฝนเพิ่ม จนได้โมเดลที่นำมาวิเคราะห์จับป้าย ทะเบียนอัตโนมัติไดแ้ม่นยำ มำกยงิ่ ข้ึน

### **5.2 ข้อดีของระบบ**

- 5.2.1 ลดกำรใช้บัตรเข้ำ-ออกของหมู่บ้ำน
- 5.2.2 สำมำรถลดควำมผิดพลำดในกำรส่งพัสดุให้กับลูกบ้ำน
- 5.2.3 ช่วยเพิ่มประสิทธิในการทำงานมากยิ่งขึ้น
- 5.2.4 กำรบริหำรกำรจัดกำรมีควำมเป็ นระเบียบเรียบร้อย
- 5.2.5 สะดวกสบำยในกำรเข้ำ-ออกของหมู่บ้ำน

#### **5.3 ข้อจ ากัดของระบบ**

- 5.3.1 ส่วนระบบเจ้ำหน้ำที่รักษำควำมปลอดภัย
	- 5.3.1.1 ระบบยังไม่สำมำรถเชื่อมต่อหน้ำตรวจจับป้ำยทะเบียนอัตโนมัติกับกำรจ่ำย พัสดุเข้ำไว้ด้วยกัน

#### 5.3.2 ส่วนของสมำร์ทโฟนลูกบ้ำน

5.3.1.1 กำรส่งแจ้งเตือนโดยใช้ช่องทำงอีเมล์ให้กับลูกบ้ำน

### 5.3.1.2กำรติดต่อขอควำมช่วยเหลือของลูกบ้ำนได้

## **5.4 ข้อเสนอแนะ**

เพิ่มประสิทธิภาพในการทำงานและให้ระบบมีความสมบูรณ์มากยิ่งขึ้นควรพัฒนาระบบมี ดงัต่อไปน้ี

5.4.1 สำมำรถเชื่อมต่อกับหน้ำตรวจจับป้ำยทะเบียนกับพัสดุได้

5.4.2 สำมำรถแจ้งเตือนแบบกำรส่ง SMS ได้

- 5.4.3 สำมำรถเพิ่มในส่วนกำรจดักำรนิติบุคคล
- 5.4.4 สำมำรถติดต่อขอควำมช่วยเหลือของลูกบ้ำนโดยสำมำรถแนบรูปภำพได้

5.4.5 สามารถให้กล้องจับภาพป้ายทะเบียนที่ชำรุดได้

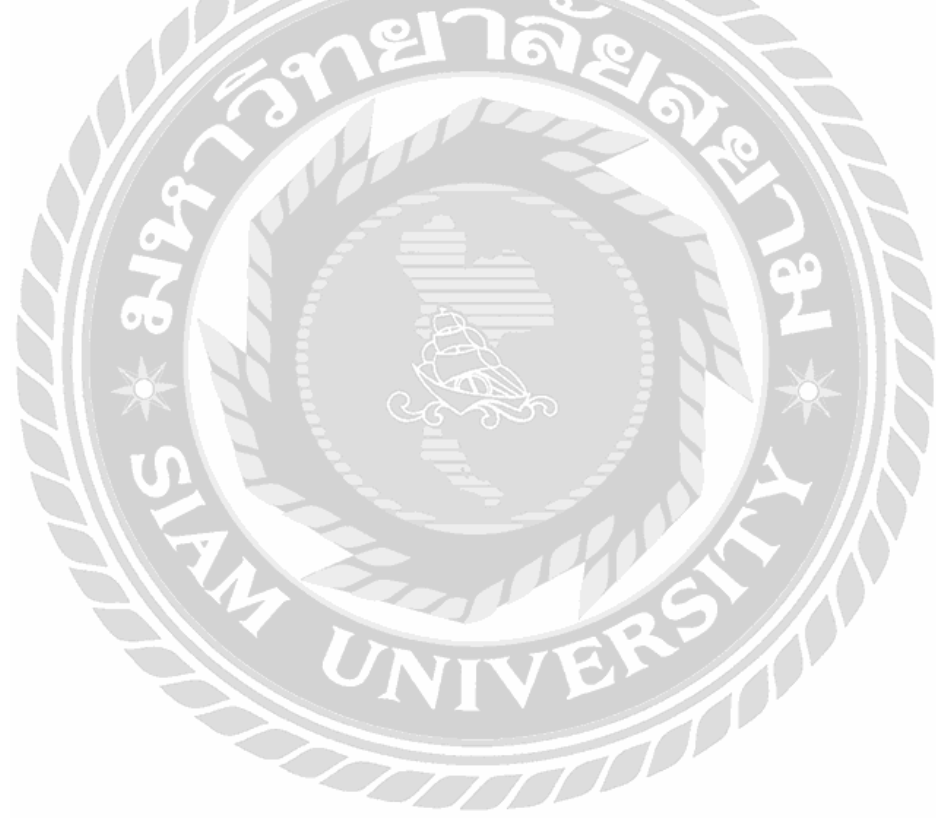

#### **บรรณานุกรม**

- ชัยธวัช มินเดินเรือ.(2559*). ระบบจ ำแนกป้ ำยทะเบียนรถอัตโนมัติ*. เข้าถึงได้จาก [http://www.msit.mut.ac.th/thesis/Thesis\\_2559/\(](http://www.msit.mut.ac.th/thesis/Thesis_2559/(NE)%E0%B8%A3%E0%B8%B0%E0%B8%9A%E0%B8%9A%E0%B8%88%E0%B8%B3%E0%B9%81%E0%B8%99%E0%B8%81%E0%B8%9B%E0%B9%89%E0%B8%B2%E0%B8%A2%E0%B8%97%E0%B8%B0%E0%B9%80%E0%B8%9A%E0%B8%B5%E0%B8%A2%E0%B8%99%E0%B8%A3%E0%B8%96%E0%B8%AD%E0%B8%B1%E0%B8%95%E0%B9%82%E0%B8%99%E0%B8%A1%E0%B8%B1%E0%B8%95%E0%B8%B4.pdf)NE)ระบบจ าแนกป้ ายทะเบียนรถ อัตโนมัติ.pdf
- พงศธร ดรเกษม และ ฉัตรชัย ศุภพิทักศสกุล.(2562*).กำรจ ำแนกประเภทและรู้ จ ำป้ ำย ทะเบียนรถยนต์ในประเทศไทยโดยใช้เทคนิคเคเนีย เรสเนเบอร์*. เข้าถึงได้จาก [wjst.wu.ac.th/index.php/wuresearch/article/download/5220/801](http://wjst.wu.ac.th/index.php/wuresearch/article/download/5220/801)
- <u>เวสารัช เกล็ดจีน ศราวุธ กันทะวงศ์ และศุภรักษ์ สมศรี. (2558). *ระบบจำลองการคัด*</u> *แยกขนำดวัตถุ.* เข้าถึงได้จาก[http://know2problog.blogspot.com/2015/04/blog](http://know2problog.blogspot.com/2015/04/blog-post_90.html)[post\\_90.html](http://know2problog.blogspot.com/2015/04/blog-post_90.html)

มานพ กองอุ่น. (2559). *Bootstrap คืออะไร*. เข้าถึงได้จาก https://www.programmerthailand.com/tutorial/post/view/96/bootstra[p](https://www.scribd.com/.../รายงานรวมเล-ม-Term-Project-โครงงานระบบจำลองการคัดแยก)

- อนุชา ตุงคัษฐาน และกสั มาลีวนั .(2559*).กำรตรวจจับและจดจ ำโมเดลรถยนต์ด้วยข้อมูล เชิงจุดภำพ*. เข้าถึงได้จาก ejsu.siam.edu/journals/PDF\_36/EJSU\_No.36\_pp.90- 102.pdf
- ฤกษ์ชัย ฟูประทีปศิริ.(2559*).กำรค้นหำและรู้ จ ำแผ่นป้ ำยทะเบียนรถไทยภำยใต้ สภำพแวดล้อมของระบบกล้อง CCTV งำนจรำจร*.

เข้าถึงได้จาก https://www.tci- thaijo.org/index.php/kuengj/article/download /79423/63473/

N.Khodom. (2018). *Cross platform*. เข้าถึงได้จาก

https://medium.com/artisan-digital-agency/cross-platform-ionic-framework Panupong Suparatchadech. (2019). *Ionic Frameworkคืออะไร*. เข้าถึงได้

จาก<https://www.imwritingrich.com/what-is-ionic-framework/>

OpenAPLR.(2019).*OpenAPLR*. เข้าถึงได้จาก<https://www.openalpr.com/>

Saixaii.(2019). *Pythonคือ*. เข้าถึงได้จาก<https://saixiii.com/python-programming/>

Saixai.(2019). *Flask คืออะไร*. เข้าถึงได้จาก<https://saixiii.com/python-flask-web-application/>

Saixai. (2019).*Web Service*. เข้าถึงได้จาก<https://saixiii.com/what-is-webservice/>

Spaggiari.(2018). *Haar-Cascade*. เข้าถึงได้จาก<https://playelek.com/haar-cascade-create/>

Will Berger.(2018)*.Haar-Cascade*. เข้าถึงได้จาก[http://www.willberger.org/cascade-haar-](http://www.willberger.org/cascade-haar-explained/)

explained/